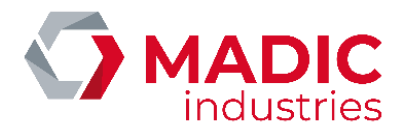

# PULSE 50

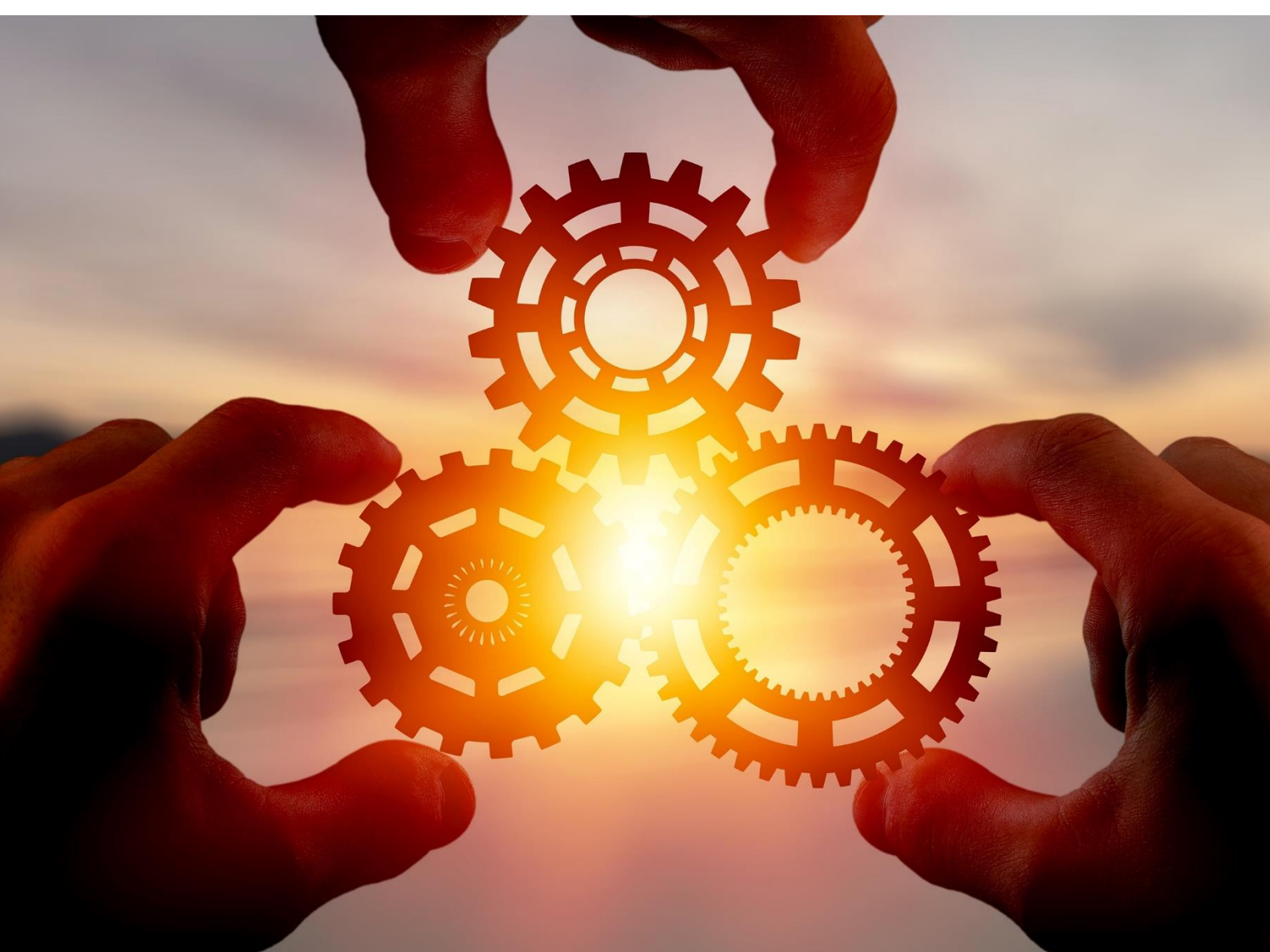

# BORNE DE CHARGE AC/DC

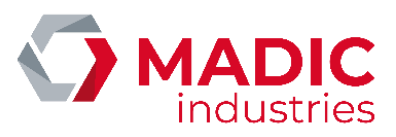

# <span id="page-1-0"></span>SOMMAIRE

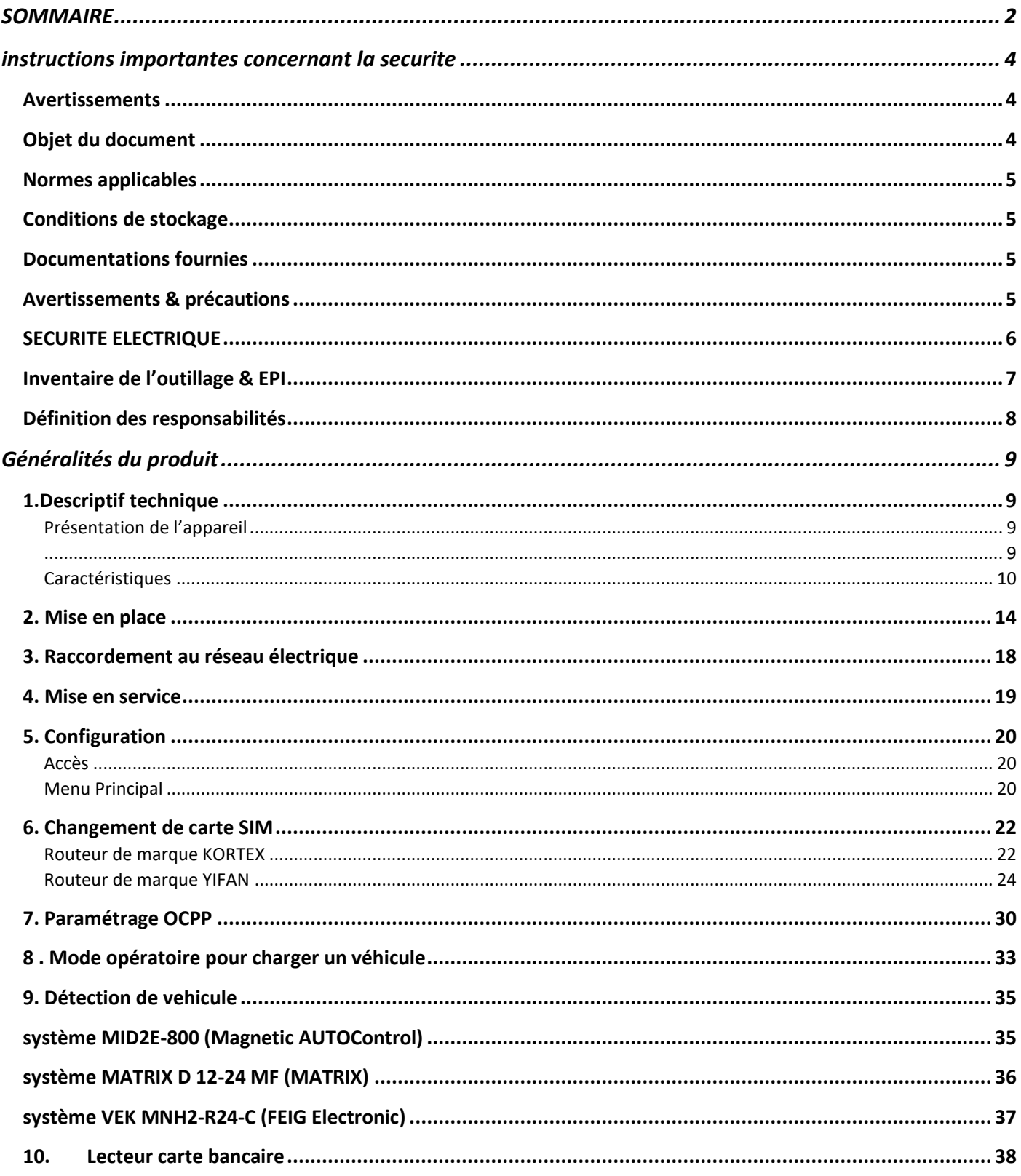

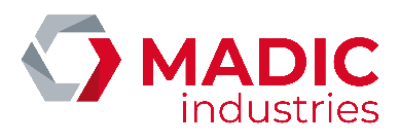

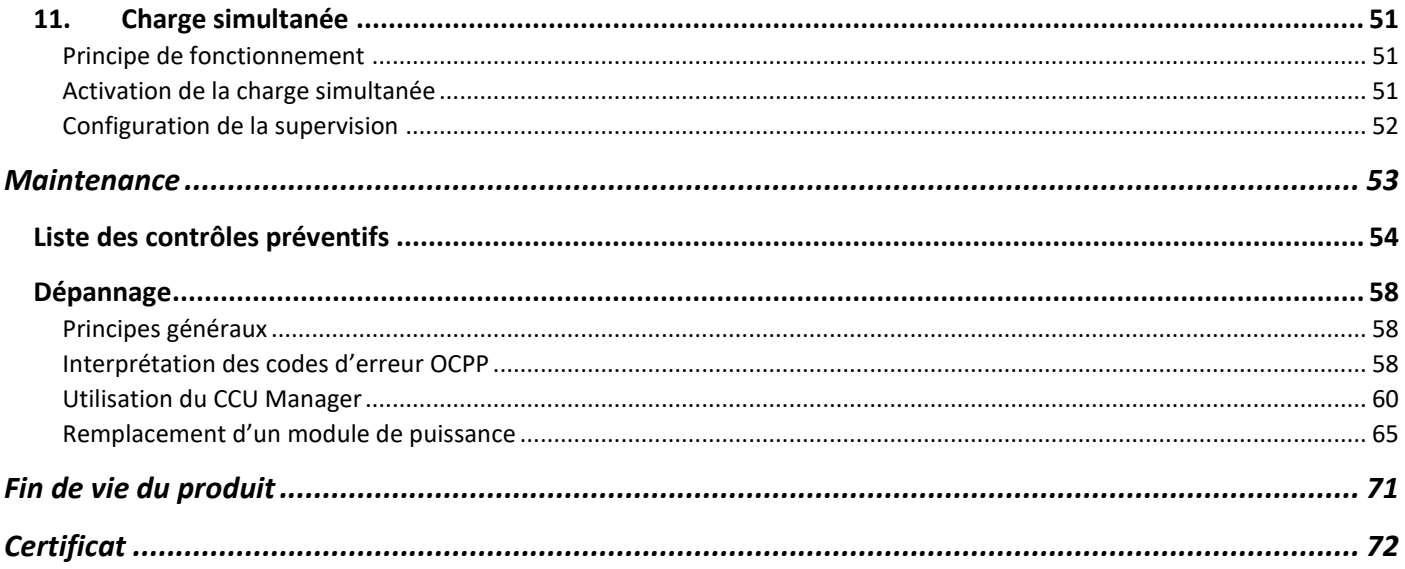

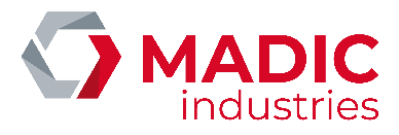

# <span id="page-3-0"></span>INSTRUCTIONS IMPORTANTES CONCERNANT LA SECURITE

CONSERVER SOIGNEUSEMENT CES INSTRUCTIONS : des mesures de précautions de base doivent être utilisées avec tous les produits électriques, y compris les mesures indiquées ici. Ce manuel contient d'importantes instructions visant les modèles PULSE 50 à suivre au moment de l'installation, de l'utilisation et de l'entretien de l'appareil.

- a) Lire toutes les instructions avant d'utiliser ce produit.
- b) Ce dispositif ne doit pas être laissé sans surveillance s'il est utilisé près d'enfants.
- c) Ne pas mettre les doigts dans la prise du véhicule électrique.
- d) Ne pas utiliser ce produit si le cordon souple ou le câble VE est effiloché, si l'isolant est endommagé, ou s'il présente tout autre signe d'endommagement.
- e) Ne pas utiliser ce produit si le boîtier ou la prise VE est endommagé, fissuré, ouvert, ou s'il présente tout autre signe d'endommagement.

### <span id="page-3-1"></span>Avertissements

Les informations contenues dans ce document sont sujettes à modification sans préavis. Par conséquent les photos présentes sur ce document ne sont pas contractuelles. Elles ne représentent pas forcément le modèle en votre possession. Néanmoins, les différences sont suffisamment minimes pour conserver le caractère explicatif.

### <span id="page-3-2"></span>Objet du document

Ce document décrit les procédures et préconisations nécessaires :

- à l'installation
- à la première mise en service
- à l'utilisation
- aux entretiens préventifs et correctifs applicables

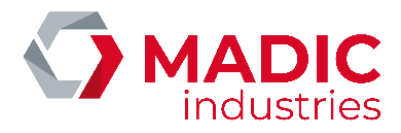

### <span id="page-4-0"></span>Normes applicables

Cette infrastructure de charge pour véhicules électriques est conforme aux directives et normes suivantes :

- NF EN 61851-1:2012 Système de charge conductive pour véhicules électriques
- NF EN 61851-22:2002 Système de charge conductive pour véhicules électriques Partie 22: Borne de charge conductive en courant alternatif pour véhicules électriques
- NFC 15-100 Sécurité des installations électriques
- **Certification CE**

Elle doit être installée dans le respect de la norme :

• NF C15-100, installations électriques

### <span id="page-4-1"></span>Conditions de stockage

Les conditions de stockage sont :

- plage de température de stockage : +10°C à +30°C,
- plage d'humidité relative : < 60 % HR,

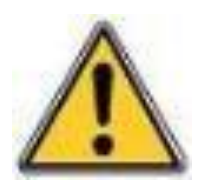

Par précaution avant toute installation du matériel, son stockage doit s'effectuer à l'abri de la chaleur et de l'humidité.

Une borne posée sur site et hors tension peut présenter une importante condensation intérieure. Il est impératif de laisser la borne sous tension constamment, MADIC industries ne peut être tenu responsable si des composants sont endommagés par non-respect de cette consigne.

### <span id="page-4-2"></span>Documentations fournies

Au départ de l'usine, les documentations fournies avec la borne sont :

- Ce manuel technique
- Un schéma de la distribution électrique

# <span id="page-4-3"></span>Avertissements & précautions

Déchets d'équipements électriques et électroniques professionnels (DEEEP)

Conformément au décret n°2005-829 du 20 juillet 2005 relatif à la composition des équipements électriques et électroniques et à l'élimination des déchets issus de ces équipements,

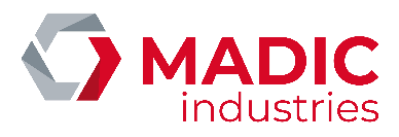

Les points ci-dessous sont à prendre en compte :

Pour les équipements exclus du champ d'application dudit Décret et conformément à l'article L 541-2 du code de l'environnement, il appartient au détenteur du DEEEP d'en assurer ou d'en faire assurer l'élimination.

Pour les équipements concernés par ledit décret, et conformément à l'article 18 du Décret 2005-829 susvisé, les obligations liées à l'organisation, au financement de l'enlèvement et au traitement des DEEEP sont :

- de plein droit de la responsabilité de l'Acheteur lorsque lesdits équipements sont fabriqués sous sa marque ou lorsqu'il s'agit de composants ou sous-ensembles destinés à être assemblés par l'Acheteur pour constituer un produit fini destiné à la vente,
- dans tous les autres cas, transférées dans leur intégralité à l'Acheteur qui accepte expressément la prise en charge de l'ensemble de ces obligations sans recours contre le Vendeur. A ce titre, l'Acheteur s'engage à

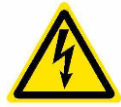

assurer la collecte des EEE objets de la vente, ainsi que leur traitement et leur valorisation dans le respect de la réglementation qui leur est applicable et des informations données par le Vendeur, et ce, conformément aux articles 20 et 21 dudit Décret.

L'Acheteur s'engage à transmettre les obligations susvisées à ses propres acheteurs à charge pour eux, s'ils ne sont pas ''utilisateur final'' des EEE de les transmettre et les faire transmettre aux acheteurs successifs jusqu'à l'utilisateur final. L'Acheteur restera solidaire des acheteurs successifs et responsable envers le Vendeur du respect des obligations liées à l'organisation et au financement de l'enlèvement, du traitement et de la valorisation des DEEEP qu'ils les aient ou non transmises à des tiers.

En cas de non-respect par l'Acheteur des obligations mises à sa charge, comme en cas de défaillance de l'utilisateur final, l'Acheteur garantit le Vendeur de toutes conséquences pouvant découler de réclamations émanant de tiers ou de l'administration ainsi que de tous dommages causés au Vendeur.

A ce titre, il prendra notamment en charge les conséquences pécuniaires des sanctions pénales prévues à l'article 25 du Décret susvisé et des condamnations civiles prononcées à l'encontre du Vendeur. D'une manière générale, il indemnisera le Vendeur de tous dommages causés par sa défaillance ou celle de l'utilisateur final.

### <span id="page-5-0"></span>SECURITE ELECTRIQUE

- L'installation, la mise en service et la maintenance devront être effectuées par un personnel conscient des dangers encourus possédant un titre d'habilitation électrique B1, B2 ou BC selon la norme UTE C18-510. Tous travaux sous-tension doivent être réalisés par des personnes habilitées selon la norme UTE C 18-510 B1T, B2T ou BC.
- Ce personnel doit être formé pour l'installation de ce type d'équipement et doit observer strictement toutes les précautions mentionnées dans ce document et relative à l'installation d'un équipement électrique.
- Le raccordement électrique devra être réalisé suivant les recommandations de la Norme NF C 15-100.
- Il est impératif de consigner le disjoncteur d'alimentation générale de la borne avant toute intervention sur les équipements électriques.

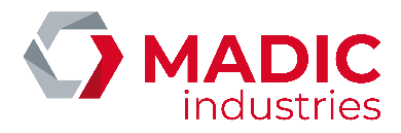

CONSIGNES DE MISE A LA TERRE : ce produit doit être mis à la terre. En cas de mauvais fonctionnement ou de rupture, la mise à la terre offre un trajet de moindre résistance au courant électrique, ce qui réduit le risque de choc électrique.

AVERTISSEMENT : une mauvaise connexion du conducteur de mise à la terre peut présenter un risque de choc électrique. Consultez un électricien ou un technicien qualifié si vous avez des doutes quant à la qualité de la mise à la terre.

> Toute intervention sur la partie électrique doit être réalisée par une personne habilitée. Certaines arrêtes peuvent être vives à l'intérieur de la borne, il est recommandé d'utiliser des gants.

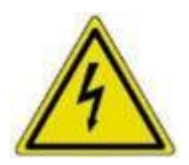

AVERTISSEMENT : des tensions dangereuses peuvent persister même après la mise hors tension de l'appareil, notamment au niveau du chargeur. Par précaution, il faut attendre 5 minutes après la mise hors tension avant d'intervenir à l'intérieur de l'appareil.

# <span id="page-6-0"></span>Inventaire de l'outillage & EPI

Equipements de Protection Individuelle (EPI)

• Casque, pare visage anti-flash électrique et gants de protection anti-arc électrique,

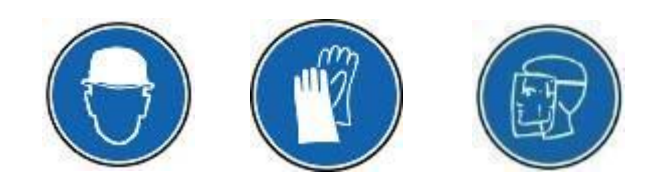

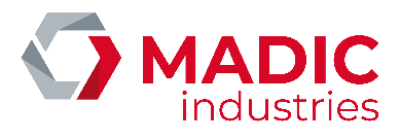

### <span id="page-7-0"></span>Définition des responsabilités

Le matériel doit être utilisé, installé et maintenu selon les procédures décrites dans ce document. Lorsqu'il est nécessaire, certaines étapes d'installation et de maintenance sont numérotées et à suivre dans l'ordre exposé.

Les installeurs, les maitres d'œuvres, les maitres d'ouvrages et d'exploitations doivent respecter l'ensemble des précautions, avertissements et préconisations fournis dans ce document.

Le cas échéant, MADIC industries ne garantit pas le bon fonctionnement et n'assure plus la garantie du matériel.

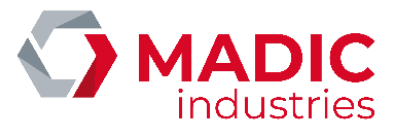

# <span id="page-8-1"></span><span id="page-8-0"></span>GENERALITES DU PRODUIT 1.Descriptif technique

### <span id="page-8-3"></span><span id="page-8-2"></span>Présentation de l'appareil

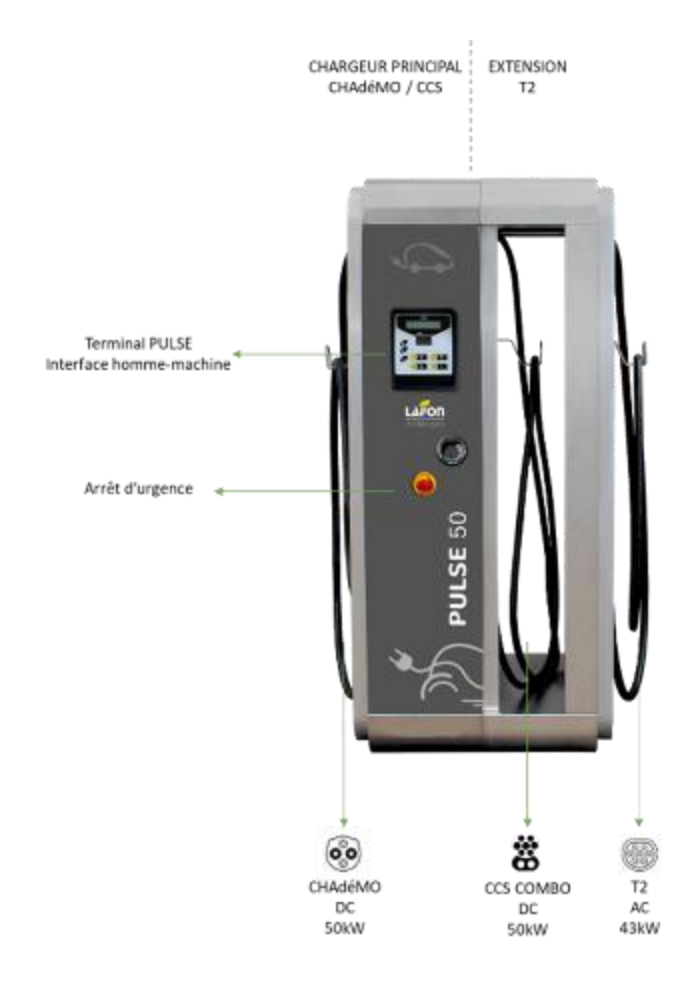

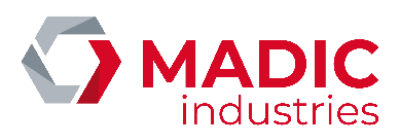

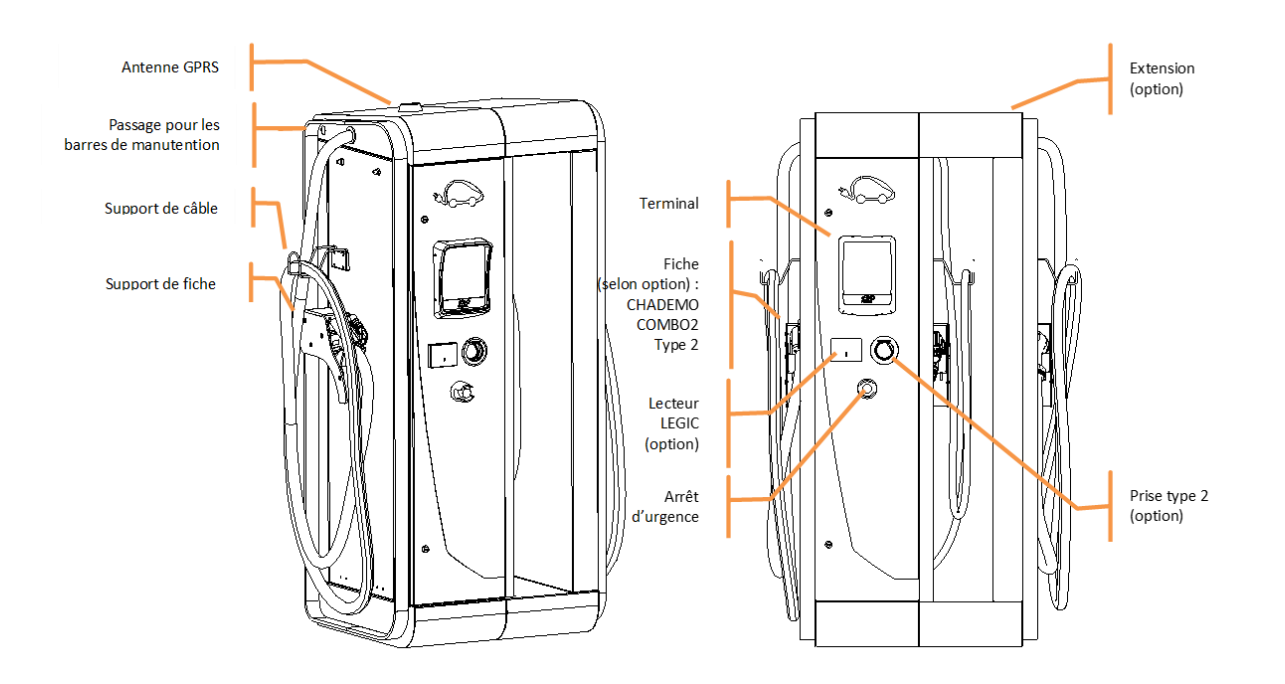

### <span id="page-9-0"></span>Caractéristiques

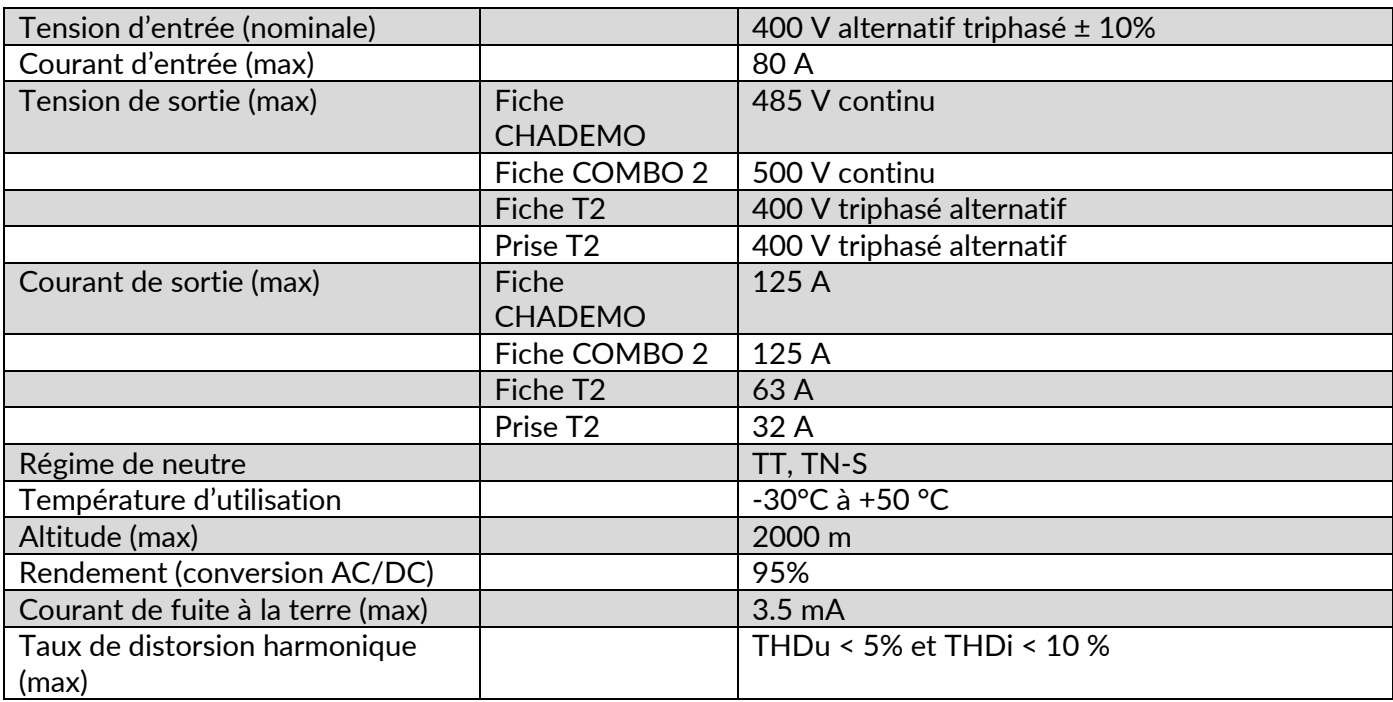

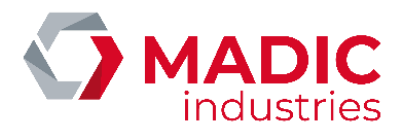

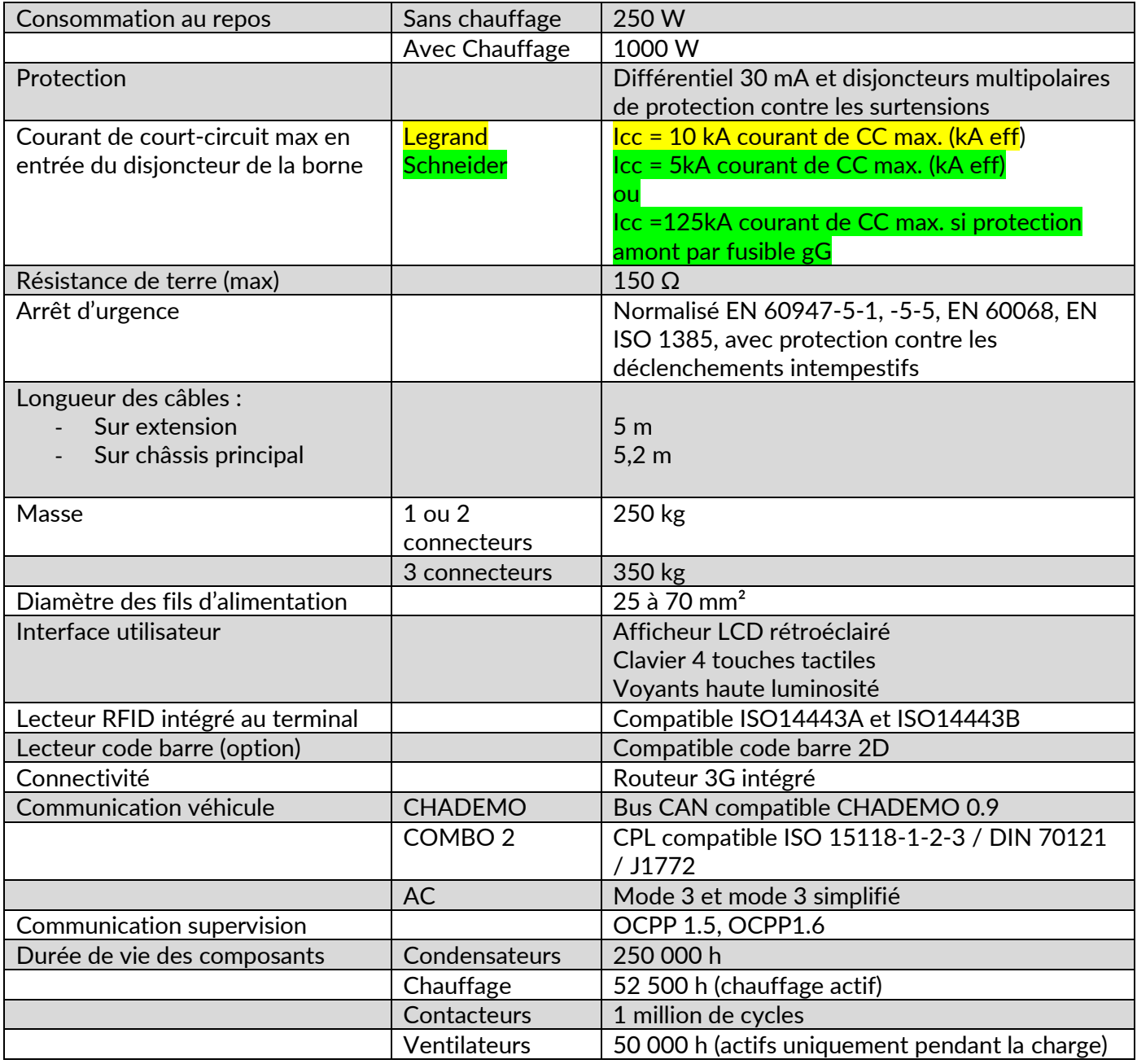

### NOTICE INSTALLATION Production avant 2016 :

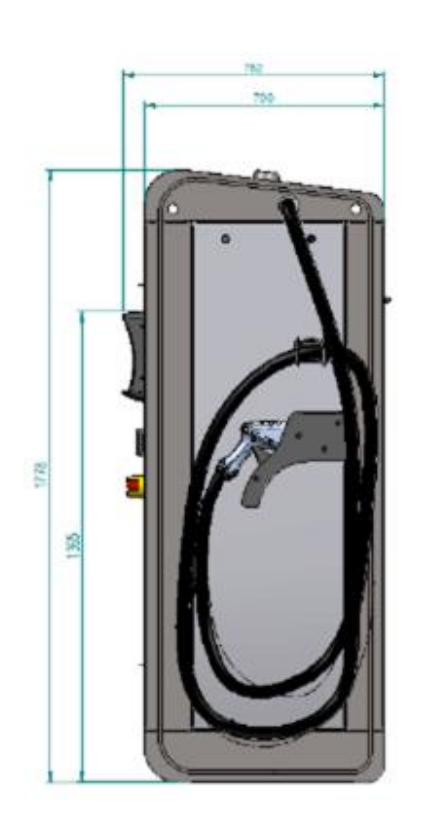

Version 3 connecteurs

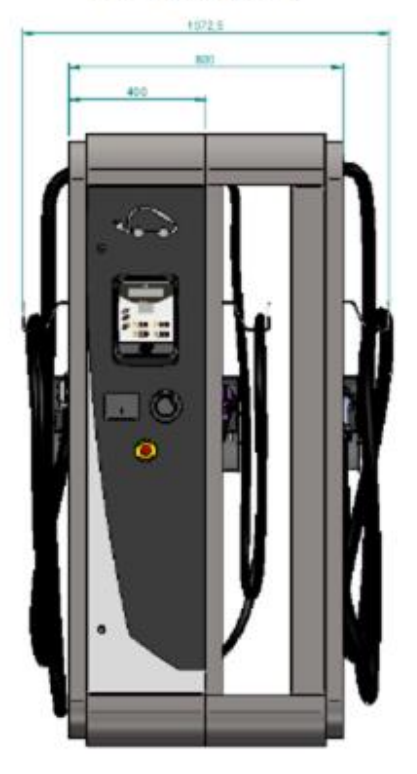

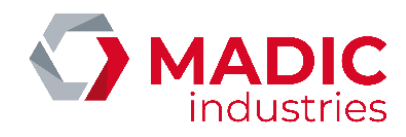

Version 1 ou 2 connecteurs

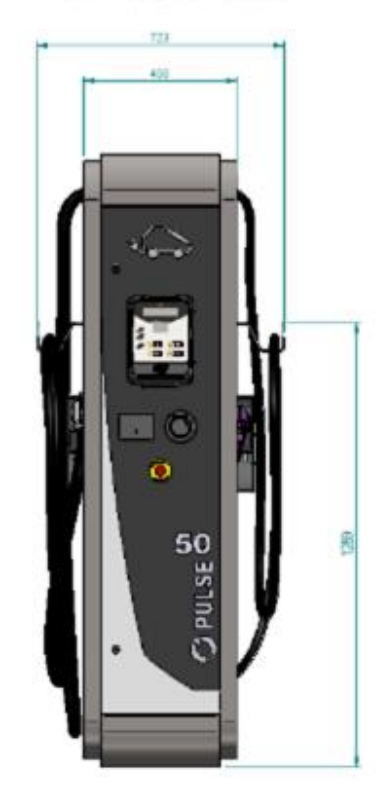

Production à partir de 2016 :

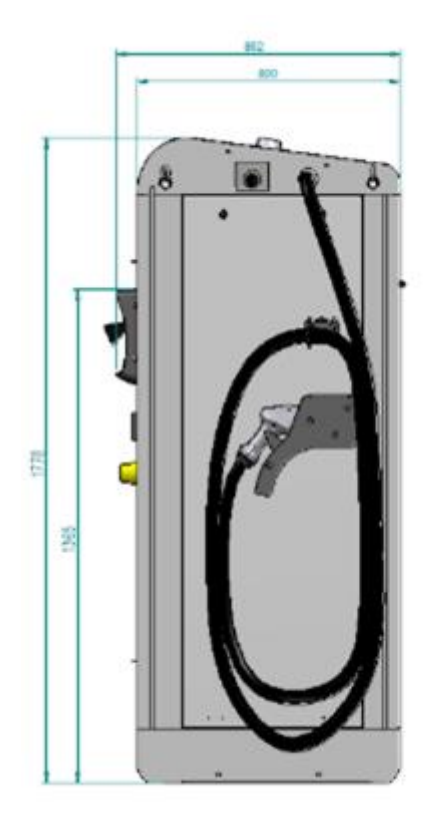

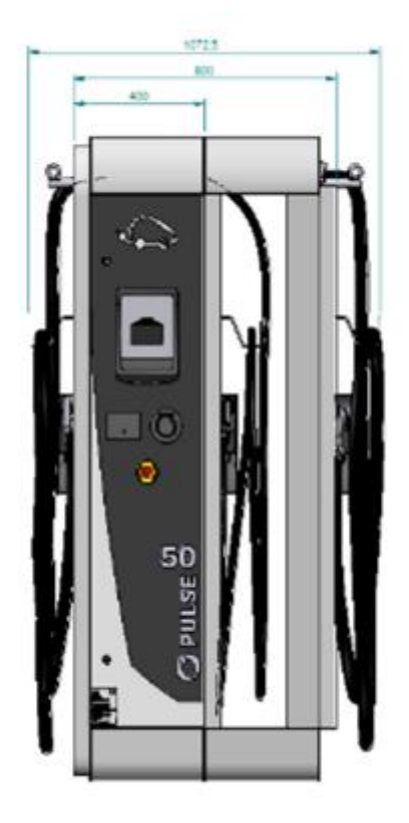

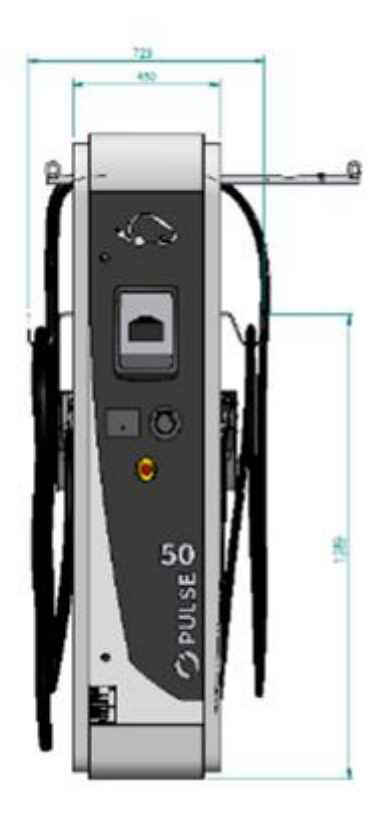

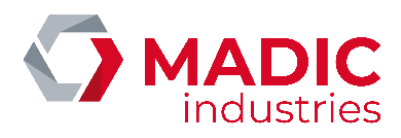

#### ACCESSIBILITE DES DIFFERENTES ZONES DE MAINTENANCE

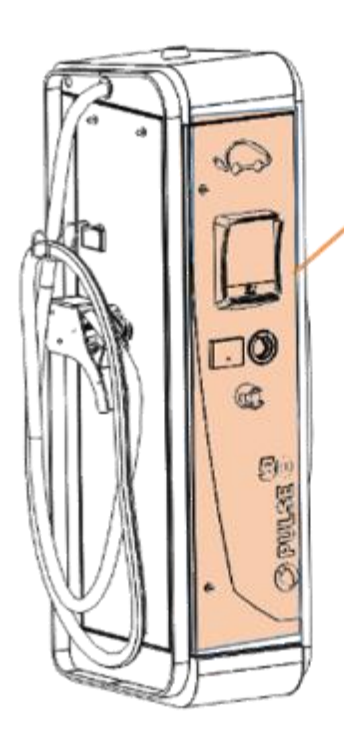

Porte avant, accès aux disjoncteurs

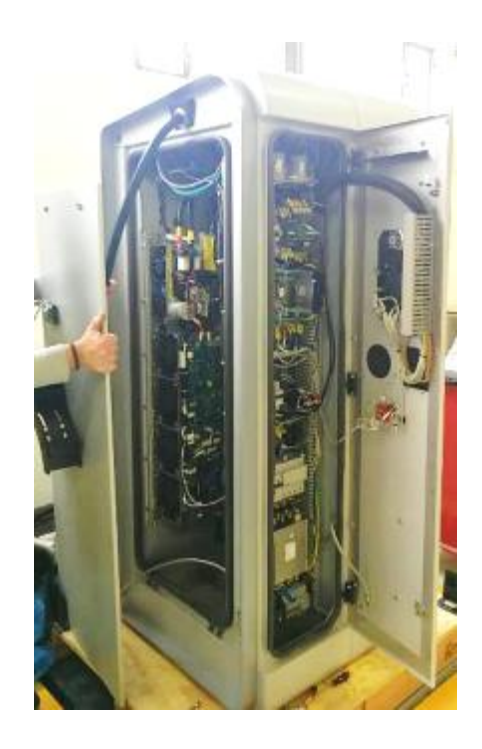

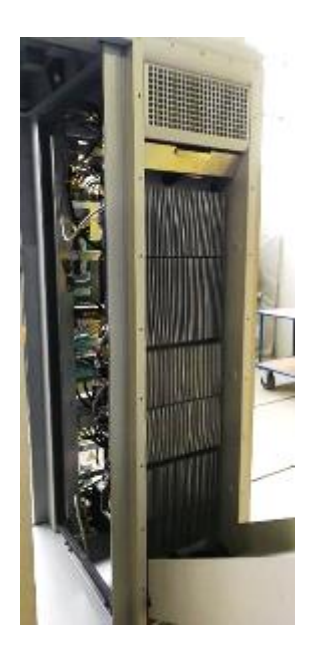

Portes latérales, accès maintenance

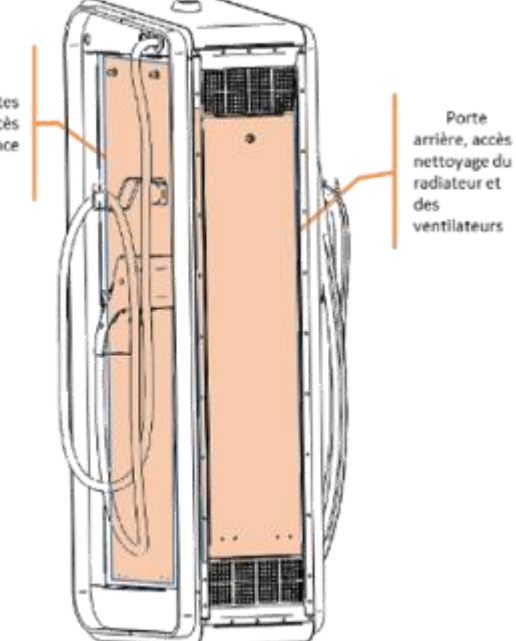

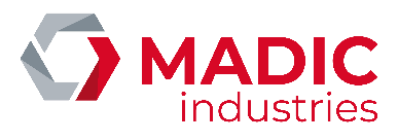

# <span id="page-13-0"></span>2. Mise en place

#### Positionnement de L'appareil

#### Production avant 2016 :

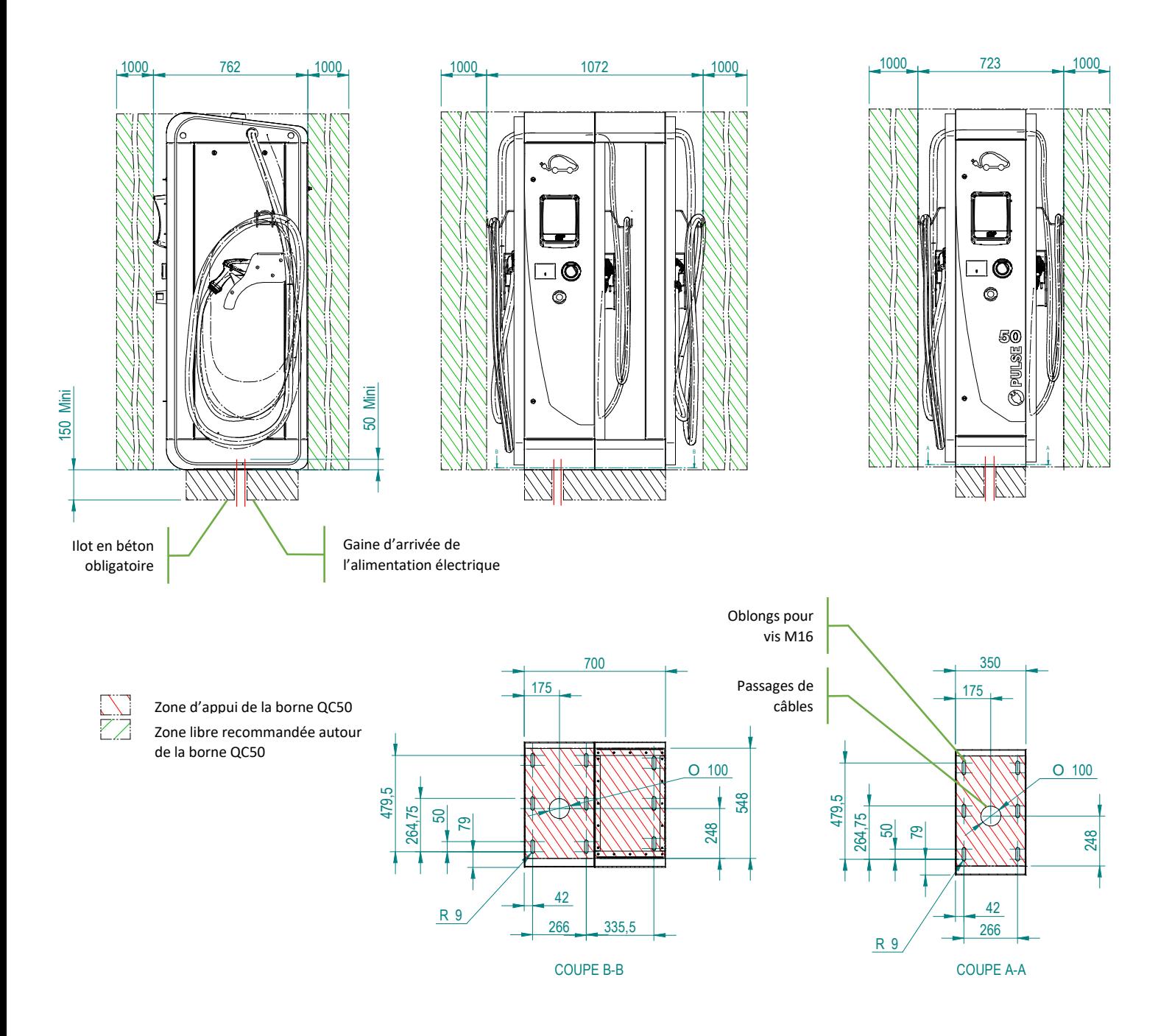

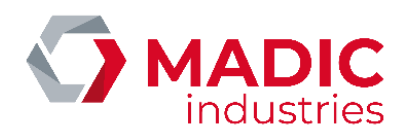

#### Production à partir de 2016 :

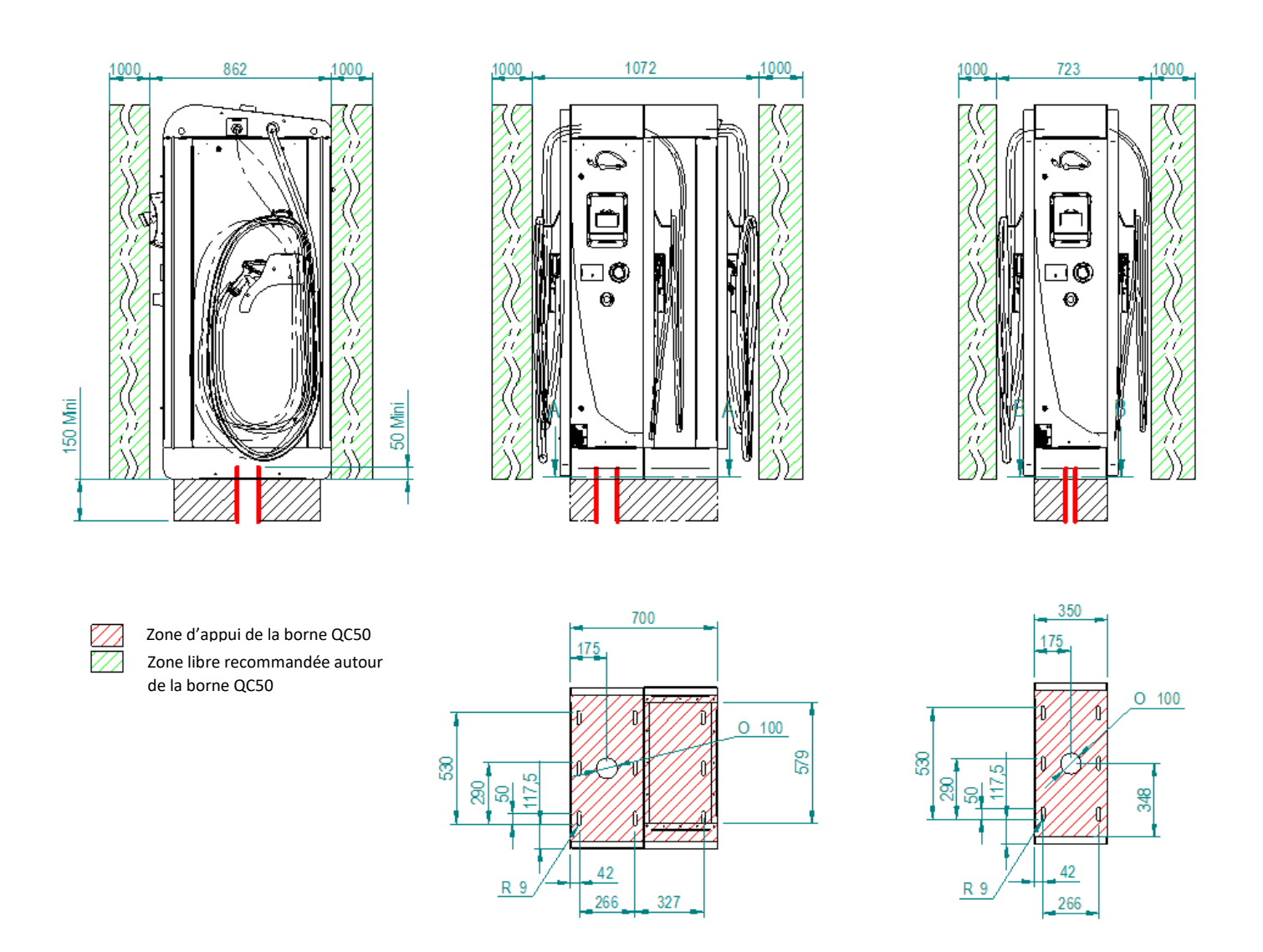

AVERTISSEMENT : cet équipement n'est pas destiné à être installé en atmosphère explosible (ATEX). En cas d'installation à proximité d'un garage ou d'une station-service, la borne doit être placée

- En Europe : hors zone 0, 1 ou 2 ATEX (cf. plan de zonage du site concerné).
- Aux USA : à au moins 6 m (20 pieds) de tout appareil distributeur de carburant.

L'appareil étant très lourd, la manutention doit être faite à l'aide d'un engin de levage, en utilisant les barres de levage prévues à cet effet.

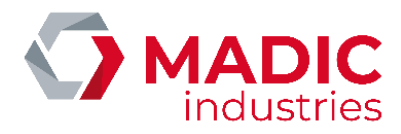

Pour monter les barres de levage :

- Insérer les barres de levage.
- Monter les goupilles.
- Visser les anneaux de levage

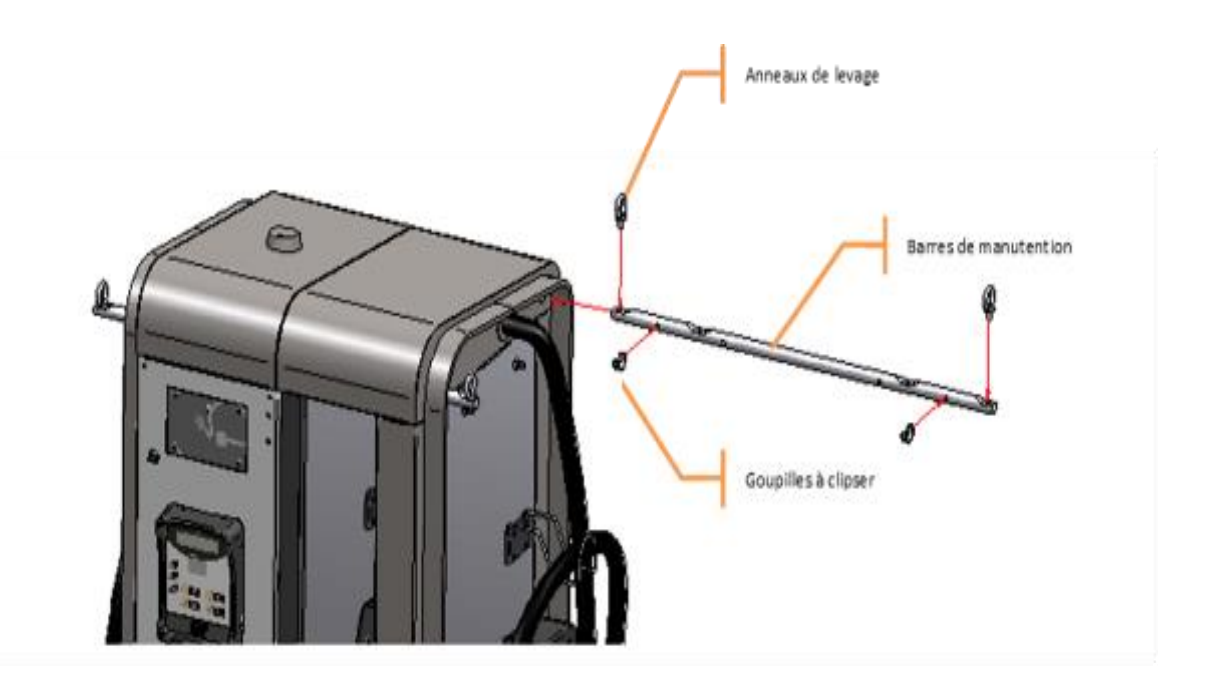

Version extension

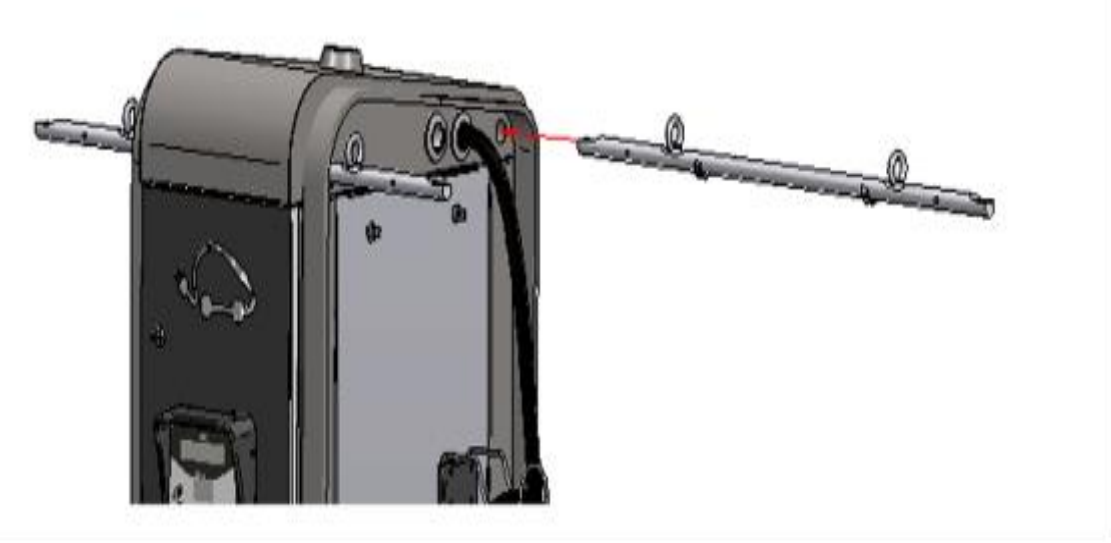

Version Slim (2 câbles)

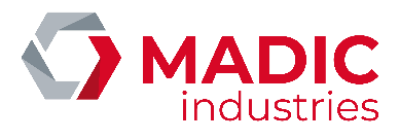

### Les anneaux permettent ensuite de monter des sangles pour assurer le levage de l'appareil.

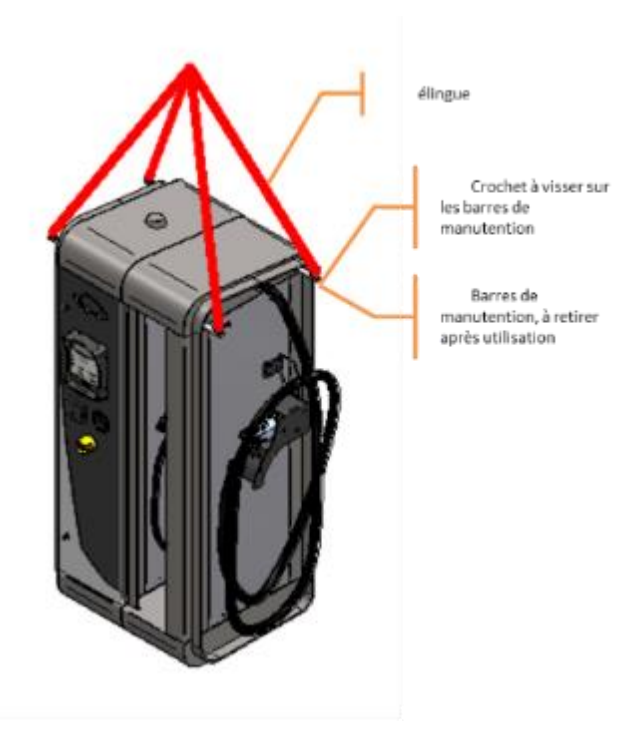

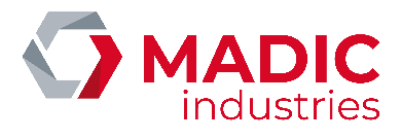

# <span id="page-17-0"></span>3. Raccordement au réseau électrique

Le raccordement au réseau électrique se fait sur les 5 bornes de connexion en bas de l'appareil, à l'aide d'un câble H07RN-F 5G25 ou supérieur, en fonction de la longueur du câble de raccordement.

Exemple de câble : TOP CABLE XTREM H07RN-F 5G25

Les extrémités du câble doivent être équipées de cosses à œillet M8 adaptées au diamètre du câble. Un outil de sertissage adéquat est nécessaire pour réaliser le sertissage de ces cosses.

Les fils munis de leurs cosses sont ensuite à boulonner sur les goujons des bornes d'entrée, avec des écrous H 13 mm, et un couple de 6 Nm.

AVERTISSEMENT : vérifier soigneusement les mise à la terre de toutes les parties métalliques accessibles par les usagers.

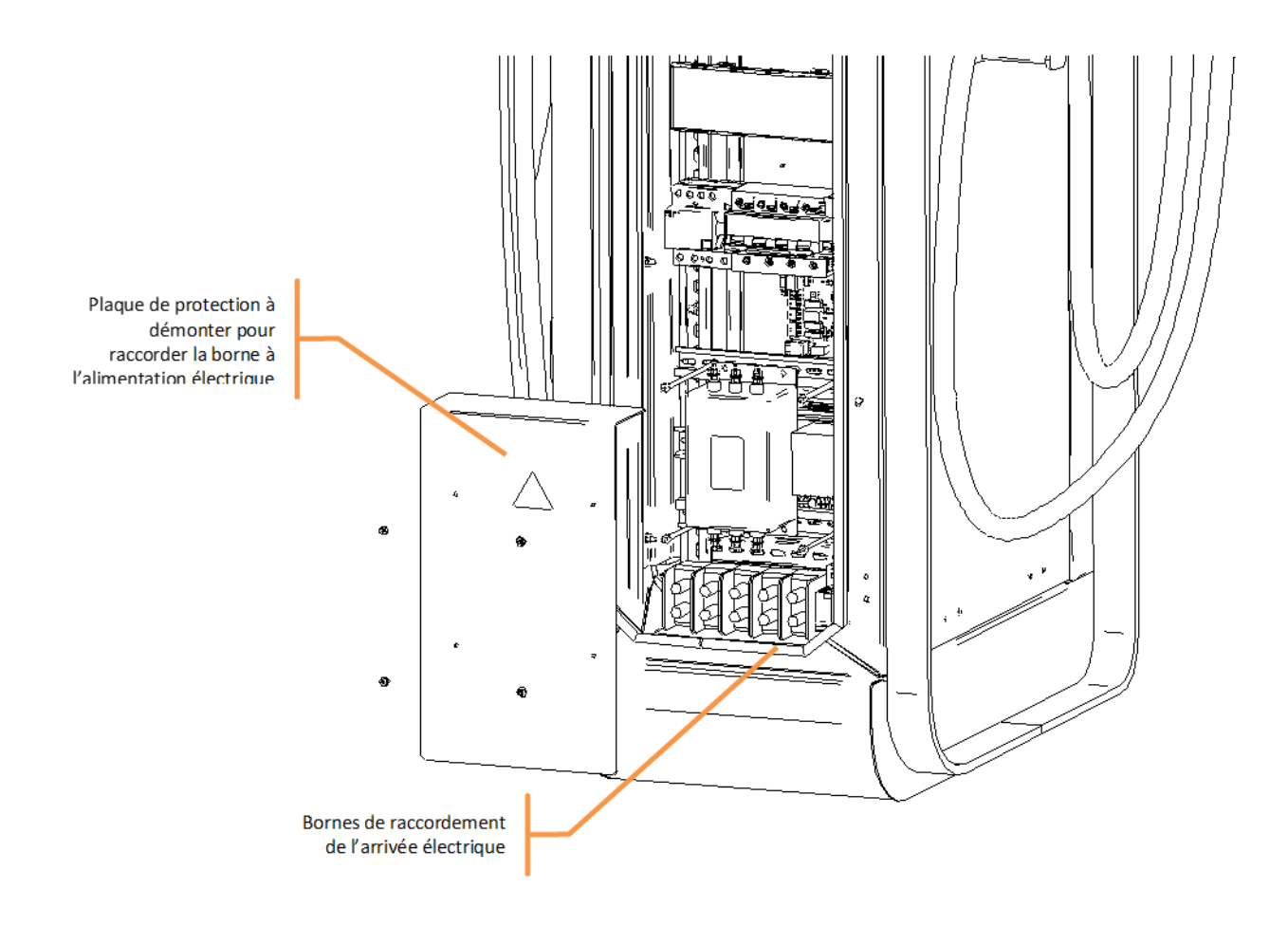

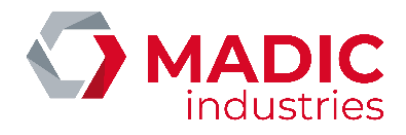

### <span id="page-18-0"></span>NOTICE INSTALLATION 4. Mise en service

A la mise sous tension de l'appareil, basculer sur ON les disjoncteurs des parties commande et puissance, ainsi que le disjoncteur de la chaufferette. Si l'appareil est muni d'une prise T2 en façade, basculer également le disjoncteur de la prise T2.

La chaufferette doit être réglée à 5°C, afin de maintenir l'équipement hors gel.

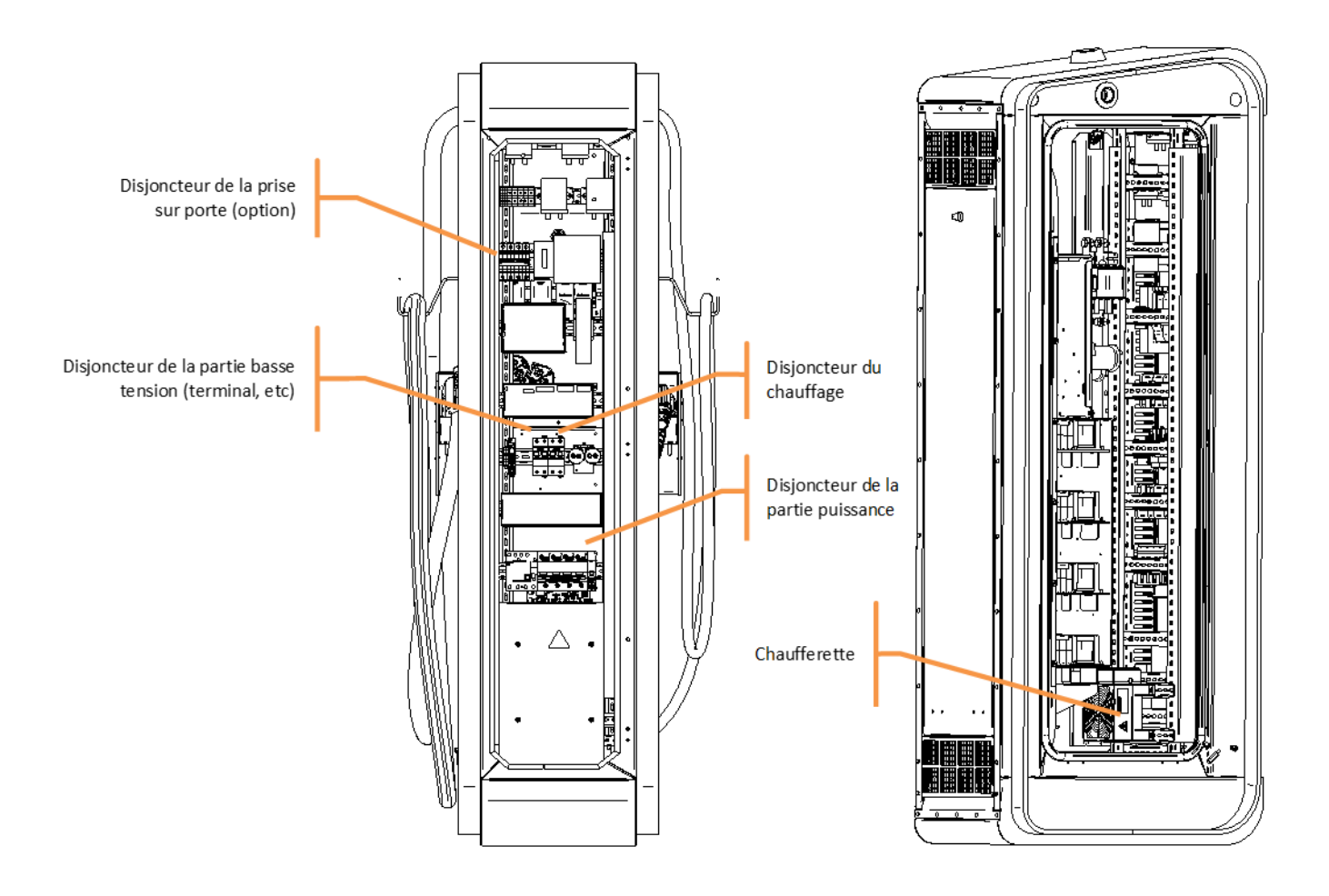

A la mise sous tension, le terminal en façade doit s'allumer et afficher un écran d'attente :

PULSE xxxx CHOISIR UNE PRISE

AVERTISSEMENT : il ne faut pas utiliser de cordon prolongateur ou un deuxième câble de charge en plus des câbles de charge de raccordement dédiés.

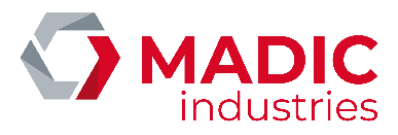

# <span id="page-19-0"></span>5. Configuration

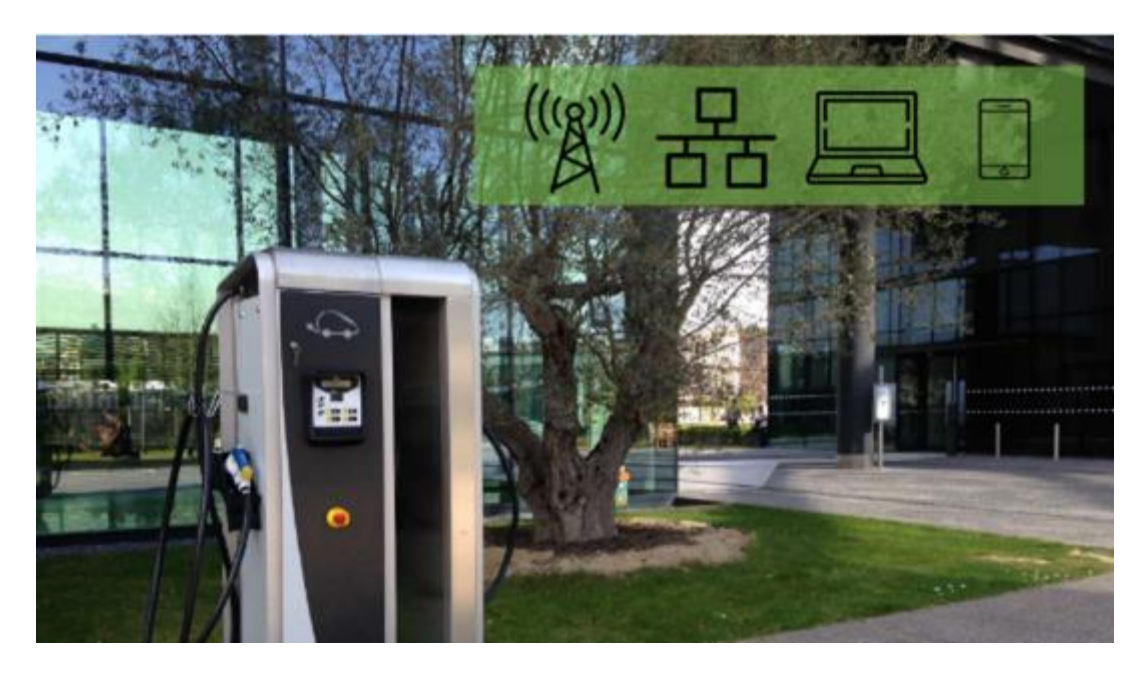

La borne doit être configurée selon son modèle et les options présentes.

Une première configuration est réalisée en usine lors des tests avant l'expédition de l'appareil. Il est parfois nécessaire de modifier cette configuration lors de l'installation ou de la maintenance pour l'ajout d'option ou des choix d'utilisation.

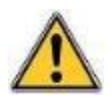

La modification de la configuration doit être effectuée par un utilisateur formé. MADIC industries ne saurait être tenu responsable de tout incident, panne ou destruction causé à l'appareil ou par l'appareil des suites d'une modification de la configuration par un tiers.

### <span id="page-19-1"></span>Accès

L'interrupteur DIPSWITCH n°6 (carte IHM 17800010 indice A ou B) ou le bouton poussoir CONFIG (carte IHM 17800010 indice C ou supérieur) permet l'accès au menu de configuration.

### <span id="page-19-2"></span>Menu Principal

Le menu principal propose quatre choix accessibles par chacune des touches numérotées :

- Paramètres : la liste complète des paramètres modifiables unitairement
- Badge Déverrouillage : afin d'enregistrer un nouveau badge de déverrouillage
- Diagnostic : menu pour afficher certains états et effectuer des tests

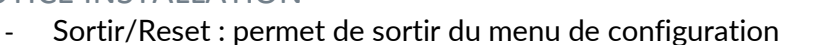

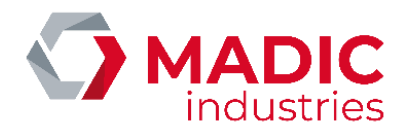

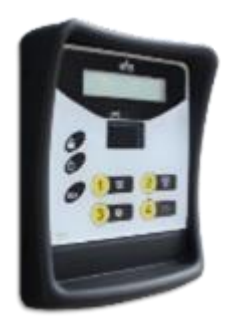

#### Paramètres

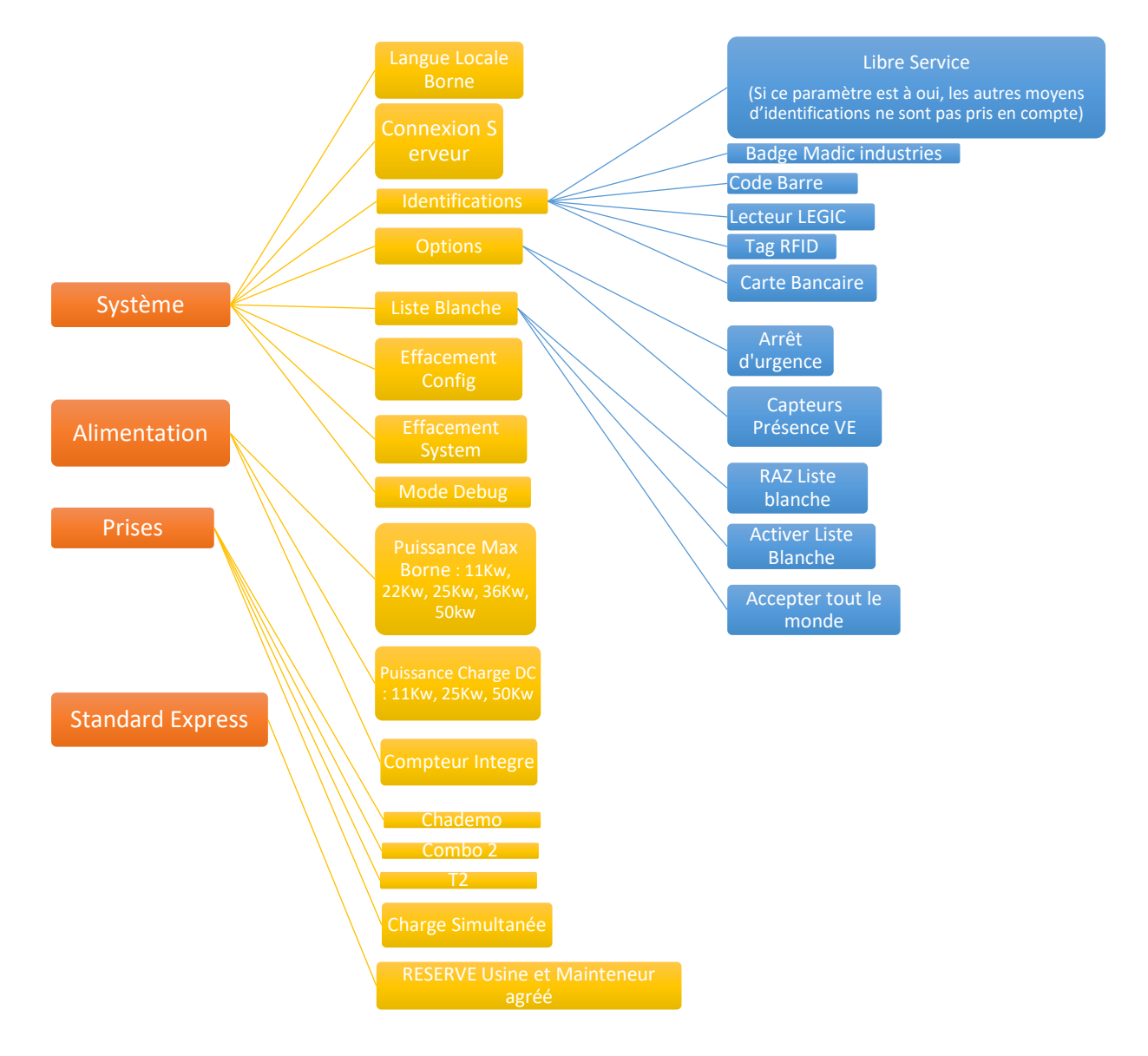

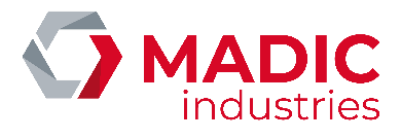

### <span id="page-21-0"></span>6. Changement de carte SIM

AVERTISSEMENT : pour limiter les risques électriques, basculer les disjoncteurs D1 et D2 sur OFF pendant ces opérations.

L'appareil est équipé d'un routeur 3G, qui lui permet de se connecter sur INTERNET pour des opérations d'exploitation et de maintenance.

#### Les niveaux minima de réception préconisés sont :

- en 2G (GSM/GPRS/EDGE) : RSSI 16, soit -81 dBm
- en 3G (UMTS/HSPA/HSPA+) : RSSI 14, soit -85 dBm

### <span id="page-21-1"></span>Routeur de marque KORTEX

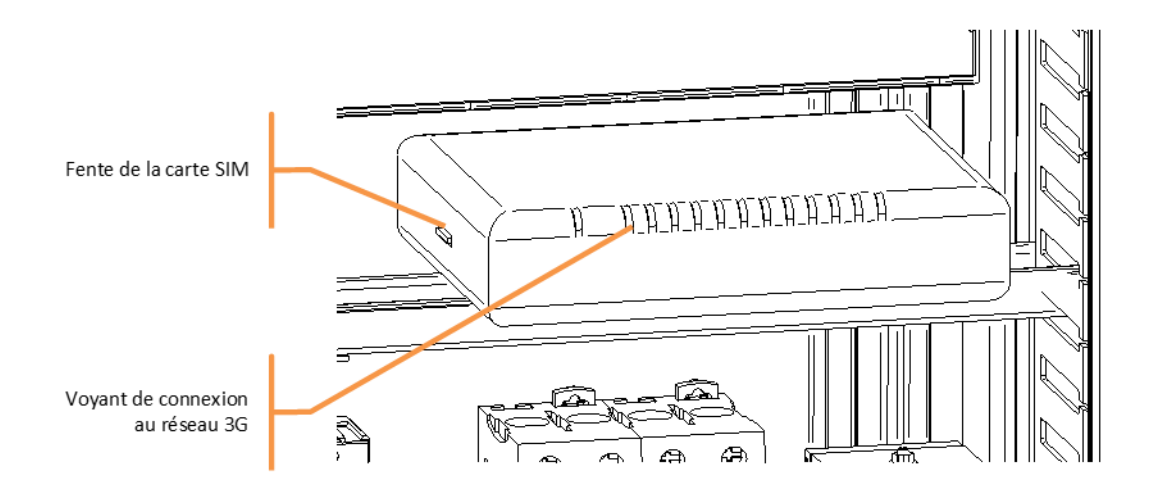

La carte SIM de l'opérateur téléphonique doit être insérée dans le routeur. Celui-ci doit être configuré avec les paramètres d'accès fournis par l'opérateur. Pour modifier ces paramètres :

- Se connecter au routeur avec un PC portable à l'aide d'un câble ETHERNET RJ45.
- Se connecter à l'adresse [http://192.168.8.1](http://192.168.8.1/) à l'aide d'un navigateur INTERNET. Taper
	- « User name » : « Admin »

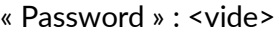

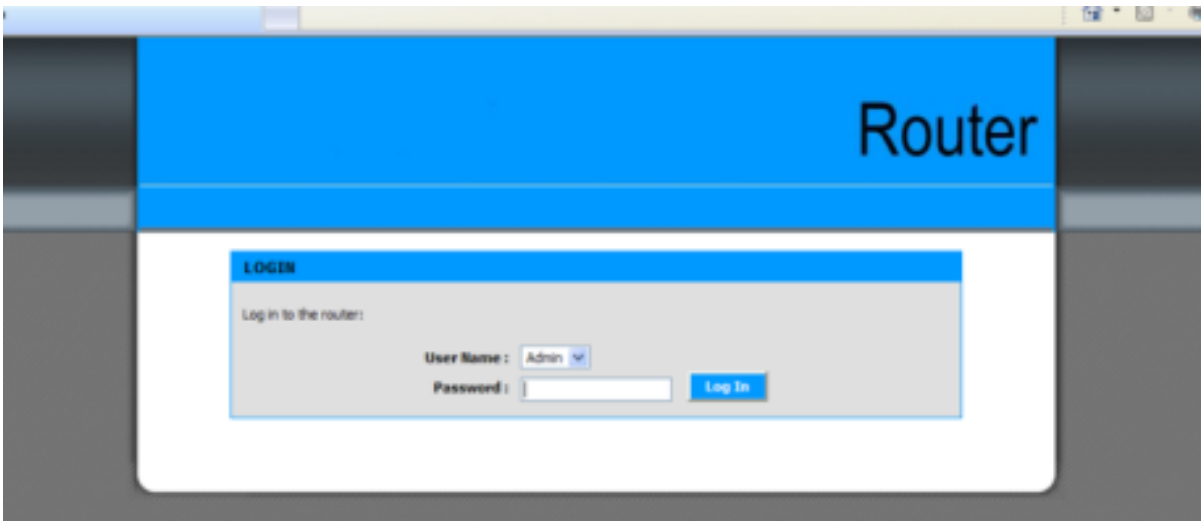

• Aller dans l'onglet « Basic », menu « Dialup », et remplir les paramètres « GPRS ISP settings »

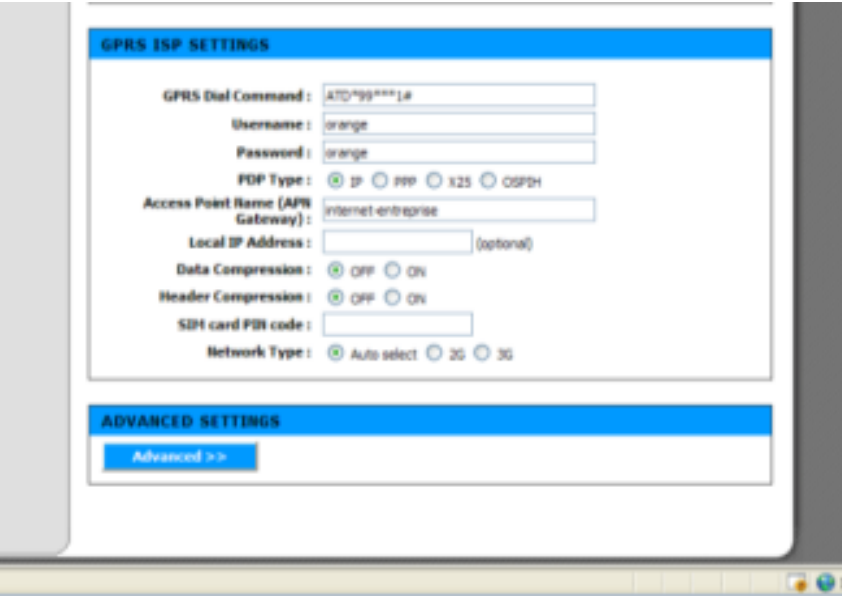

• Cliquer sur « save settings » pour sauvegarder

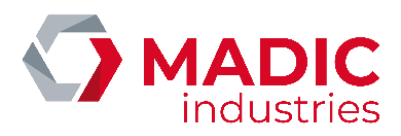

### <span id="page-23-0"></span>Routeur de marque YIFAN

Sur la face avant du routeur se trouve l'accès à la carte SIM. S'il faut la remplacer, il suffit de presser avec un objet pointu, pour éjecter la carte SIM, car ce n'est pas un bouton poussoir en relief.

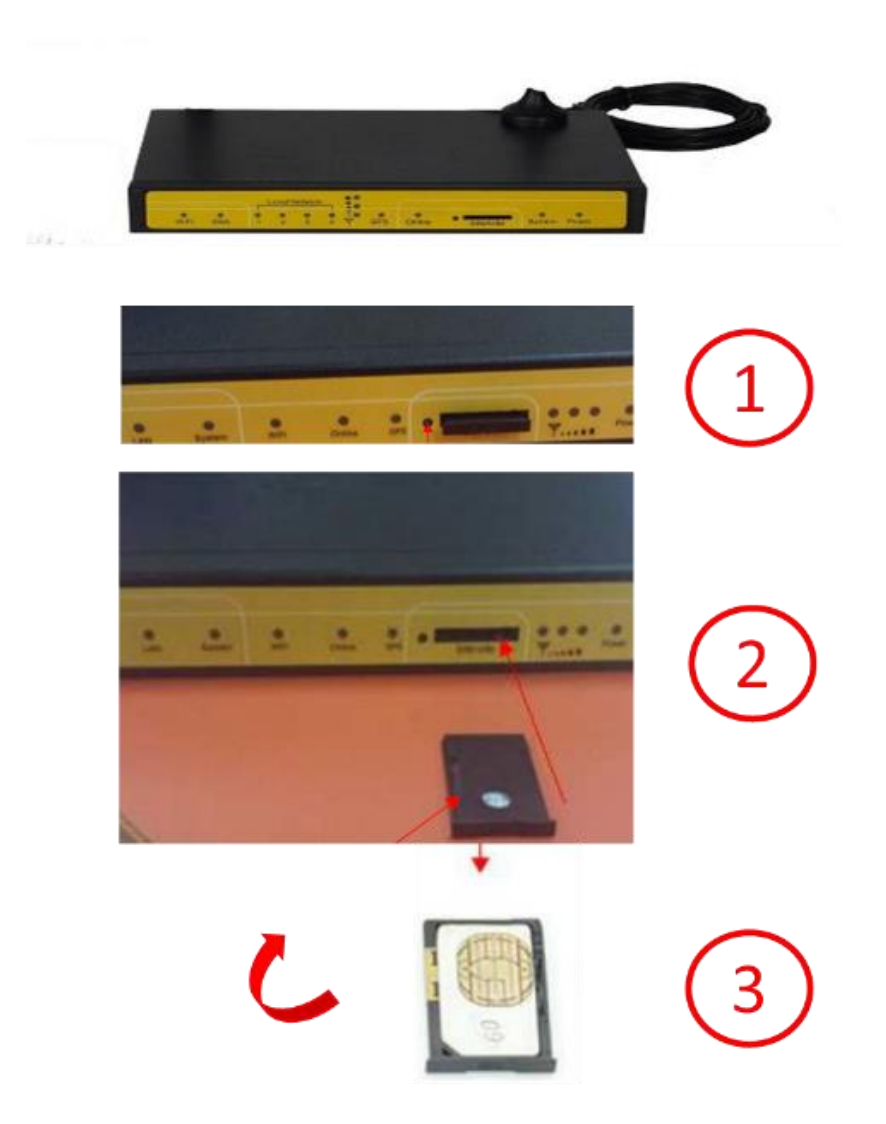

#### La carte SIM se met puce vers le bas,

Vérifier que le routeur est sous tension : LED Bleue « POWER » allumée fixe.

Paramétrer la carte réseau locale du PC PORTABLE comme suit depuis le centre de réseau et partage de Windows.

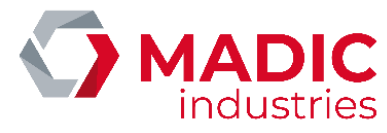

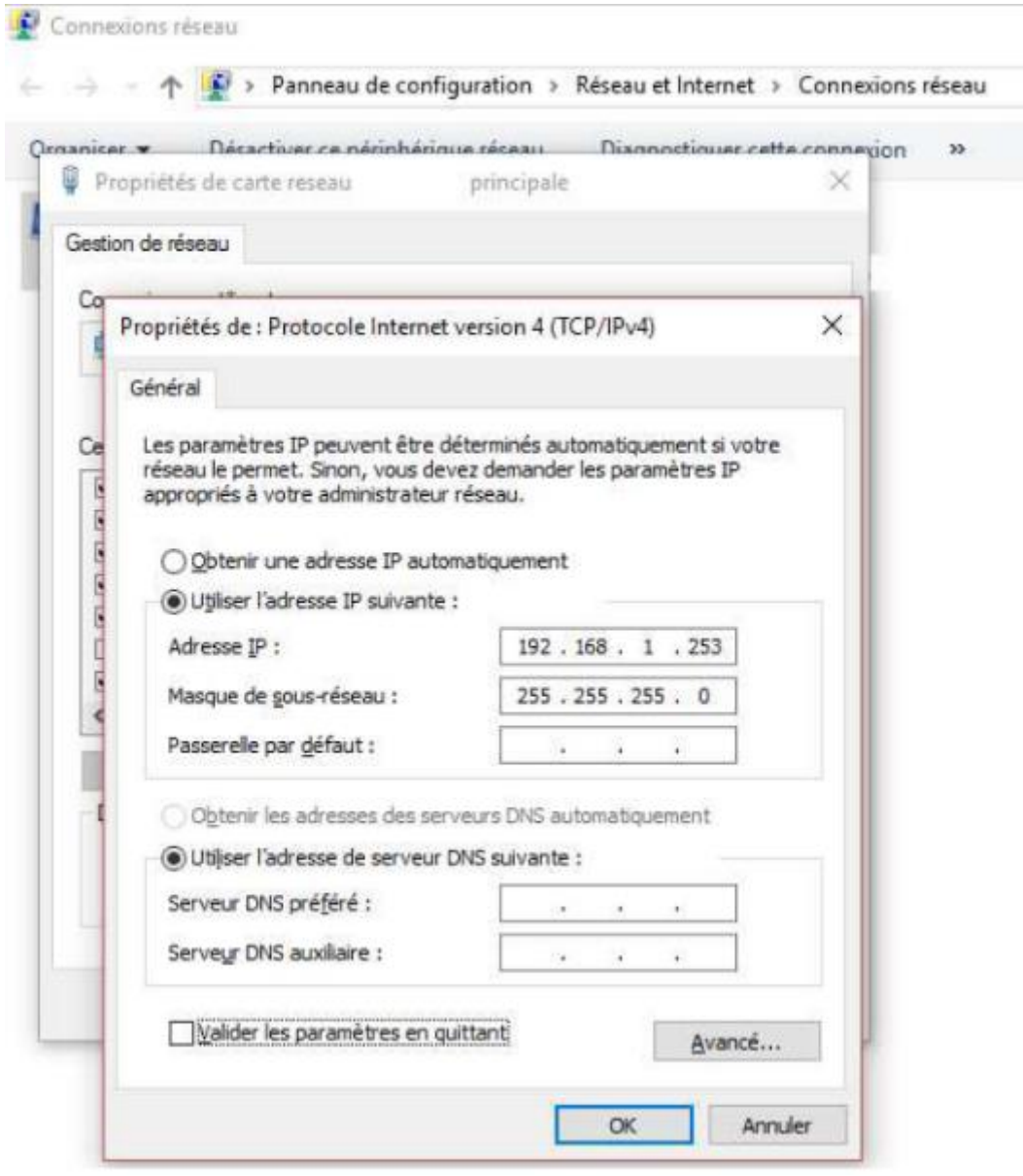

Connecter maintenant votre PC portable à l'entrée WLAN du routeur.

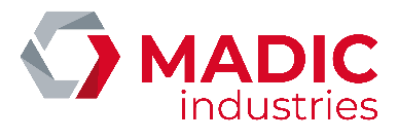

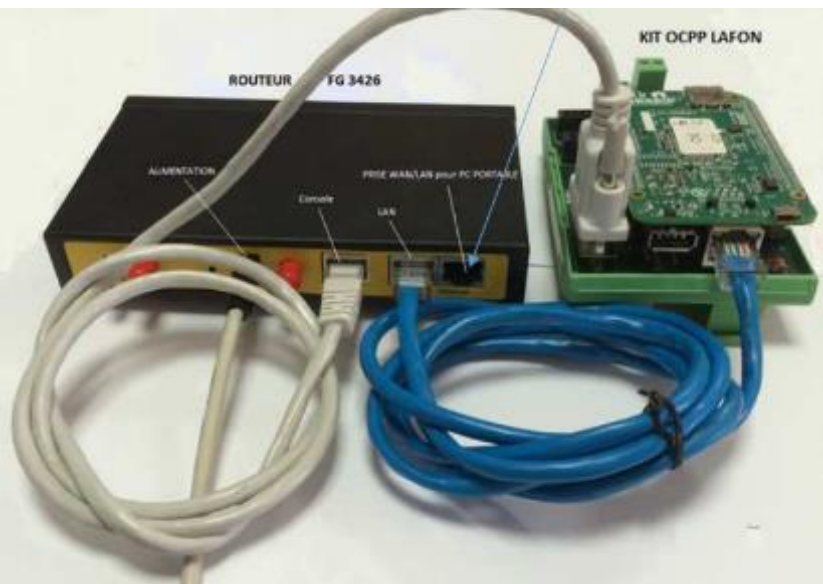

Ouvrir internet explorer Saisir l'adresse [http://192.168.1.1:8080](http://192.168.1.1:8080/)

Vous devez obtenir la page d'accueil du routeur F3426 ;

Cliquer alors sur Setup et saisir « lafon » dans le champ utilisateur puis « lafon » dans le champ mot de passe:

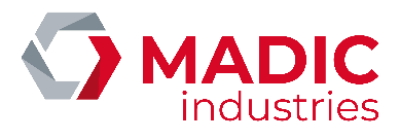

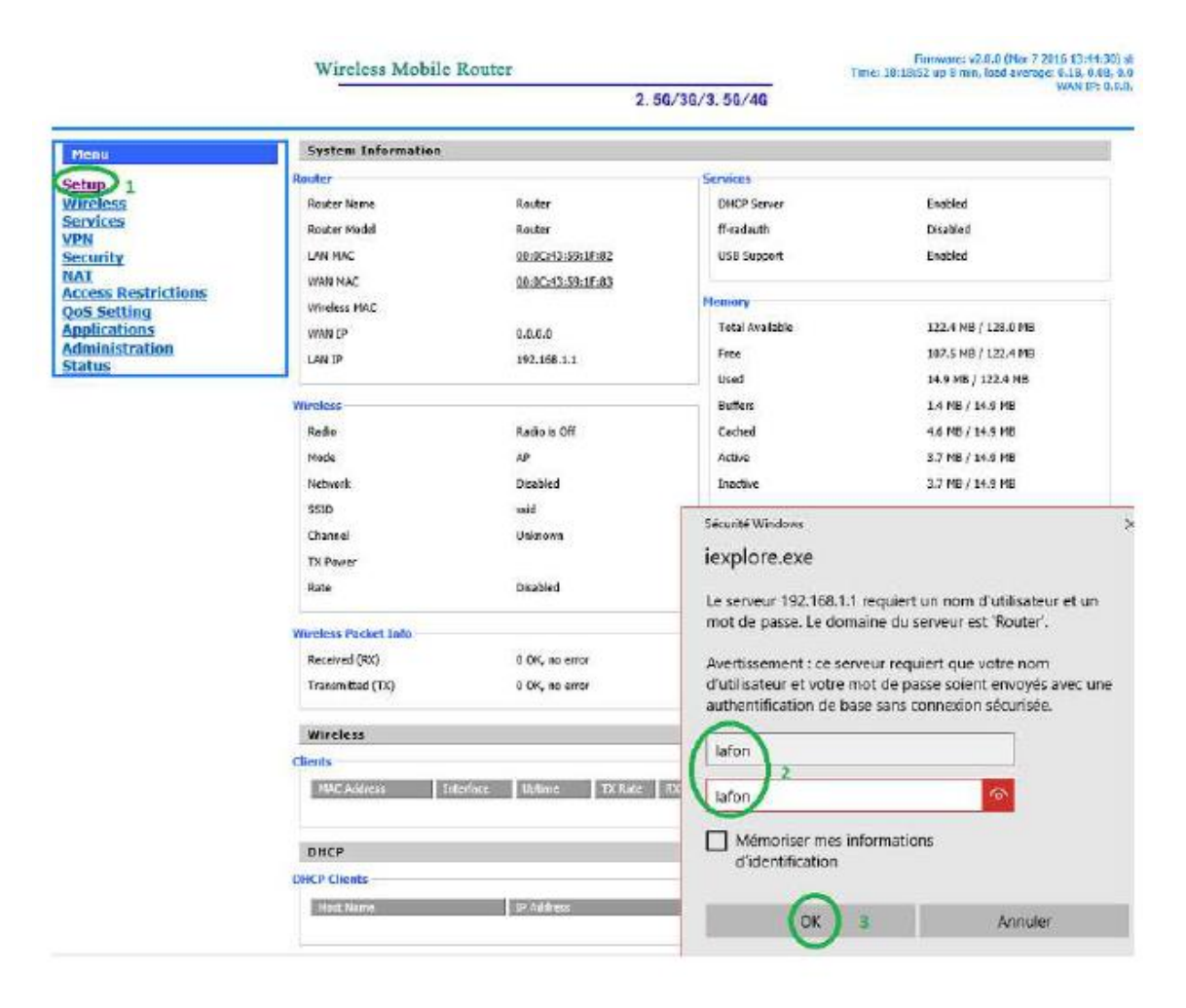

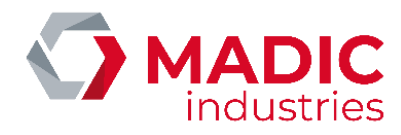

Après avoir cliqué sur SETUP vous obtenez cette page :

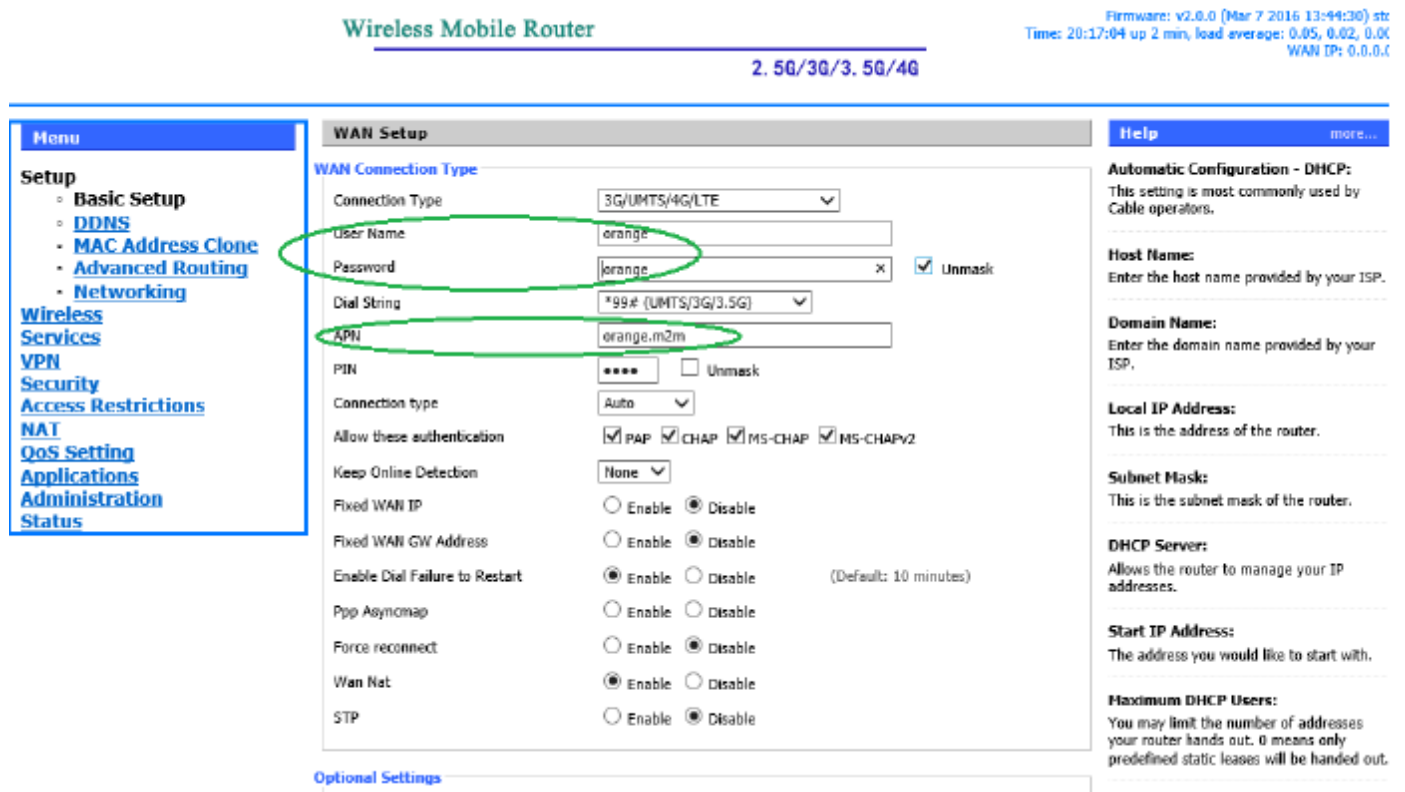

Par défaut l'APN (Access Point Name, appelé aussi nom du point d'accès réseau, est un identifiant qui permet à un utilisateur de téléphonie mobile d'un réseau 2G ou 3G de se connecter à Internet) renseigné est « orange.m2m » ; Si vous changez d'opérateur, vous devez renseigner l'APN fourni avec la SIM ; Si nous ne l'avez pas, rapprochez-vous du fournisseur de la carte SIM.

Parfois cet APN est accompagné un identifiant (user name) et d'un mot de passe (Password)

Pour l'APN orange.m2m, le username est « orange » et le password est « orange »

Lorsque les modifications sont effectuées, aller en bas de page…

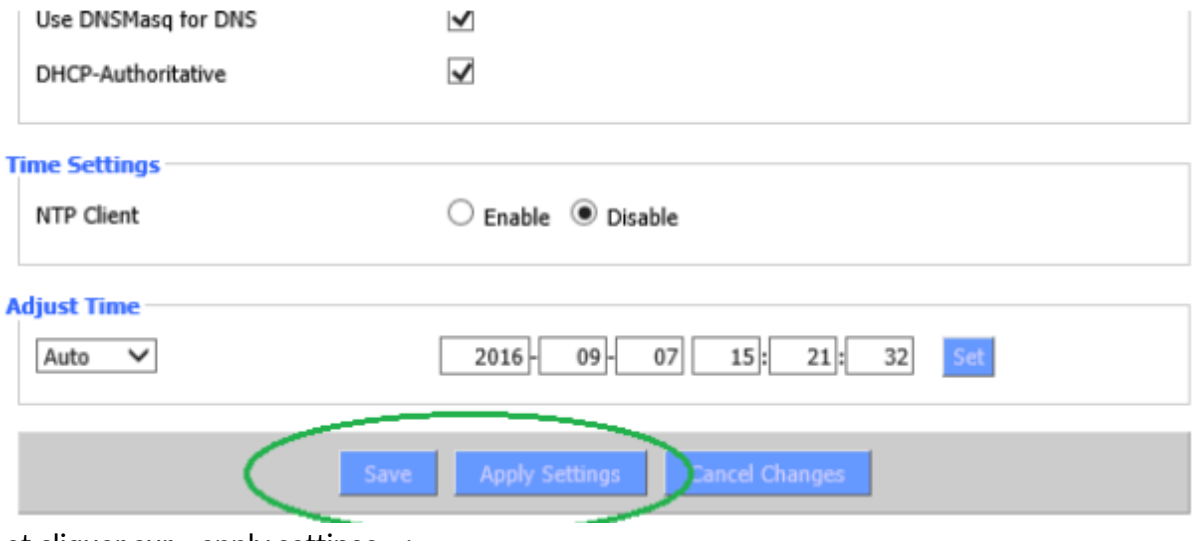

…et cliquer sur « apply settings » :

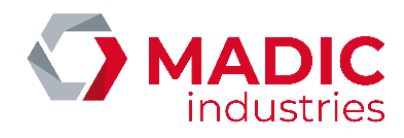

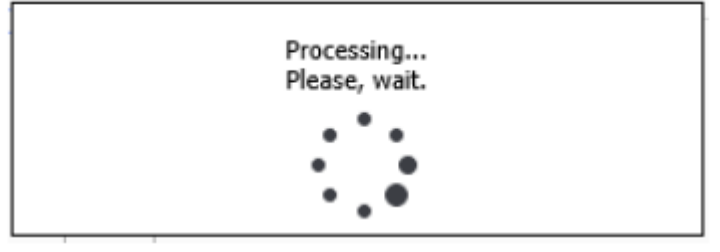

Puis cliquer sur « save »

Normalement vous devez constater que la led bleue Online est allumée.

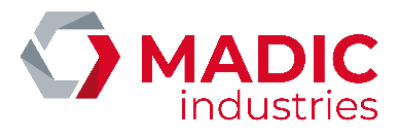

# <span id="page-29-0"></span>7. Paramétrage OCPP

Les paramètres OCPP se configurent localement à l'aide d'un fichier CONFIG.CSV, à placer sur la carte µSD du kit OCPP.

Ce fichier peut être modifié à l'aide d'un éditeur de texte. Attention toutefois à conserver l'encodage ANSI du fichier.

```
config.csv - Bloc-notes
  Fichier Edition Format Affichage ?
Finier Educion Formal Anticage :<br>
key; readonly; value<br>
chargeboxId; 0; LAFONTECH01234<br>
chargeboxFrialNumber; 1; 1602-1234<br>
chargePointModel;1; 17803500<br>
chargePointModel;1; 17803500<br>
chargeBoxModel; 1; 2816GT2YV5<br>
iccid; 
 ConnectionTimeOut; 0; 30
Connectionsumption; 1; 0<br>HeartBeatInterval; 0; 0<br>LocalAuthorizeOffline; 0; false
 MaxCurrent; 0; 0
maxer.<br>MeterValuesSampledData;O;Voltage,Current.Import,Power.Active.Import,Energy.Active.Import.Register<br>MeterValueSampleInterval;O;O
 NumberOfConnectors;1;2
 PDL_Power; 0; 0
 CentralSystemTimeOut; 0; 20
Central about Reprise Charge; 0; 00000000<br>daysToLog; 0; 60<br>ModesSL; 0; false<br>SSLSuperviseur; 0; none
SSLBorne;O;none<br>|SSLBorne;O;none<br>|chargePointVendor;1;LAFON_TECHNOLOGIES<br>|firmwareVersion;1;BBBC121B109A
```
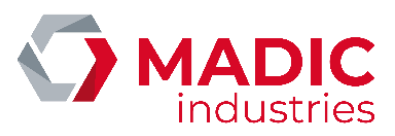

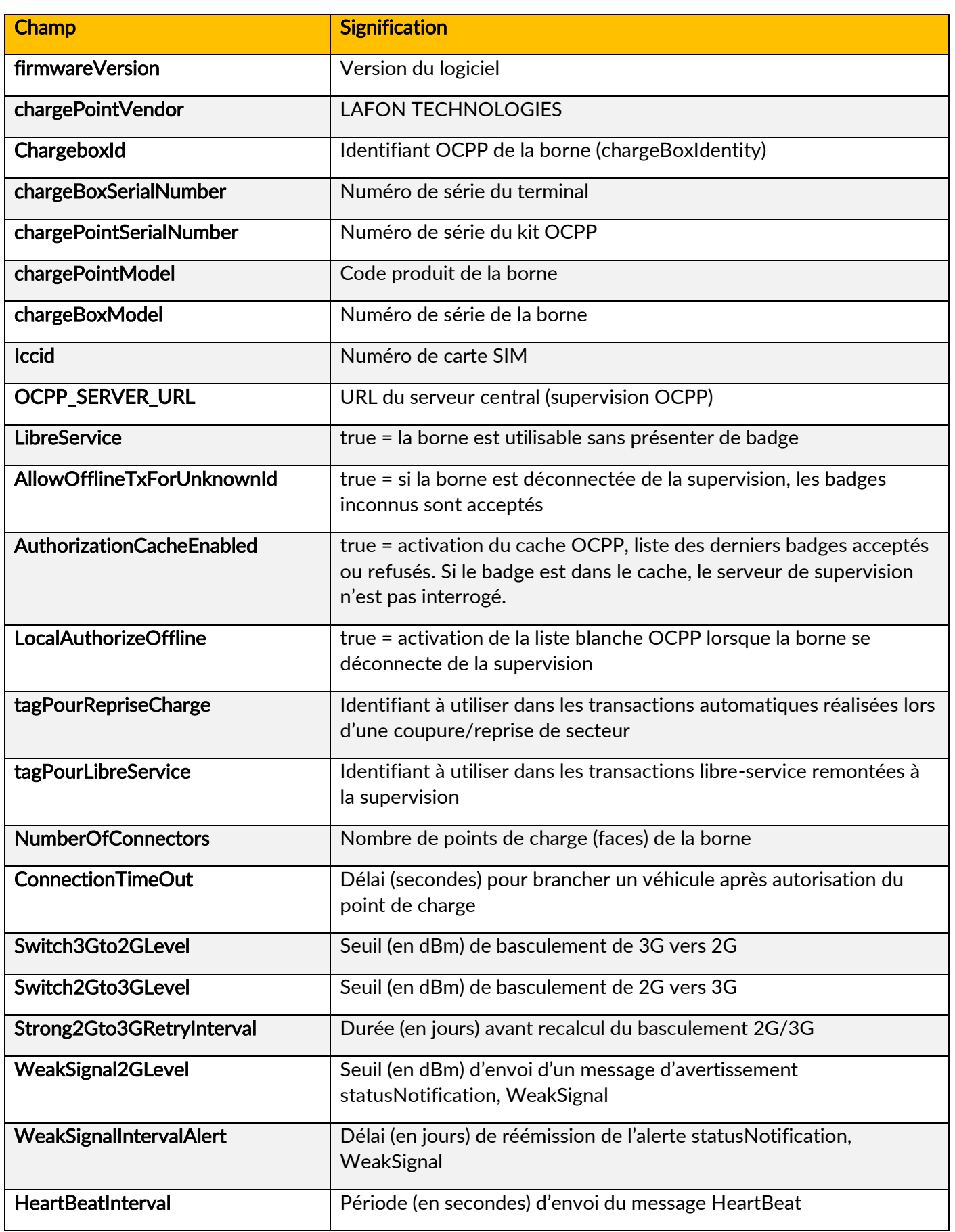

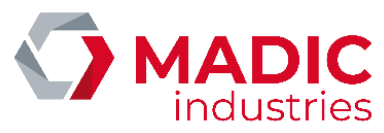

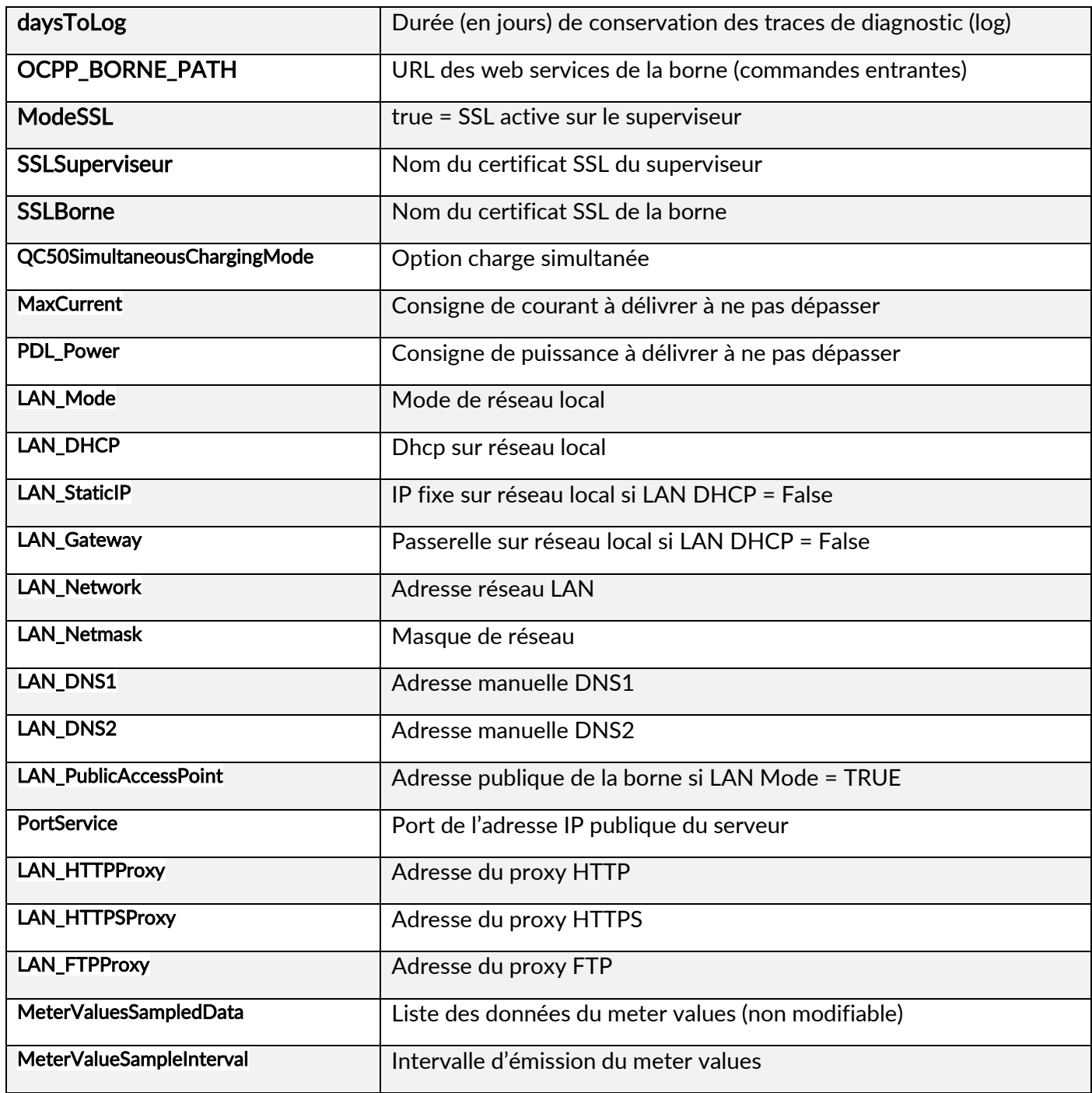

Tous ces paramètres peuvent être changés à distance par le serveur de supervision, à l'aide de la commande ChangeConfiguration.

Les caractéristiques de la liste blanche (cache OCPP) sont les suivantes :

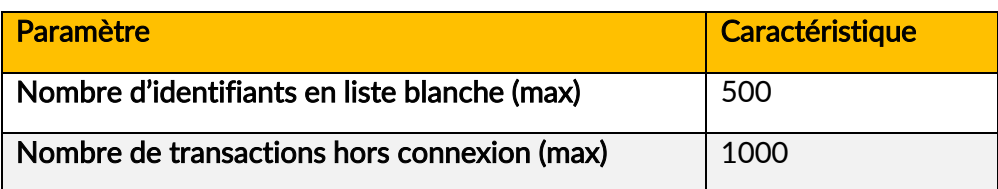

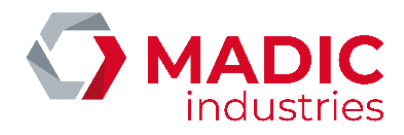

Information de connexion au superviseur

Sur les versions logicielles de terminal supérieures ou égales aux versions KIPB306A et BBBC310A pour le kit OCPP, une indication visuelle sur l'écran du terminal permet de savoir si la borne est connectée au superviseur en OCPP

Borne connectée à la supervision

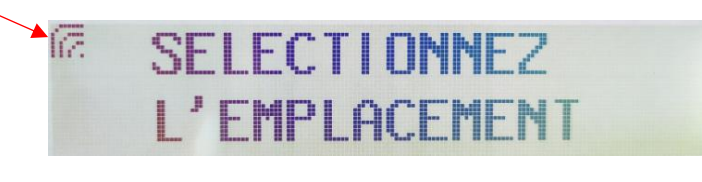

Borne non connectée à la supervision

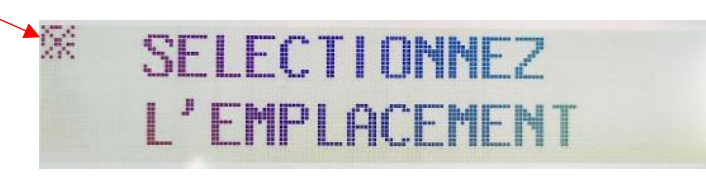

### <span id="page-32-0"></span>8 . Mode opératoire pour charger un véhicule

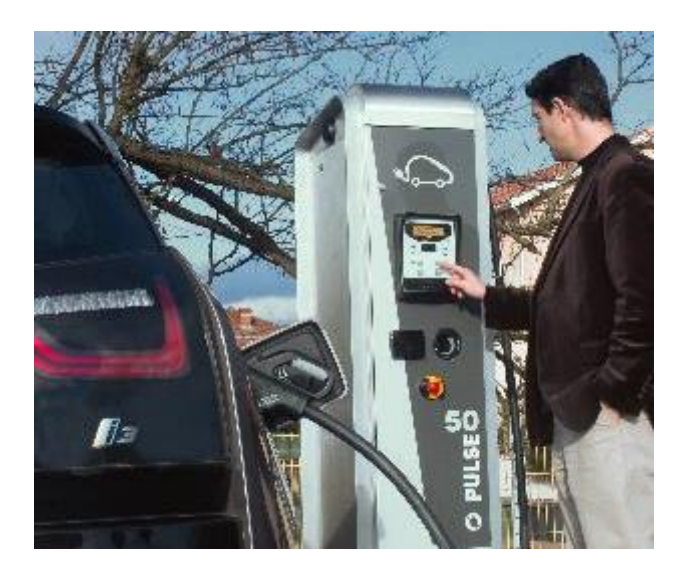

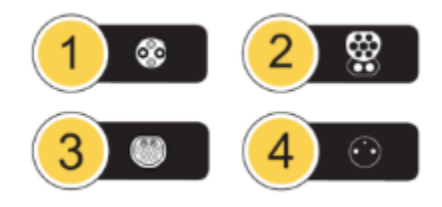

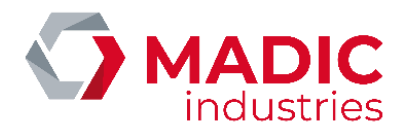

Pour charger un véhicule électrique, procéder de la façon suivante :

- 1. Sélectionner la fiche ou prise à l'aide des touches tactiles, selon le pictogramme correspondant à la prise du véhicule.
- 2. Passer un moyen d'identification (carte sans contact ou code barre, selon options).
- 3. Brancher le câble qui relie la borne au véhicule.
	- a. Cas du câble attaché à la borne : lever la fiche électrique de son support, et la connecter simplement au socle du véhicule. Tenir la fiche jusqu'au verrouillage par le véhicule.
	- b. Cas du câble amovible (prise type 2 en façade) : connecter le câble côté véhicule, puis insérer la fiche côté borne par un mouvement de rotation, et l'enfoncer jusqu'à la butée.
- 4. Lorsque la charge démarre, le voyant bleu de charge devient fixe, et l'afficheur indique l'état de la charge en cours.
- 5. Repasser le support d'identification pour arrêter la charge, et déverrouiller le câble de liaison au véhicule.
- 6. Déconnecter le câble du véhicule et replacer la fiche sur son support.

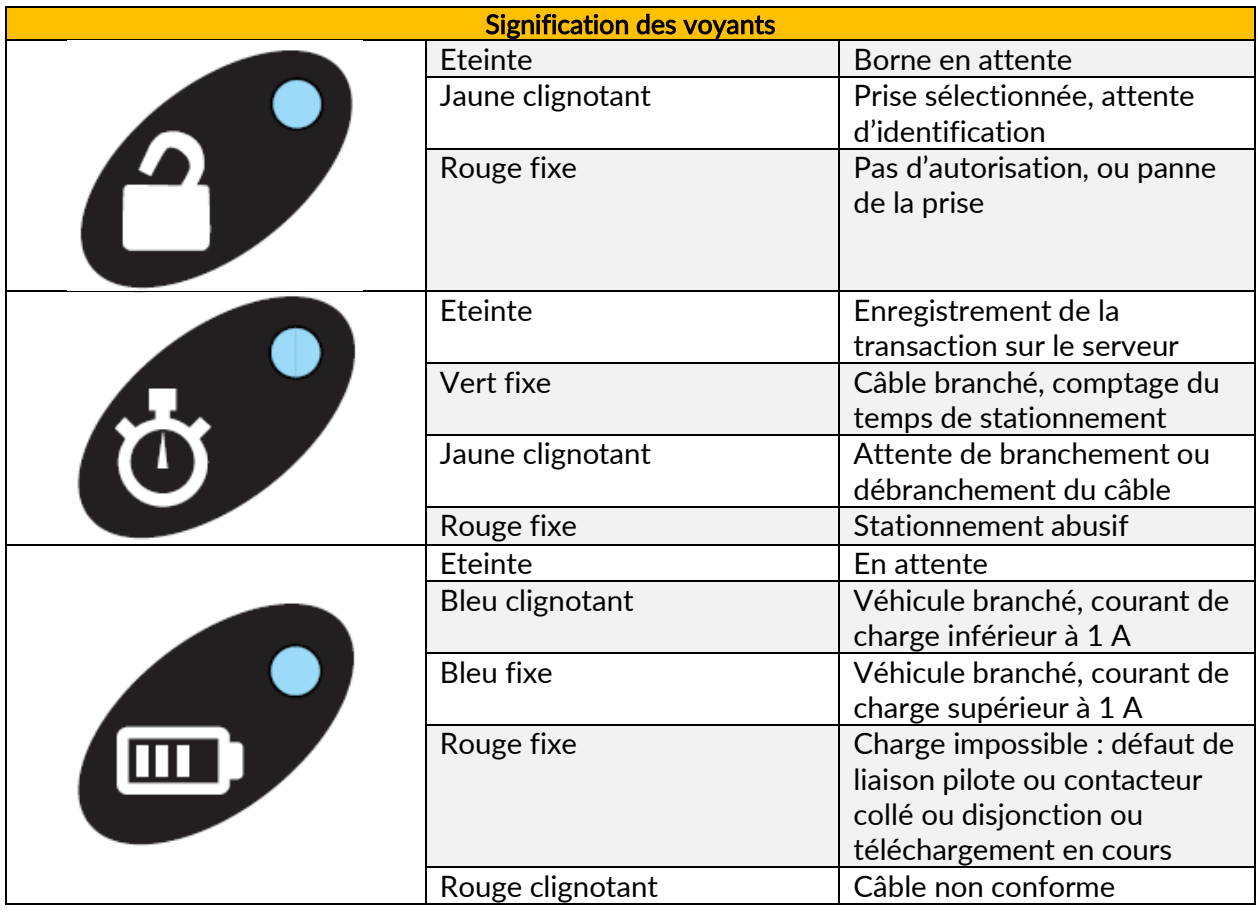

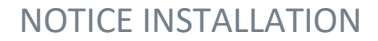

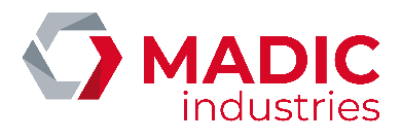

## <span id="page-34-0"></span>9. Détection de vehicule

La borne peut être équipée en option d'un détecteur de véhicule par boucle de courant. La boucle inductive, placée autour de la place de stationnement, permet à la borne de détecter la présence ou l'absence d'un véhicule sur l'emplacement.

### <span id="page-34-1"></span>système MID2E-800 (Magnetic AUTOControl)

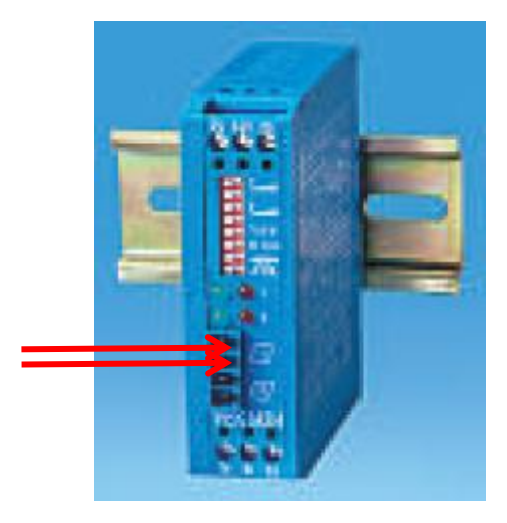

La boucle se connecte sur les 2 bornes « boucle 1 » en face avant du détecteur.

Le détecteur est paramétré en usine avec une configuration qui répond à la majorité des situations. Néanmoins, en cas de besoin, il est possible d'agir sur les DIPSWITCH du module pour ajuster le fonctionnement :

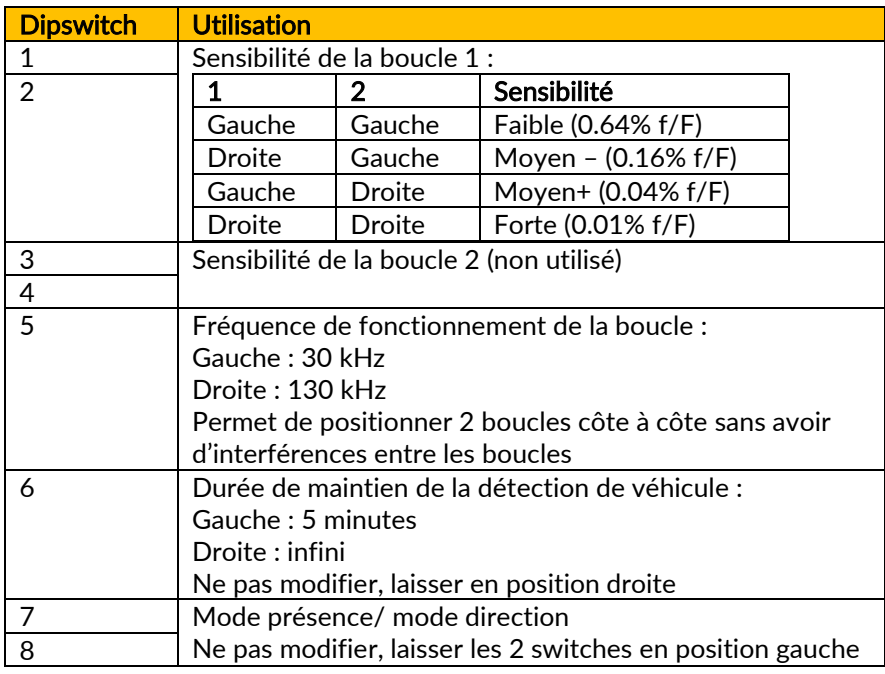

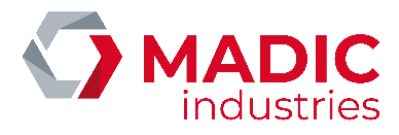

### <span id="page-35-0"></span>système MATRIX D 12-24 MF (MATRIX)

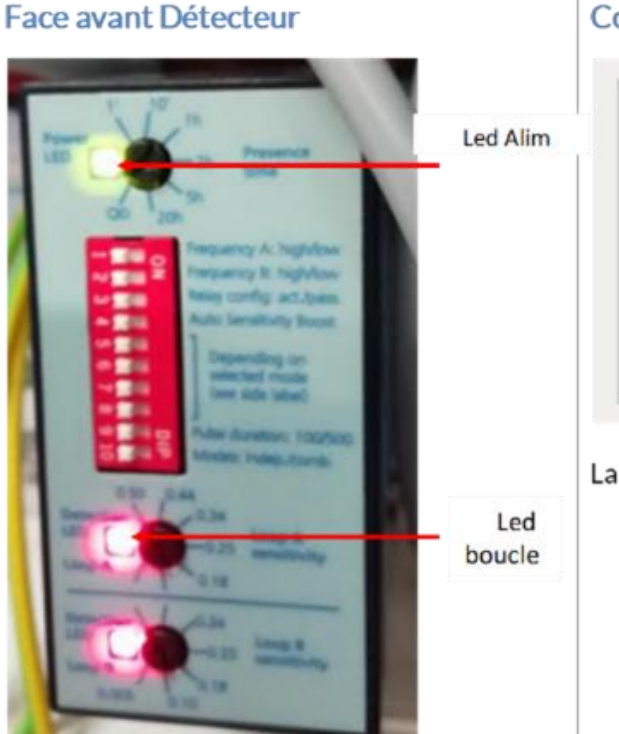

Connecteur détecteur

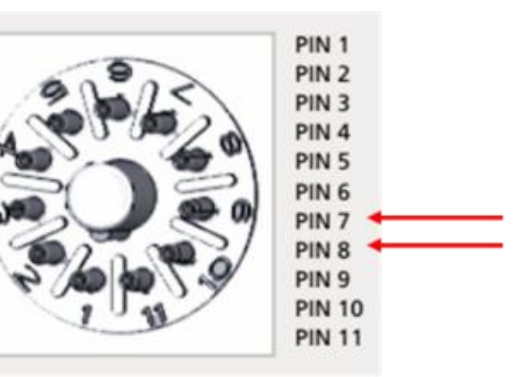

La boucle se connecte entre les bornes 7 et 8

La boucle se connecte sur les 2 bornes 7 et 8 du connecteur accessible après avoir retiré le détecteur de son connecteur débrochable.

#### *Configuration usine*

Le détecteur est paramétré en usine avec une configuration qui répond à la majorité des situations.

- Les dipswitches en face avant sont positionnés sur OFF.
- Le potentiomètre Presence Time est réglé sur∞
- Le potentiomètre LoopA Sens Adj est réglé sur 0.50

Néanmoins, en cas de besoin, il est possible d'agir uniquement sur la sensibilité de la boucle en ajustant le potentiomètre (LoopA Sens Adj).

#### *Fonctionnement des leds*

- La led Alim (verte) doit toujours être allumée
- La led Boucle (rouge) est allumée en présence d'un véhicule. Elle s'éteint lorsqu'aucun véhicule n'est présent. Si la led rouge clignote, cela signifie que la boucle est ouverte : c'est donc un défaut.
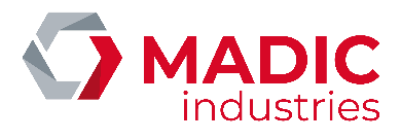

## système VEK MNH2-R24-C (FEIG Electronic)

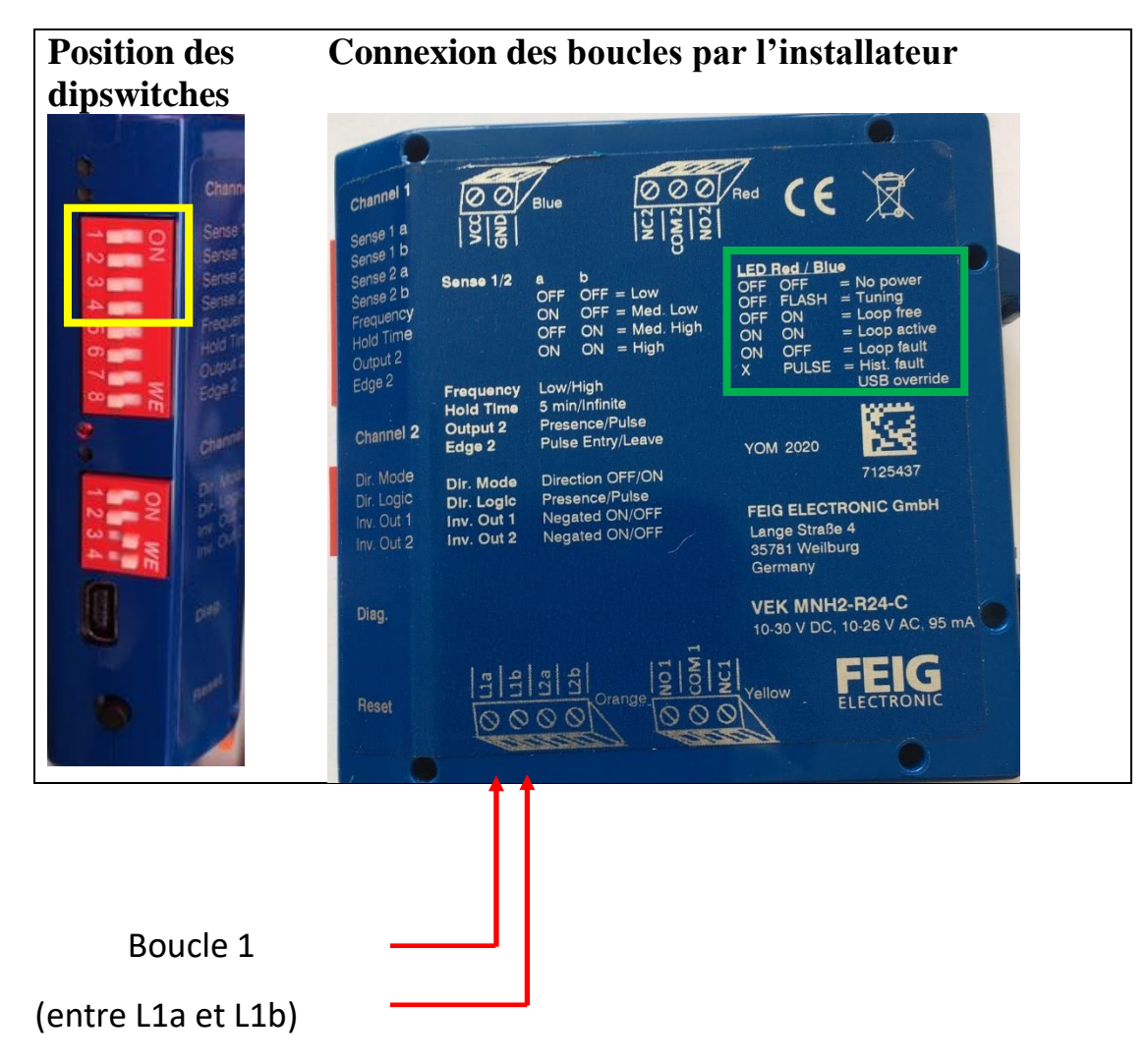

La « boucle 1 » correspond à la place de stationnement du point de charge 1. Elle se connecte par le dessous sur le connecteur débrochable de couleur orange.

Le détecteur est paramétré en usine avec une configuration qui répond à la majorité des situations. Néanmoins, en cas de besoin, il est possible d'agir sur les 4 premiers DIPSWITCH du Channel 1 (encadré en jaune) pour ajuster le fonctionnement :

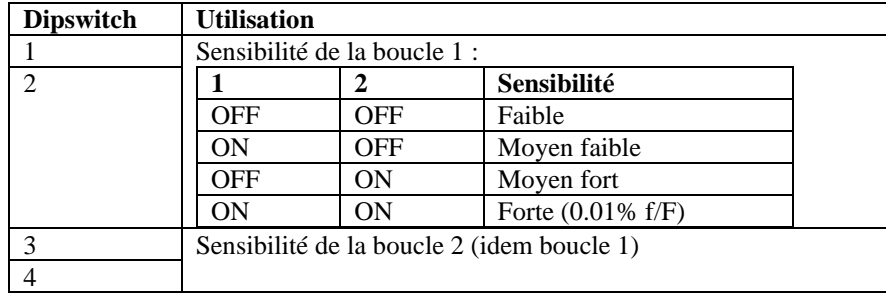

La signification de l'état des leds du détecteur est décrit dans l'encadré en vert

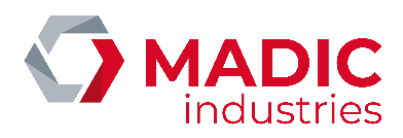

## 10. Lecteur carte bancaire

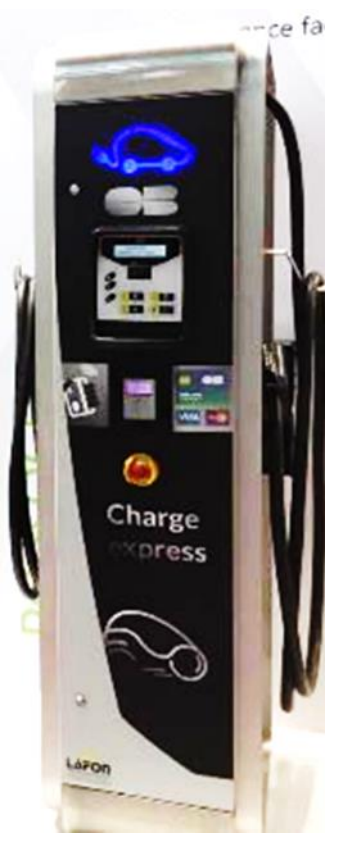

La borne de recharge QC50 peut être équipée en option d'un lecteur sans contact de carte bancaire. Cette option peut équiper la borne dès sa sortie d'usine.

Note importante :

Le lecteur bancaire doit être activé dans le terminal pour être fonctionnel (menu Système / Identifications / Carte Bancaire)

Les lecteurs bancaires se présentent comme suit :

#### → Lecteur Bancaire Ingenico iUC180B :

Face avant (vue côté utilisateur) Face arrière

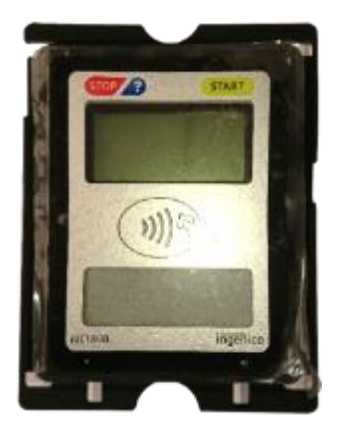

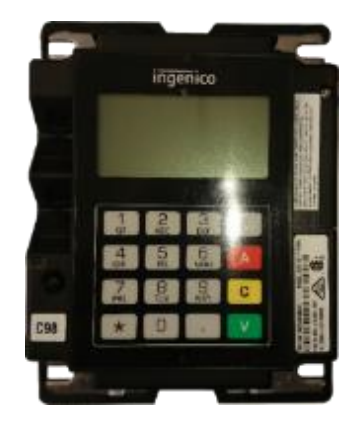

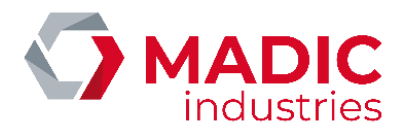

Pour fonctionner, le lecteur CB doit se connecter au réseau internet.

## Schéma simplifié du raccordement du lecteur CB Ingenico iUC180B au réseau internet en OCPP1.5

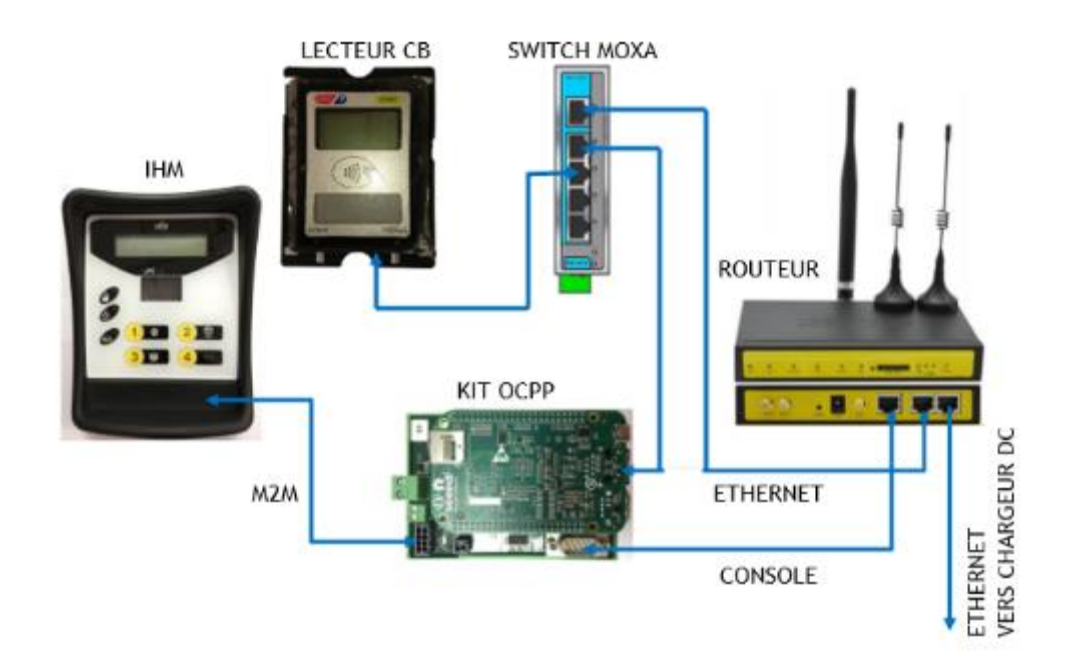

Le lecteur CB Ingenico iUC180B est paramétré en usine suivant ces paramètres :

- IP lecteur : 192.168.1.10
- Passerelle : 192.168.1.1
- Serveur Axis Primaire : 10.23.47.60
- Port serveur Axis : 39979 (PKI V3 double authentification)
- SSL : Oui
- TermNum : 117XXXXX → Numéro attribué par MADIC industries
- IP Serveur Téléchargement : 91.208.214.34
- Port Serveur Téléchargement : 7004
- SSL Téléchargement : NON

Pour être fonctionnel il doit être initialisé avec un numéro unique déclaré par MADIC industries.

Pour les lecteurs Ingenico iUC180B, nous avons besoin du contrat commerçant du type EMV sans contact SST classe 1 (ERT45) que le client a souscrit auprès de sa banque.

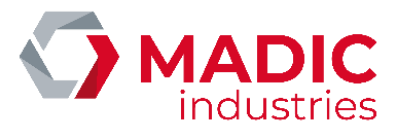

### Il est nécessaire de fournir ses documents à MADIC industries afin qu'il procède à sa création.

Une fois ce numéro obtenu, une configuration et un test sont réalisés en usine pour s'assurer de son bon fonctionnement.

Au démarrage de la borne, le lecteur doit être dans cet état :

iUC180B

Il est possible de s'assurer de la connexion du lecteur au serveur Ingenico à l'aide d'un ping réalisé de cette manière :

1) Pour entrer dans le menu de configuration du lecteur iUC180B, il faut :

• Appuyer sur le bouton de maintenance (poussoir au dos du lecteur) et le maintenir appuyé.

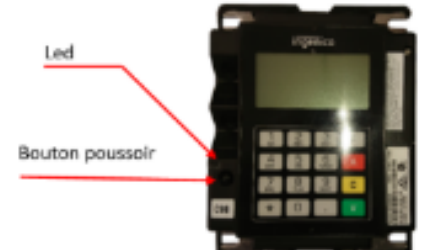

 • Attendre le clignotement en rouge de la LED puis relâcher le bouton. Des informations vont s'afficher sur l'écran arrière. Il faut attendre l'affichage « bonjour » pour pouvoir accéder au menu.

2) Une fois dans le menu de configuration :

- Appuyer sur « \* » pour obtenir le menu
- Appuyer sur 1 pour sélectionner « 1 APPLIADS »
- Appuyer sur 3 pour sélectionner « 3 MAINTENANCE »
- Appuyer sur 3 pour sélectionner « 3 PING AXIS »
- Appuyer sur 1 pour lancer l'acquisition du Ping

Pour quitter se mode appuyer environ 3 secondes sur le bouton poussoir jusqu'à ce que la LED devienne bleu puis s'éteigne.

Vérifier sur la face avant que le lecteur redémarre avec l'affichage de la date / heure puis Bonjour

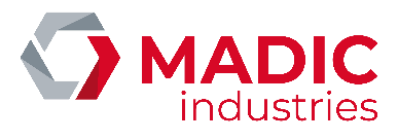

### → Lecteur Bancaire Ingenico Self/2000 CL :

Face avant (vue côté utilisateur) Face arrière

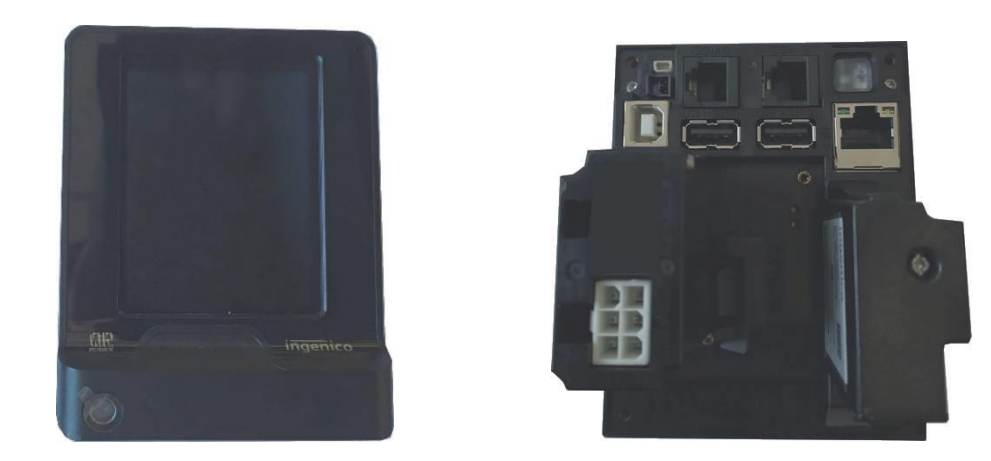

Schéma simplifié du raccordement du lecteur CB SELF/2000 CL au réseau internet en OCPP1.6 JSON

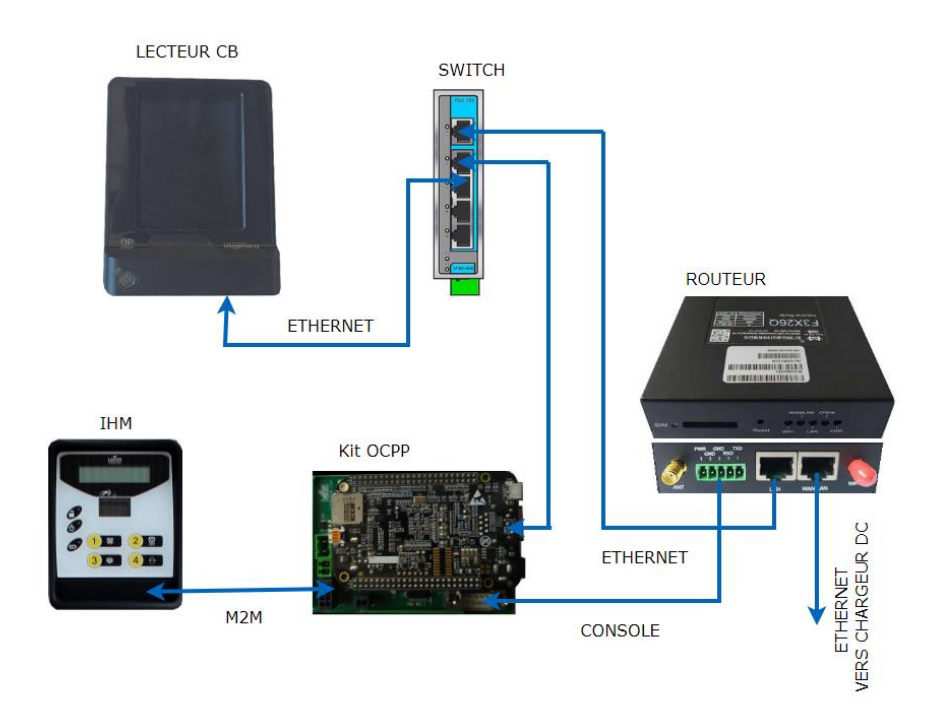

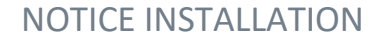

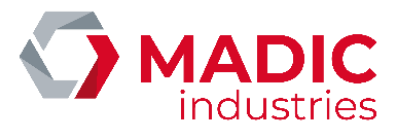

### Le lecteur CB Ingenico SELF/2000 CL est paramétré en usine suivant ces paramètres :

- IP lecteur : 192.168.1.10
- Passerelle : 192.168.1.1
- Serveur Axis Primaire : 91.208.214.1
- Port serveur Axis : 39879
- SSL : Oui
- ADS AX PO1
- TermNum : 117XXXXX → Numéro attribué par MADIC industries

Pour être fonctionnel il doit être initialisé avec un numéro unique déclaré par MADIC industries.

Pour les lecteurs Ingenico type SELF/2000 CL le contrat commerçant doit être du type EMV sans contact SST classe 2.1 (ERT46)

Il est nécessaire de fournir ses documents à MADIC industries afin qu'il procède à sa création.

Une fois ce numéro obtenu, une configuration et un test sont réalisés en usine pour s'assurer de son bon fonctionnement.

Au démarrage de la borne, le lecteur doit être dans cet état :

### SELF/2000 CL

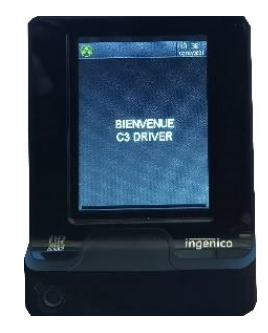

Il est possible de s'assurer de la connexion du lecteur au serveur Ingenico à l'aide d'un ping réalisé de cette manière :

1) Pour entrer dans le menu de configuration du lecteur SELF/2000 CL, il faut :

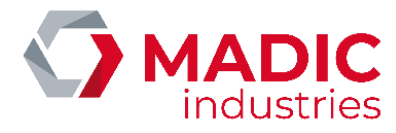

 • Appuyer sur le bouton de maintenance (poussoir au dos du lecteur) et le maintenir appuyé au démarrage.

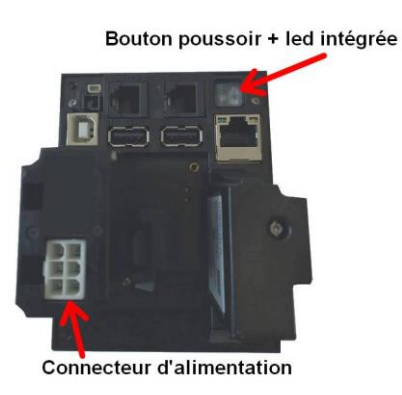

 • Attendre le clignotement en rouge de la LED puis relâcher le bouton. Des informations vont s'afficher sur l'écran tactile en face avant. Il faut que le lecteur atteigne cet affichage pour pouvoir accéder au menu.

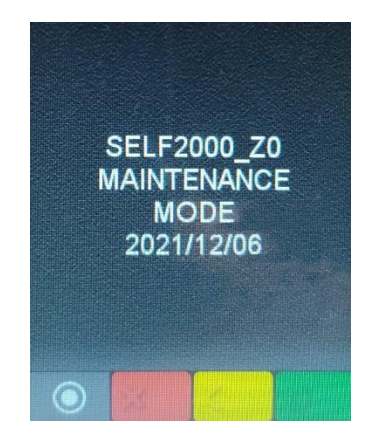

• Appuyer sur l'écran tactile sur le double cercle

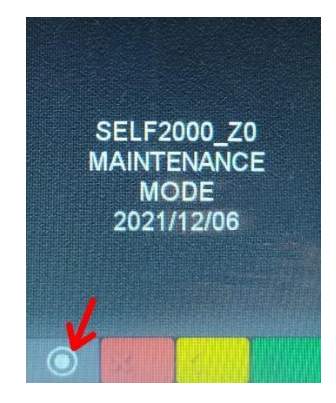

• puis sur l'écran tactile appuyer sur Panneau de contrôle

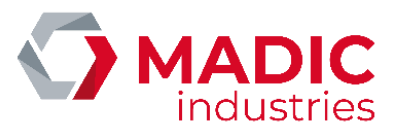

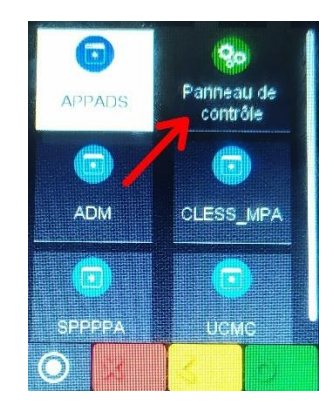

• Puis appuyer sur paramètres du terminal

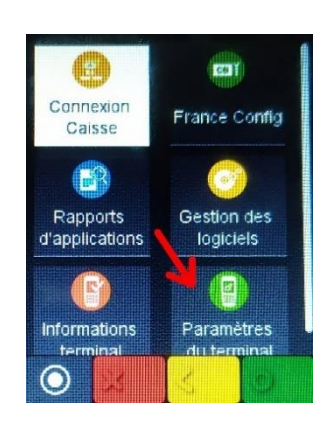

• Puis appuyer sur Moyens de communication

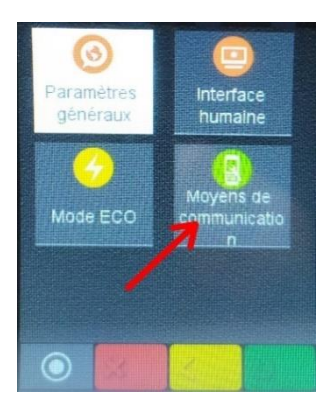

• Puis appuyer sur Ethernet

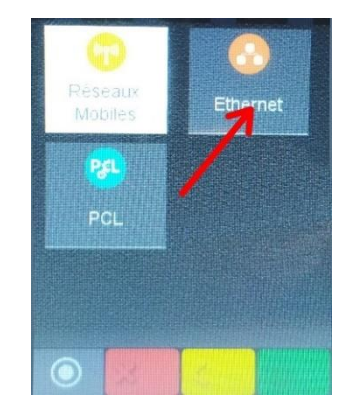

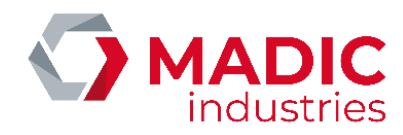

• Puis faire glisser les options du menu jusqu'à atteindre Ping

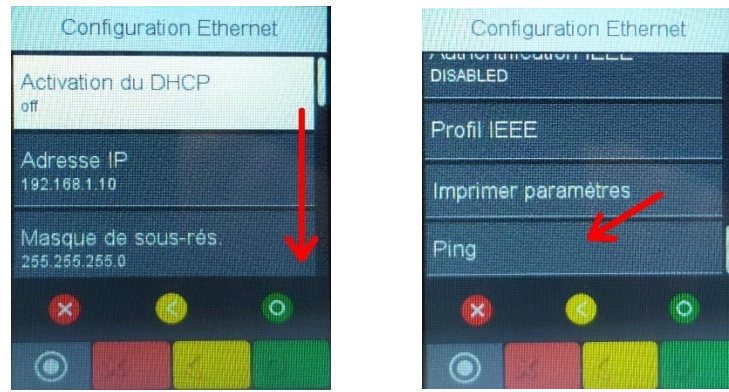

• ici il faut modifier l'adresse IP à pinger et valider avec le petit cercle vert

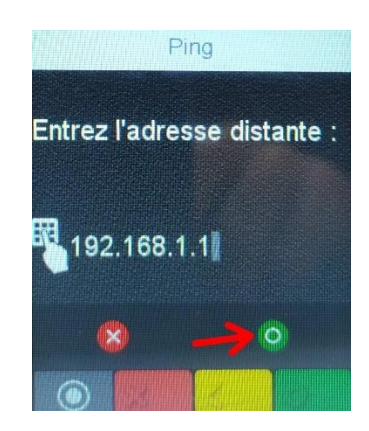

• Le ping est exécuté sur l'adresse IP renseigné

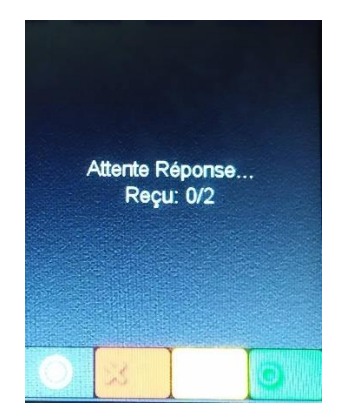

Pour quitter ce mode il faut débrancher puis brancher de nouveau l'alimentation du lecteur SELF/2000 CL.

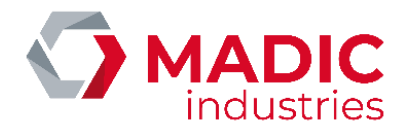

### Le superviseur en charge d'administrer la borne doit renseigner les paramètres suivants :

- IDtagBankCard : valeur de la clé d'identification pour la demande d'autorisation bancaire. Permet au superviseur d'identifier une charge avec lecteur CB via son propre identifiant. Si la clé n'est pas renseignée la valeur par défaut sera préfixée d'un \* puis de l'identifiant généré par Ingenico.
- ChargePrice = prix unitaire de 0.01€ à 99.99€ TTC.
- FreeChargingDuration =Temps en secondes (de 0 à 9999) de charge effective avant que la charge ne devienne payante.
- NumberBankCardReader=Numéro du lecteur bancaire
- BillingMode= 0 pas de paiement CB, 1 algorithme 1, etc ....
- [ChargePriceTime](javascript:void(0)) = prix en euros de la minute de stationnement.
- ChargePriceEnergy = prix en euros du kWh délivré au véhicule.
- BankCardMaxAmount : en euro. Ce paramètre permet de faire varier dans le temps le plafond de paiement sans contact qui est à 20€ par défaut (certaines cartes acceptent déjà 30€)
- BankCardMinAmount : en euro. Le montant minimum de paiement dépend du contrat commerçant du client. Dans les cas de facturation au volume, cela peut impliquer que la charge soit gratuite pendant un certain temps

L'utilisation du lecteur CB iUC180B sur QC50 nécessite d'utiliser le BillingMode = 128.

### L'utilisation du lecteur CB SELF/2000 CL sur QC50 nécessite d'utiliser le BillingMode = 129.

#### Définition et exemple de fonctionnement du lecteur sans contact avec paramétrage de l'algorithme 128 (Billing Mode = 128):

- 1. Type de paiement : Prépaiement
- 2. Montant à payer = Prix fixe X (X en euros avec 2 décimales admises exemple : 2.50 euros) défini par le paramètre ChargePrice

A noter que dans ce mode le paramètre FreeChargingDuration n'est pas fonctionnel.

De plus chaque identification de l'utilisateur via une carte bancaire correspond à un paiement du prix indiqué dans ChargePrice.

Dans ce mode de fonctionnement, le paiement est effectif que la charge puisse se faire ou pas ! car le câble étant attaché à la borne, l'utilisateur pourrait alors stopper la charge depuis le véhicule et partir sans payer.

Définition et exemple de fonctionnement du lecteur sans contact avec paramétrage de l'algorithme 129 (Billing Mode = 129)(Non disponibles sur lecteur CB iUC180B):

- 1. Type de paiement : Autorisation de prépaiement avec pour montant celui renseigné dans la clé BankCardMaxAmount . (le prix payé ne pourra pas dépasser cette valeur) , puis une validation automatique du paiement est réalisée en fin de charge lors du débranchement du véhicule.
- 2. Montant à payer = ChargePrice + ([ChargePriceTime](javascript:void(0))  $*$  temps en minute) + (ChargePriceEnergy  $*$ Volume (kWh))

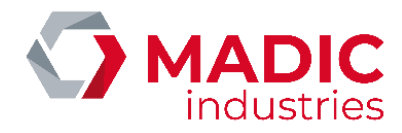

Le montant à payer est borné à la valeur de ces clés :

- Si l'utilisateur a un temps de charge inférieure à la clé FreeChargingDuration, le paiement ne sera pas validé.
	- Si le volume est inférieur à la clé FreeChargingEnergy le paiement ne sera pas validé.
- · Si le prix calculé est inférieur à la clé BankCardMinAmount le paiement ne sera pas validé.
- Si le prix calculé est supérieur à la clé BankCardMaxAmount le prix réellement facturé sera aligné sur la valeur de cette clé.

Dans ce mode de fonctionnement, la validation du paiement n'est effective qu'en fin de charge.

Il est ajusté en fonction des clés : FreeChargingDuration , FreeChargingEnergy, [ChargePriceTime,](javascript:void(0)) ChargePriceEnergy, ChargePrice, BankCardMinAmount, BankCardMaxAmount Pour rappel ce Billing Mode = 129 est à utiliser impérativement sur la borne QC50 équipé d'un lecteur CB Ingenico SELF/2000 CL en OCPP 1.6 JSON.

Par exemple si les les clés suivantes ont pour valeur : BankCardMaxAmount = 20 euros, que Charge Price = 5 euros, ChargePriceTime = 1 euro et ChargePriceEnergy = 0 euro.

Lorsque l'utilisateur se présente à la borne pour initier une charge, le lecteur bancaire affiche une demande de préautorisation avec pour valeur 20 euros.

Si la préautorisation est acceptée, l'utilisateur est autorisé à se brancher.

### 1<sup>er</sup> cas :

Si l'utilisateur revient au bout de 30 minutes et initie l'arrêt de charge puis débranche le véhicule de la borne, la validation du paiement s'effectue automatiquement, le prix calculé pour la transaction sera de :

 $5 + (30 * 1) + ([$  volume en kWh  $] * 0$ ) = 35 euros.

Dans ce cas le prix calculé est supérieur à la valeur de la clé BankCardMaxAmount de 20 euros . Le paiement réalisé sera donc limité à 20 euros.

#### 2ème cas :

Si l'utilisateur revient au bout de 10 min le paiement sera de :

 $5 + (10^{*}1) + ($  volume en kWh  $]$  \* 0) = 15 euros.

Le prix calculé est inférieur à la valeur de la clé clé **BankCardMaxAmount de 20 euros**. Le paiement réalisé sera donc de 15 euros.

À noter que la validation du paiement est effectuée automatiquement si le véhicule reste branché plus de 24 heures à la valeur de la clé BankCardMaxAmount.

Définition et exemple de fonctionnement du lecteur sans contact avec paramétrage de l'algorithme 130 (Billing Mode = 130)(Non disponibles sur lecteur CB iUC180B):

1. Type de paiement : Autorisation de prépaiement avec pour montant celui renseigné dans la clé BankCardMaxAmount . (le prix payé ne pourra pas dépasser cette valeur) , puis une validation automatique du paiement est réalisée en fin de charge lors du débranchement du véhicule.

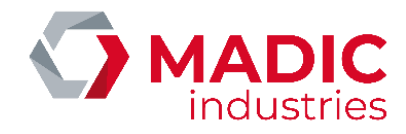

- 2. Montant à payer = Charge Price Option \* temps en minutes Le montant à payer est borné à la valeur de ces clés :
	- Si l'utilisateur a un temps de charge inférieure à la clé FreeChargingDuration, le paiement ne sera pas validé.
		- Si le volume est inférieur à la clé FreeChargingEnergy le paiement ne sera pas validé.
	- · Si le prix calculé est inférieur à la clé BankCardMinAmount le paiement ne sera pas validé.
	- Si le prix calculé est supérieur à la clé BankCardMaxAmount le prix réellement facturé sera aligné sur la valeur de cette clé.

Dans ce mode de fonctionnement, la validation du paiement n'est effective qu'en fin de charge.

3. La clé chargePriceOption est utilisée pour déterminer un tarif en fonction d'une puissance fourni par la borne. Elle est définie de cette manière :

[ puissance  $1$  – prix  $1$  ; puissance 2-prix 2 ;.... ;puissance n-prix n]

- 4. Le calcul du tarif nécessite d'activer les meters values via la clé **MeterValueSampleInterval .**
- 5. Un calcul est réalisé entre deux meters values pour calculer la puissance moyenne max attribué par la borne au véhicule.
- 6. Le prix de la charge sera déterminé par cette puissance calculée multipliée par le temps de charge ;

Exemple :

La clé chargePriceOption est définie de cette manière [0 – 0.022 ; 10 – 0.044 ; 20 -0.066 ]

L'utilisateur autorise la charge avec le montant maximum défini par la clé BankCardMaxAmount à 5 euros.

L'utilisateur connecte le véhicule à la borne et la charge démarre.

Le superviseur a activé les meters values via la clé **MeterValueSampleInterval = 300 soit toutes les 5 minutes.**

### 1<sup>er</sup> cas :

Si la charge dure 60 minutes et la puissance moyenne maximale calculée entre deux meters values consécutifs est de 15 kW.

Le tarif appliqué sera donc de 0.44 car la puissance calculée est > 10 kW et < 20 kW ([0 – 0.022 ; 10 – 0.044 ; 20 - 0.066 ]

Le prix calculé sera donc de :

 $60*0.044 = 2,64$  euros

#### 2ème cas :

Si la charge dure 120 minutes et que la puissance moyenne maximale calculée entre deux meters values consécutifs est de 22 kW.

Le tarif appliqué sera donc de 0.066 car la puissance calculée est > 20 kW ( [0 – 0.022 ; 10 –  $0.044:20 -0.066$ 

Le prix calculé sera donc de :

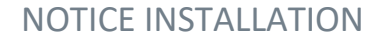

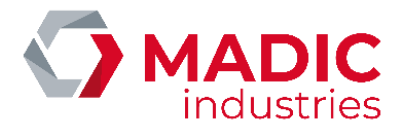

120\*0.066 = 7,92 euros > à la clé BankCardMaxAmount = 5 euros donc le prix payé sera de 5 euros

#### 3ème cas :

Si la charge dure 120 minutes mais que les meters values ne sont pas activés via la clé **MeterValueSampleInterval = 0** 

Le tarif appliqué sera donc de 0.022 car la puissance calculée est indéterminée et donc la 1ere valeur sera sélectionnée ([0 – 0.022 ; 10 – 0.044 ; 20 -0.066 ])

Le prix calculé sera donc de :

 $120*0.022 = 2,64$  euros

#### Explication des autres modes :

Définition et exemple de fonctionnement du lecteur sans contact avec paramétrage de l'algorithme 1 (Billing Mode =  $1$ :

- 1. Type de paiement : Postpaiement
- 2. Période de gratuité de 0 à N (N en secondes) défini par le paramètre FreeChargingDuration
- 3. Montant à payer = Prix fixe X (X en euros avec 2 décimales admises exemple : 2.50 euros) défini par le paramètre ChargePrice

Ainsi, si FreeChargingDuration =120 et ChargePrice = 2.50, la borne accordera une gratuité durant les 2 premières minutes (120 secondes) et facturera forfaitairement la charge à 2.50 euros au-delà des 2 minutes.

Définition et exemple de fonctionnement du lecteur sans contact avec paramétrage de l'algorithme 2 (**Billing** Mode =  $2$ :

- 1. Type de paiement : Postpaiement
- 2. Période de gratuité de 0 à N (N en secondes) défini par le paramètre FreeChargingDuration
- 3. Montant à payer (en euro au prorata tronqué) = Volume (kWh) x ChargePrice (Prix unitaire en euros avec 2 décimales admises exemple : 0.20 euros défini par le paramètre ChargePrice)

Ainsi, si FreeChargingDuration =300 et ChargePrice = 0.20, la borne accordera une gratuité totale durant les 5 premières minutes (300 secondes) si le temps de charge n'a pas dépassé 5 minutes. Au-delà de 5 minutes de charge, le volume délivré est entièrement comptabilisé depuis la première seconde. Ainsi, si le volume délivré est 1.687 kWh alors le montant facturé s'élèvera à (1.687 x 0.20) = 0.33 euros (montant tronqué).

#### Définition et exemple de fonctionnement du lecteur sans contact avec paramétrage de l'algorithme 3 (Billing  $Mode = 3$ :

- 1. Type de paiement : Postpaiement
- 2. Période de gratuité de 0 à N (N en secondes) défini par le paramètre FreeChargingDuration
- 3. Montant à payer (en euro au prorata tronqué) = ChargePrice + [Volume (kWh) x ChargePriceEnergy] + [Durée (Min) x ChargePriceTime]. La précision des arrondis est au Wh et à la seconde.

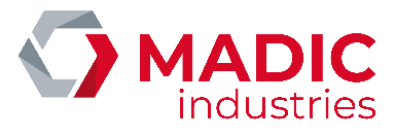

Définition et exemple de fonctionnement du lecteur sans contact avec paramétrage de l'algorithme 4 (Billing Mode =  $4$ :

- 1. Type de paiement : Postpaiement
- 2. Période de gratuité de 0 à N (N en secondes) défini par le paramètre FreeChargingDuration
- 3. Quantité d'énergie gratuite fournie au véhicule définit par le paramètre FreeChargingEnergy
- 4. Montant à payer (en euros au prorata tronqué) = ChargePriceOption \* durée en minutes

Le type de paiement est identique à l'algorithme 130 mais avec le paiement en fin de charge

#### Paramétrage par défaut

Si ces paramètres ne sont pas connus de MADIC industries au moment de l'expédition, les paramètres suivants seront appliqués par défaut :

BankCardMaxAmount : 20€ (Montant maximum encaissable par le lecteur)

BankCardMinAmount : 0€ (Montant minimum encaissable par le lecteur en fonction du contrat bancaire du cilent)

[ChargePriceTime](javascript:void(0)) : 0€

ChargePriceEnergy : 0€

NumberBankCardReader : le numéro de TPV fourni par MADIC industries.

BillingMode : 128 (Algorithme de paiement - ici prépaiement)

ChargePrice : 2 (Prix de la charge – ici 2 Euros)

FreeChargingDuration : 0 - (Période de gratuité en seconde) →Non applicable si BillingMode=128

IDTagBankCard : vide – (Les identifiants bancaires sont transmis sous forme d'une clé unique qui commence toujours par '\*')

Il n'est pas nécessaire de réaliser plus de contrôle pour sa mise en service.

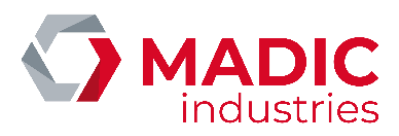

## 11. Charge simultanée

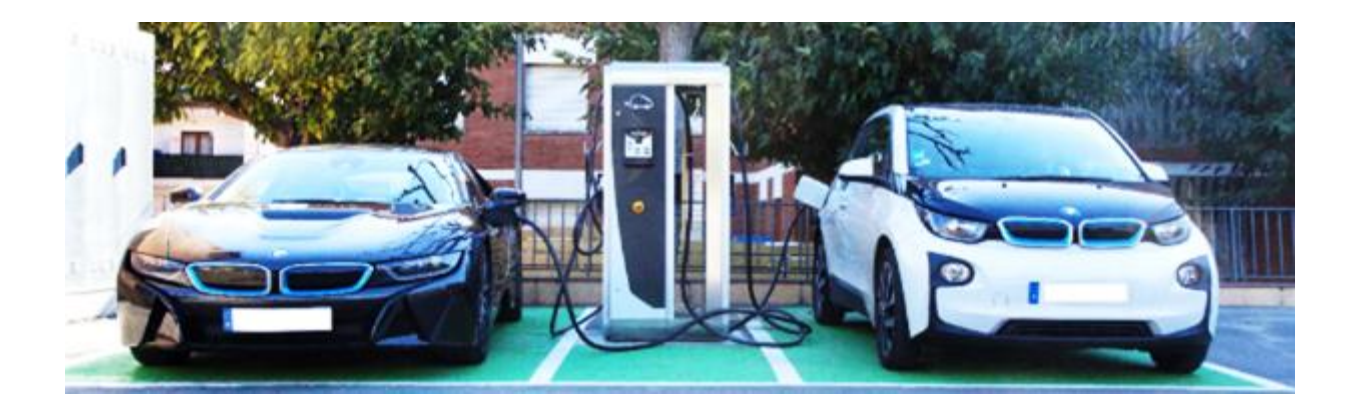

## Principe de fonctionnement

Ce mode simultané permet de maximiser l'utilisation de la borne de recharge en limitant le temps d'attente entre les utilisateurs.

Ainsi, lorsqu'un deuxième véhicule se présente à la borne, il pourra se charger en utilisant la partie AC ou DC qui n'est pas déjà utilisée par le premier véhicule.

La puissance est répartie de façon équitable entre les deux véhicules, en fonction du maximum autorisé par chaque mode de charge : typiquement, 28kW en DC et 22 kW sur une prise T2.

Lorsqu'un des deux véhicules termine sa charge, la totalité de la puissance disponible est à nouveau allouée au véhicule restant.

Le mode simultané ne s'applique qu'en AC/DC, pas en DC/DC. Ce mode est disponible pour une version logicielle KIPB200A ou supérieure.

## Activation de la charge simultanée

L'activation de la charge simultanée se fait à l'aide du menu « Prises / Charge simultanée », qu'il faut positionner à OUI (cf. plus haut pour l'accès aux menus de configuration).

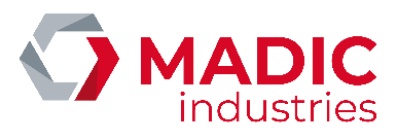

## Configuration de la supervision

Si la borne est supervisée par le serveur MADIC industries CHARGE PULSE, la configuration de la borne doit être modifiée pour être en adéquation avec ce nouveau mode de fonctionnement.

La description de la station de charge devient :

- 2 points de charge
- 4 prises sur chaque point de charge :
	- o CHADEMO
	- o COMBO (CCS)
	- o AC T2
	- o AC EF
- Cocher la case « inactive » sur les prises :
	- o AC T2 du point de charge 1
	- o AC EF du point de charge 1
	- o CHADEMO du point de charge 2
	- o COMBO /CCS du point de charge 2
	- o AC EF du point de charge 2
- Rendre également inactives les prises absentes de la configuration de la borne :
	- $\circ$  COMBO (CCS) inactive sur chaque point de charge s'il n'est pas présent sur la borne o CHADEMO inactive sur chaque point de charge s'il n'est pas présent sur la borne

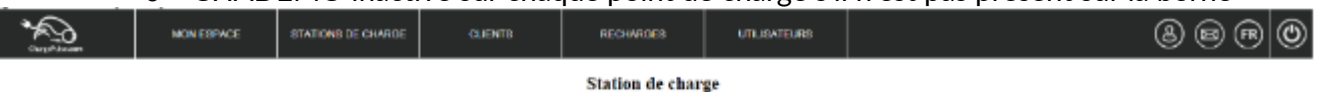

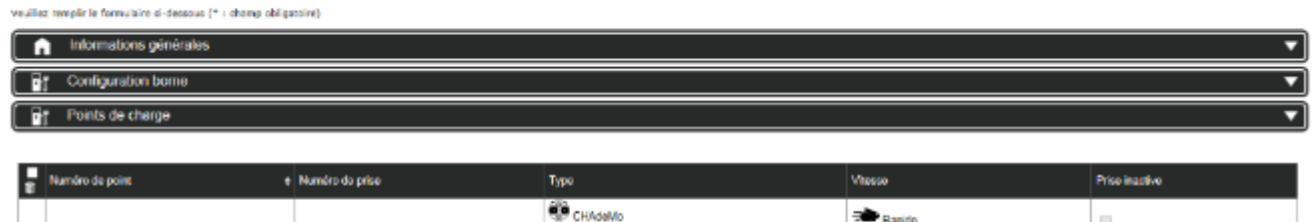

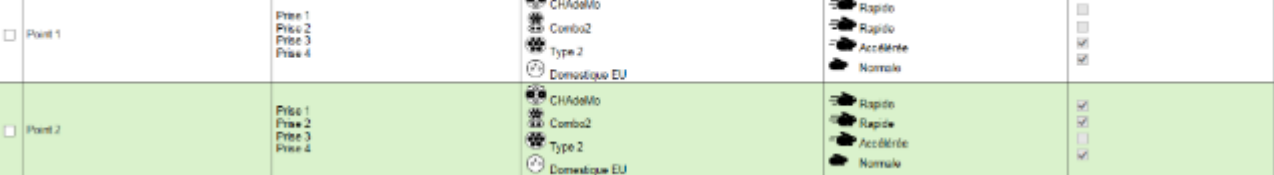

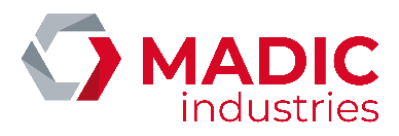

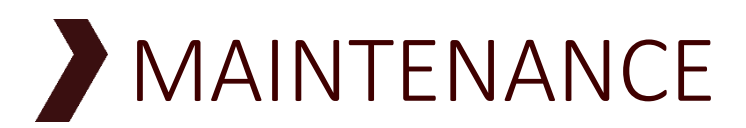

## Lignes directrices

DANGER : Garder les portes verrouillées pour prévenir d'une ouverture intempestive. Ranger les clés dans un endroit sûr.

## I. Précaution de Maintenance

Tous les condensateurs de cet équipement restent ''sous tension'' un certain temps après coupure des alimentations. Vérifier les tensions de chaque composant avant d'effectuer des opérations de maintenance.

## II. Maintenance préventive

Effectuez des vérifications périodiques.

Les éléments à contrôler et la périodicité des vérifications varient et dépendent des conditions d'environnement et d'utilisation, etc. Voir plus loin la liste des points à contrôler.

## III. Contrôle visuel

1. Repérez tout bruit anormal des ventilateurs, ou des unités de puissance.

2. Repérez toute odeur anormale, modification des matériaux propres, traces de corrosion, défaut d'apparence, etc., de l'appareil.

3. Il est recommandé de s'assurer que l'appareil est exempt de saleté et de poussière, nettoyer régulièrement en suivant les procédures appropriés.

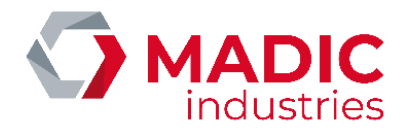

## Liste des contrôles préventifs

A utiliser comme référence, le tableau suivant décrit la liste générale des éléments à vérifier et les cycles de maintenance préventive.

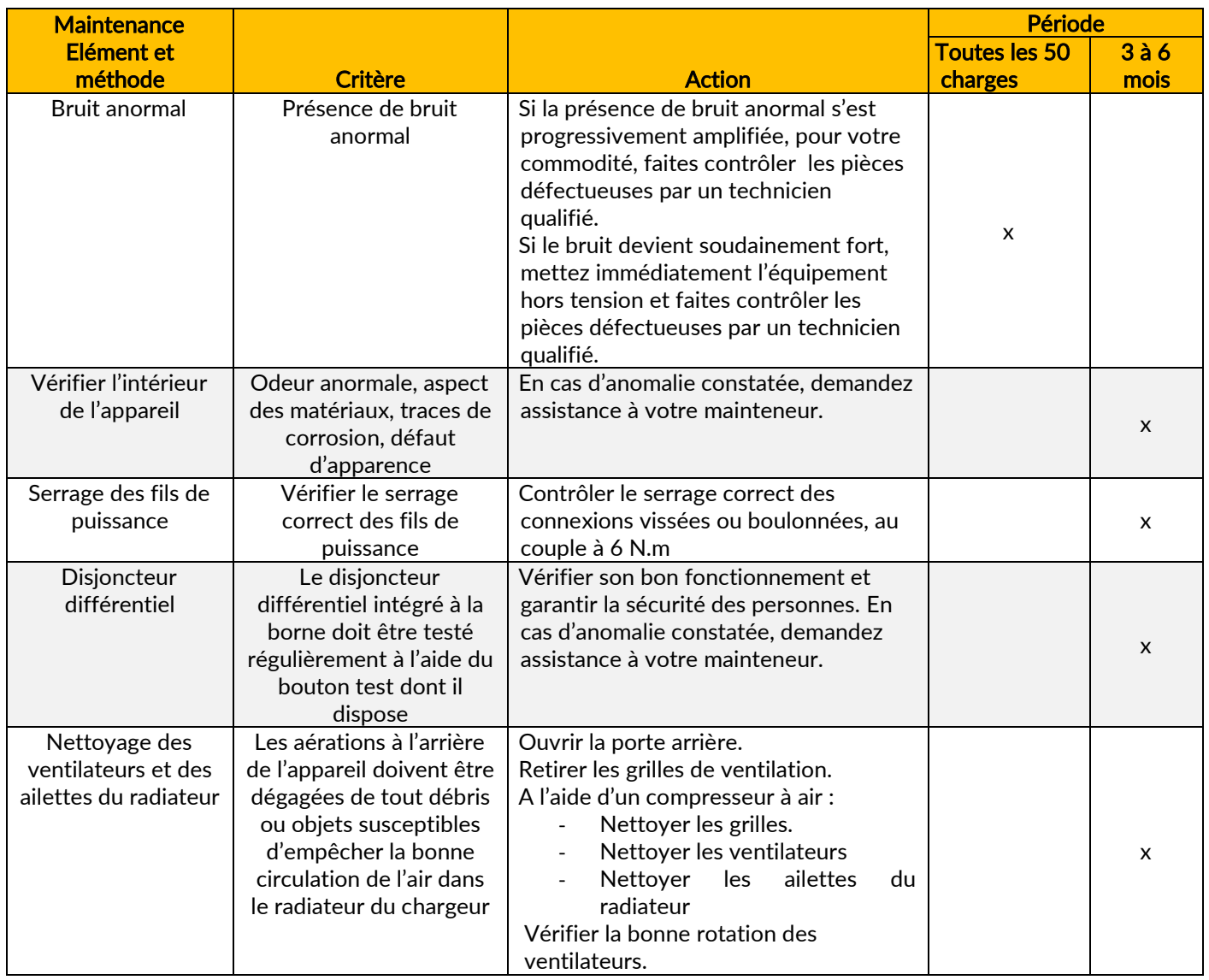

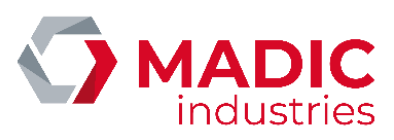

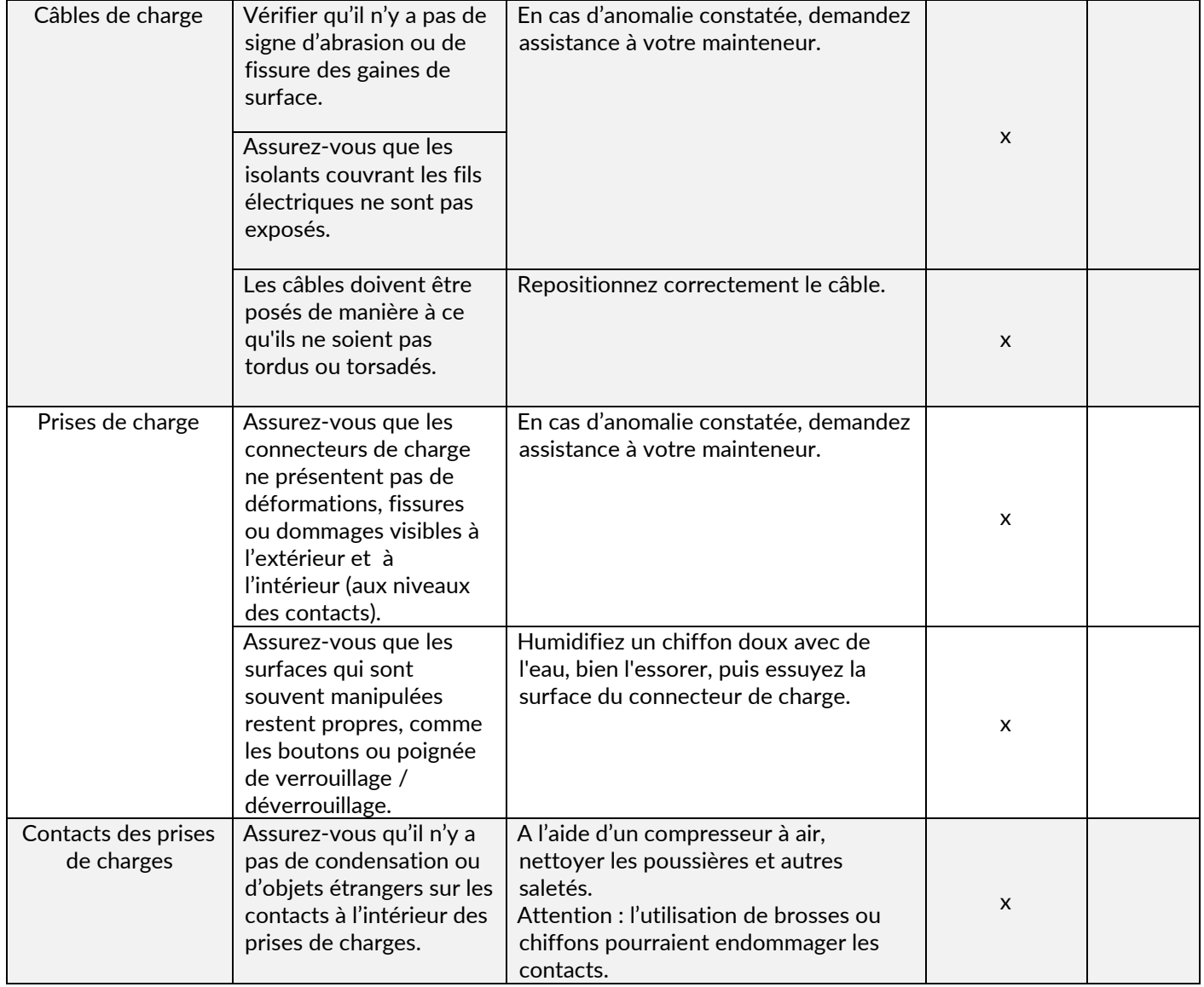

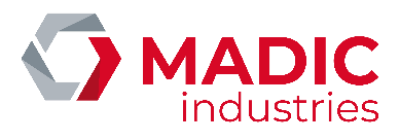

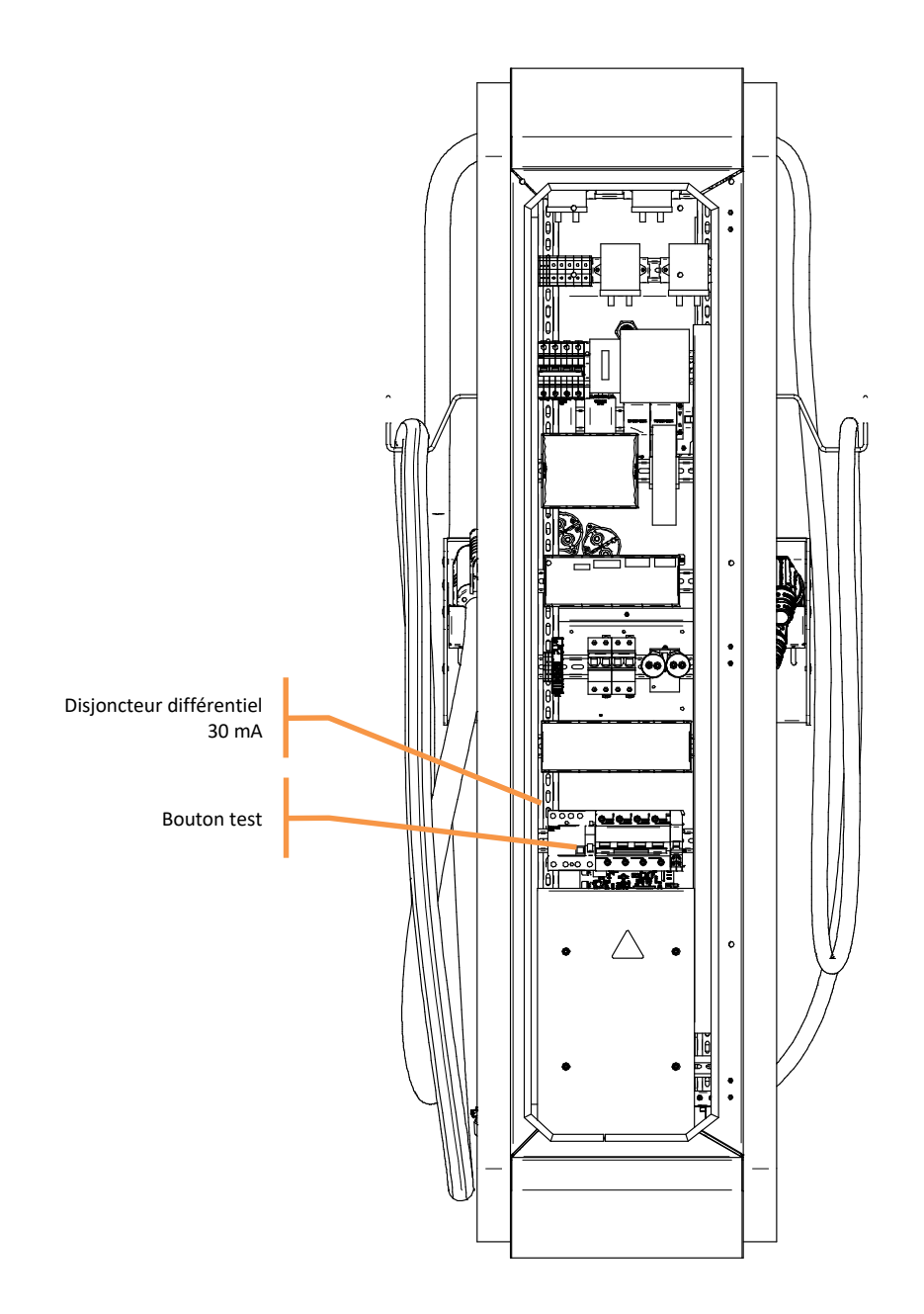

Les aérations à l'arrière de l'appareil doivent être dégagées de tout débris ou objets susceptibles d'empêcher la bonne circulation de l'air dans le radiateur du chargeur. Le cas échéant, nettoyer et vérifier la bonne rotation des ventilateurs.

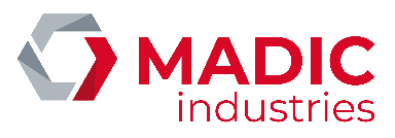

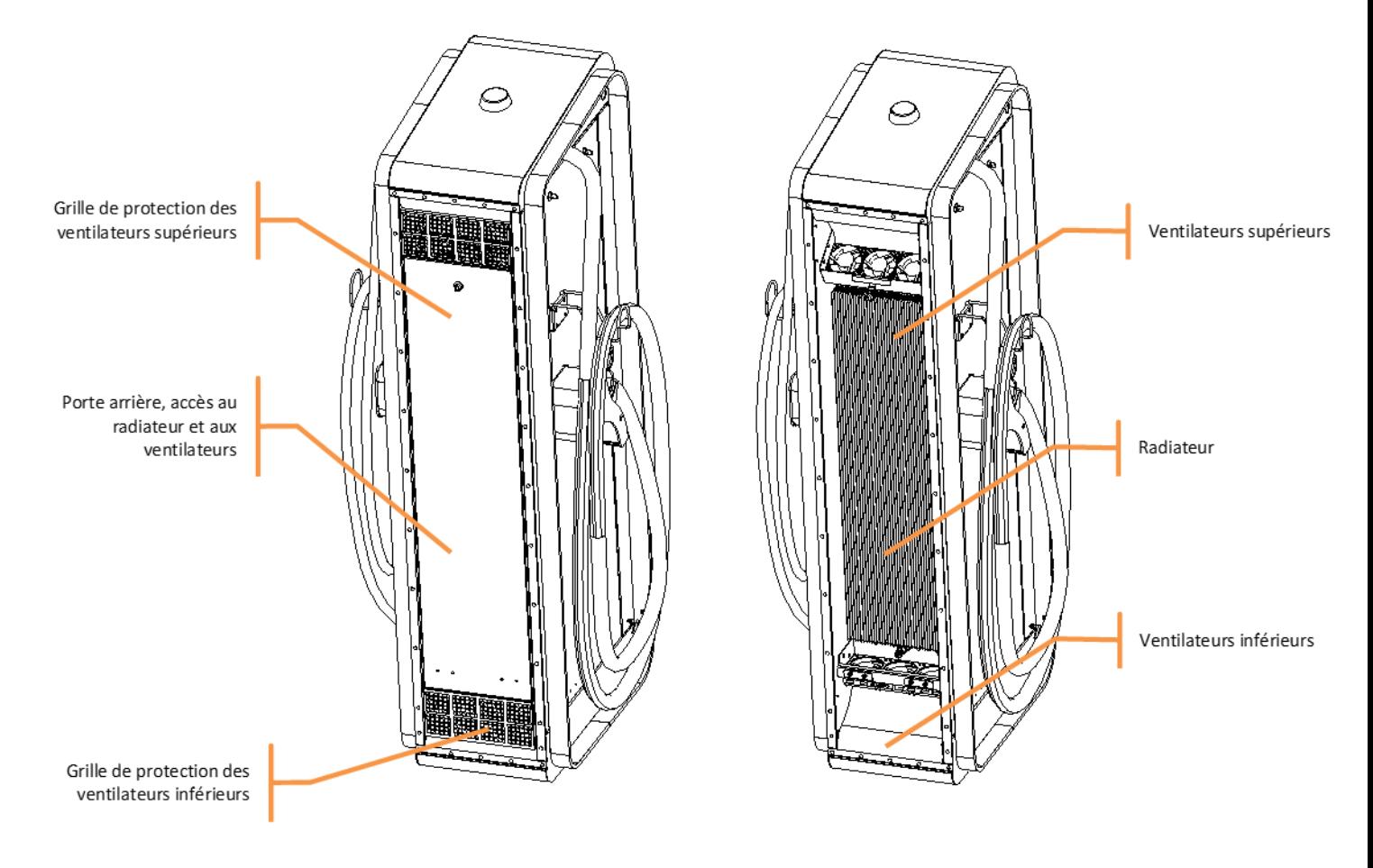

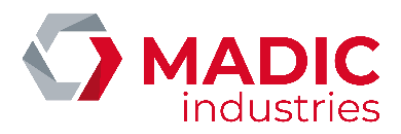

## Dépannage

## Principes généraux

En cas de panne avérée de l'équipement (disjonction, dysfonctionnement important), la méthodologie générale est la suivante.

- 1. Inspecter visuellement l'intérieur de l'équipement, à la recherche de câbles déconnectés ou arrachés, de traces de brulure, etc.
- 2. Contrôler le serrage des liaisons de puissance.
- 3. Contrôler au multimètre l'isolation des phases entre elles, et des phases par rapport à la terre.
- 4. Appuyer à la main sur l'équipage mobile des contacteurs et contrôler l'absence de court circuit.

ATTENTION, ces opérations doivent être effectuées chargeur hors tension.

## Interprétation des codes d'erreur OCPP

Lorsque la borne est connectée à un serveur de supervision OCPP, un statut d'erreur est susceptible de remonter par le message StatusNotification, afin d'aider au diagnostic en cas de panne.

Dans le message StatusNotification, le champ vendorId sera positionné à « LAFON Technologies », et le champ info fournira un libellé de l'erreur en anglais.

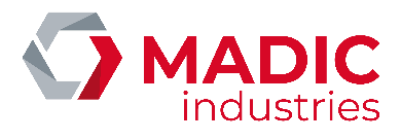

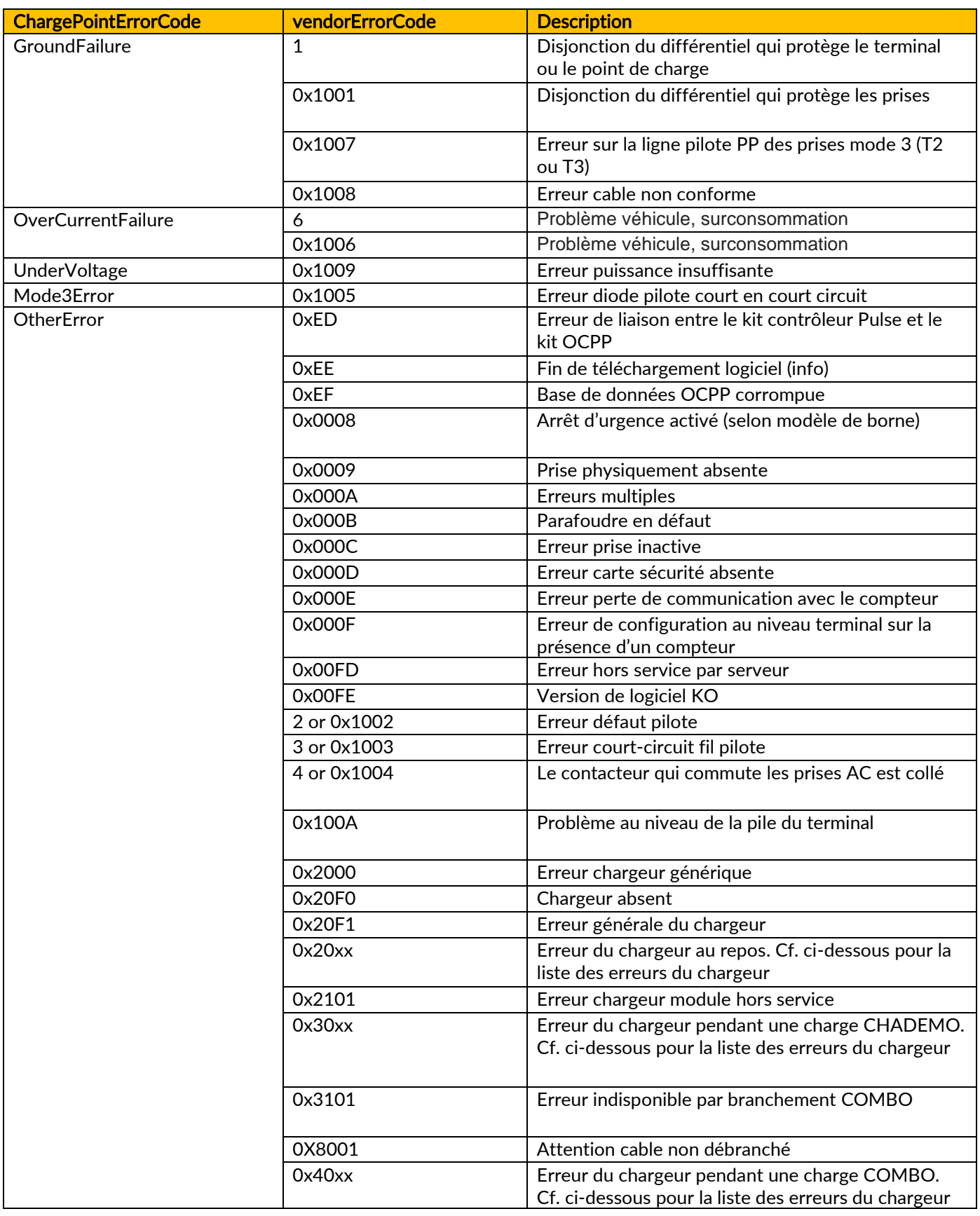

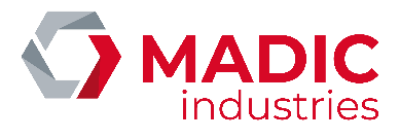

## Utilisation du CCU Manager

Si la panne semble se situer au niveau du chargeur DC, l'utilitaire CCU Manager permet de diagnostiquer plus finement l'état de ce bloc. Pour une utilisation plus détaillée du CCU Manager, se reporter au document « CCU Manager User Manual ».

Ci-dessous, un guide d'interprétation des codes d'erreur du chargeur :

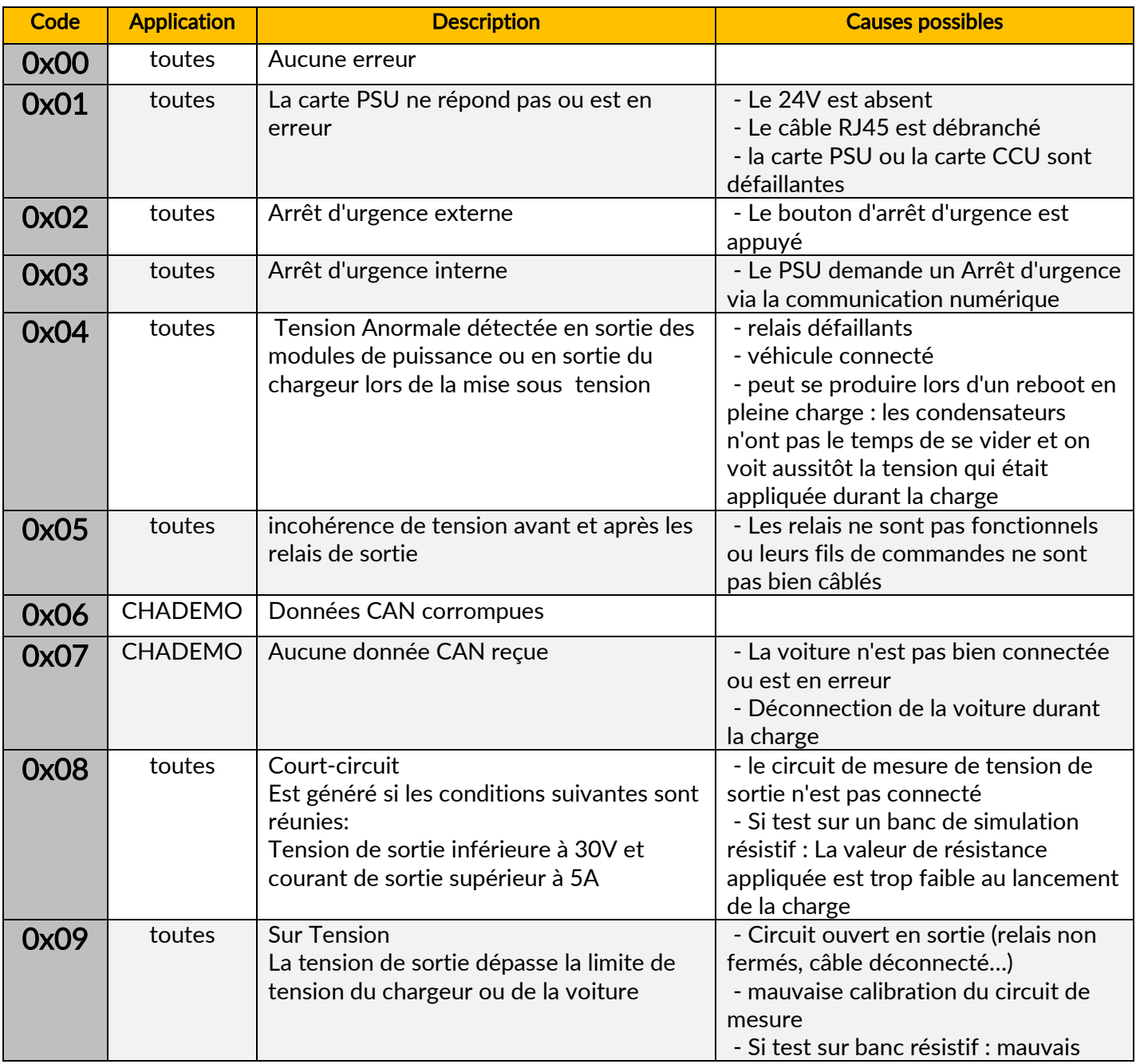

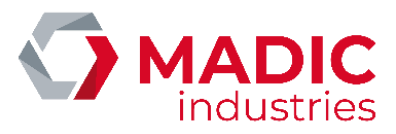

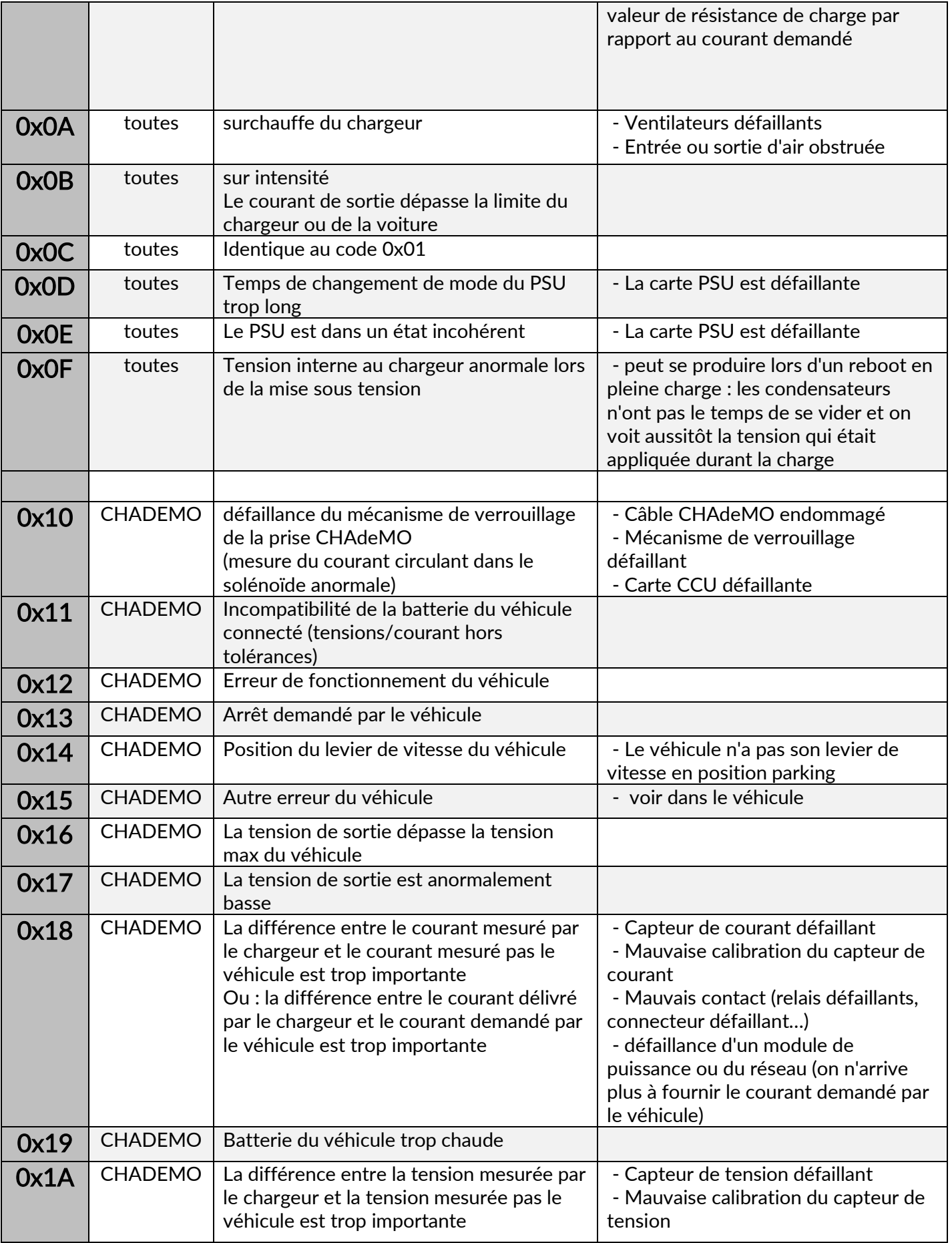

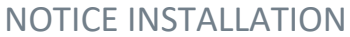

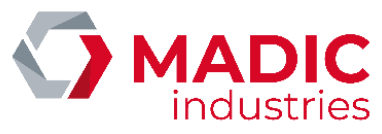

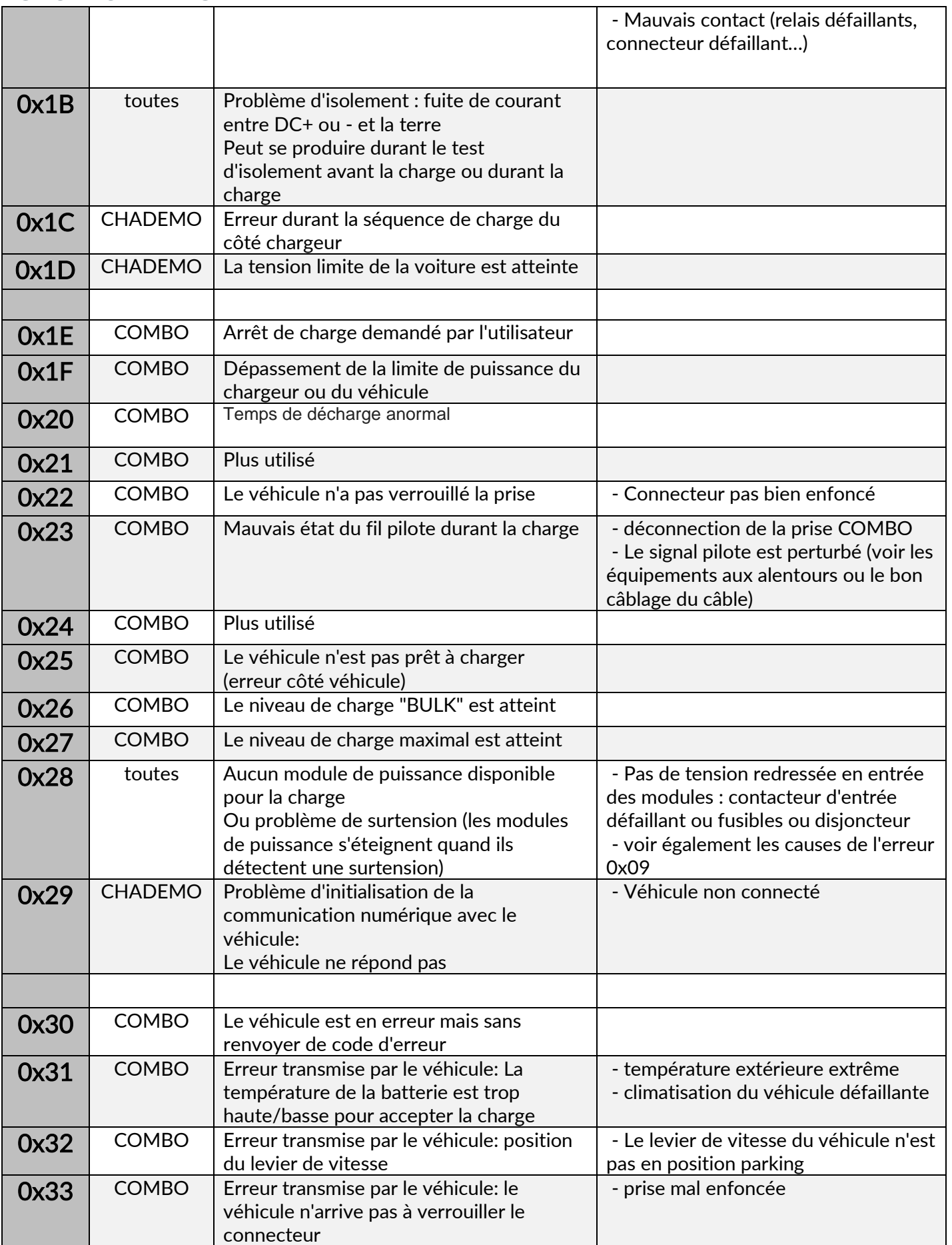

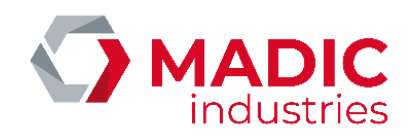

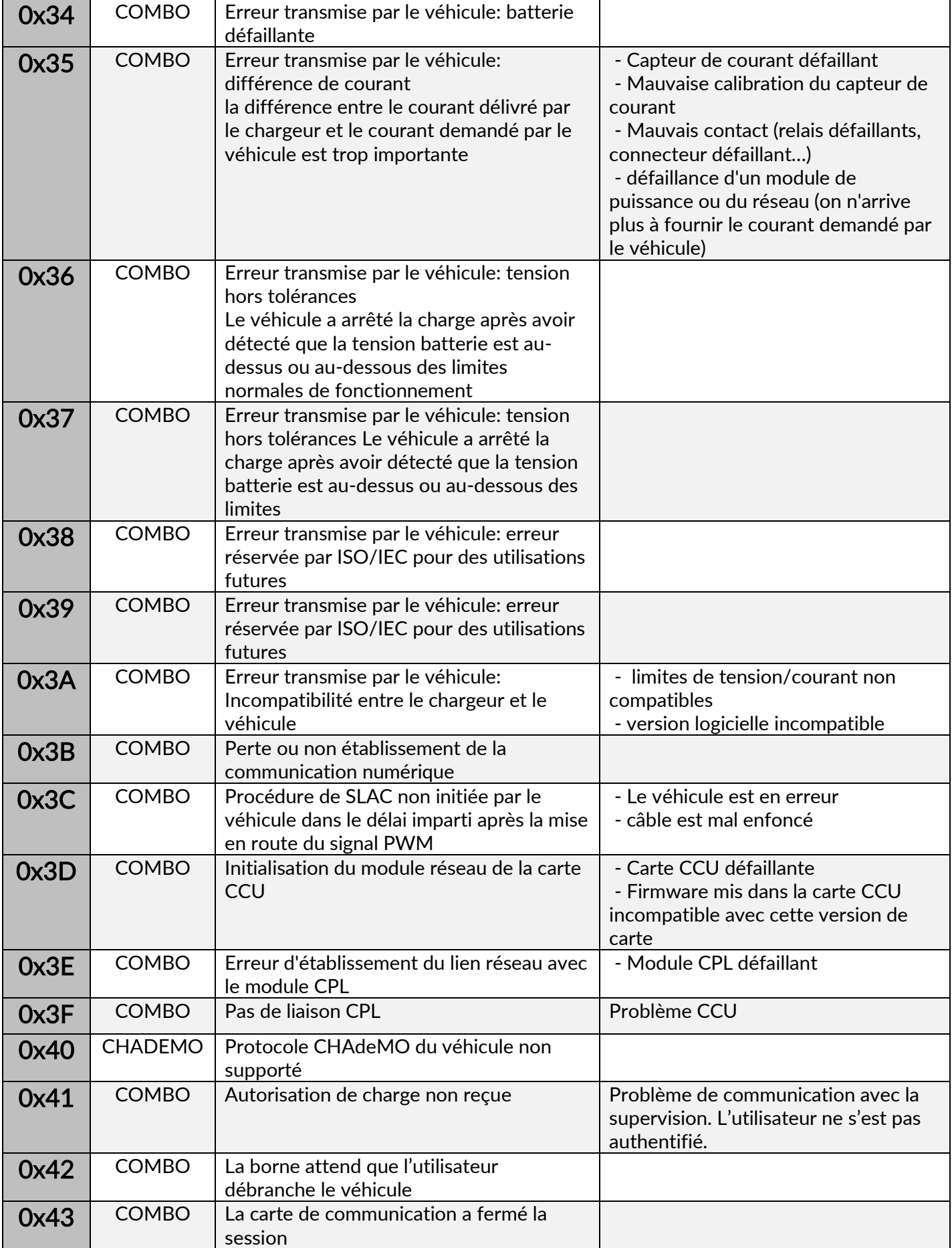

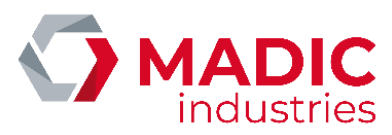

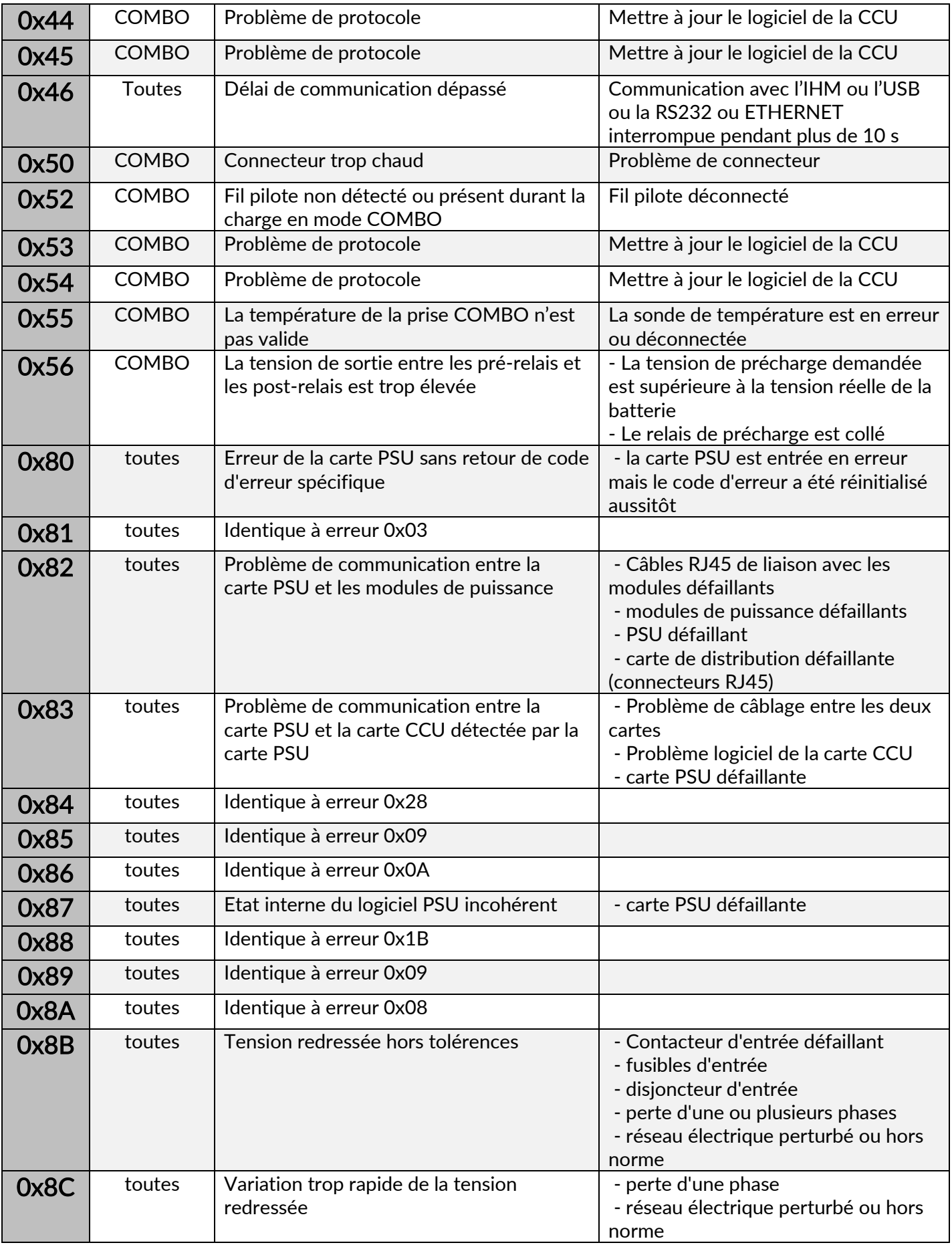

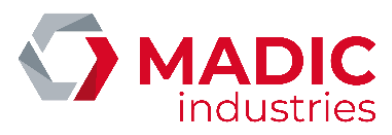

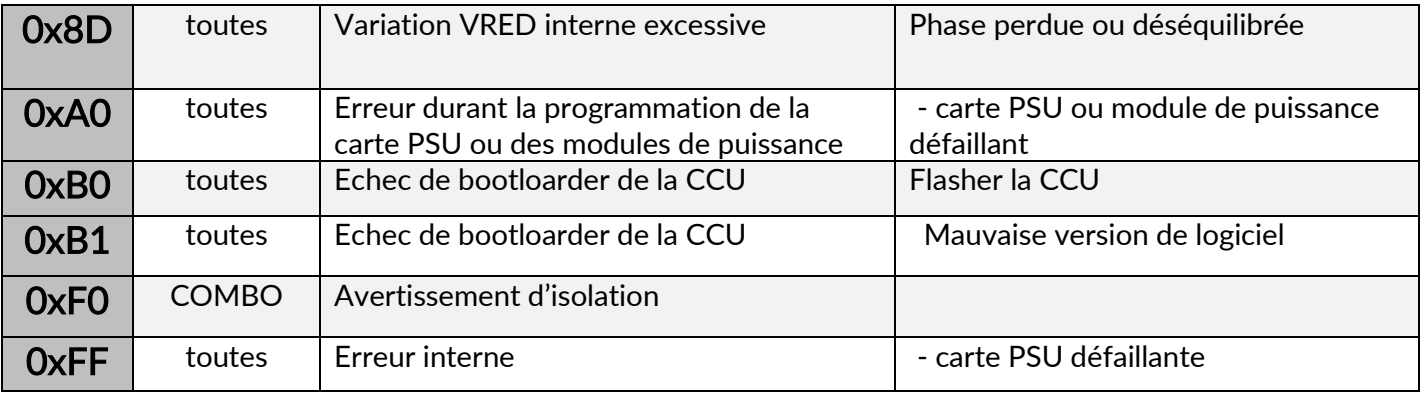

## Remplacement d'un module de puissance

Démontage et remontage du bloc de puissance V2

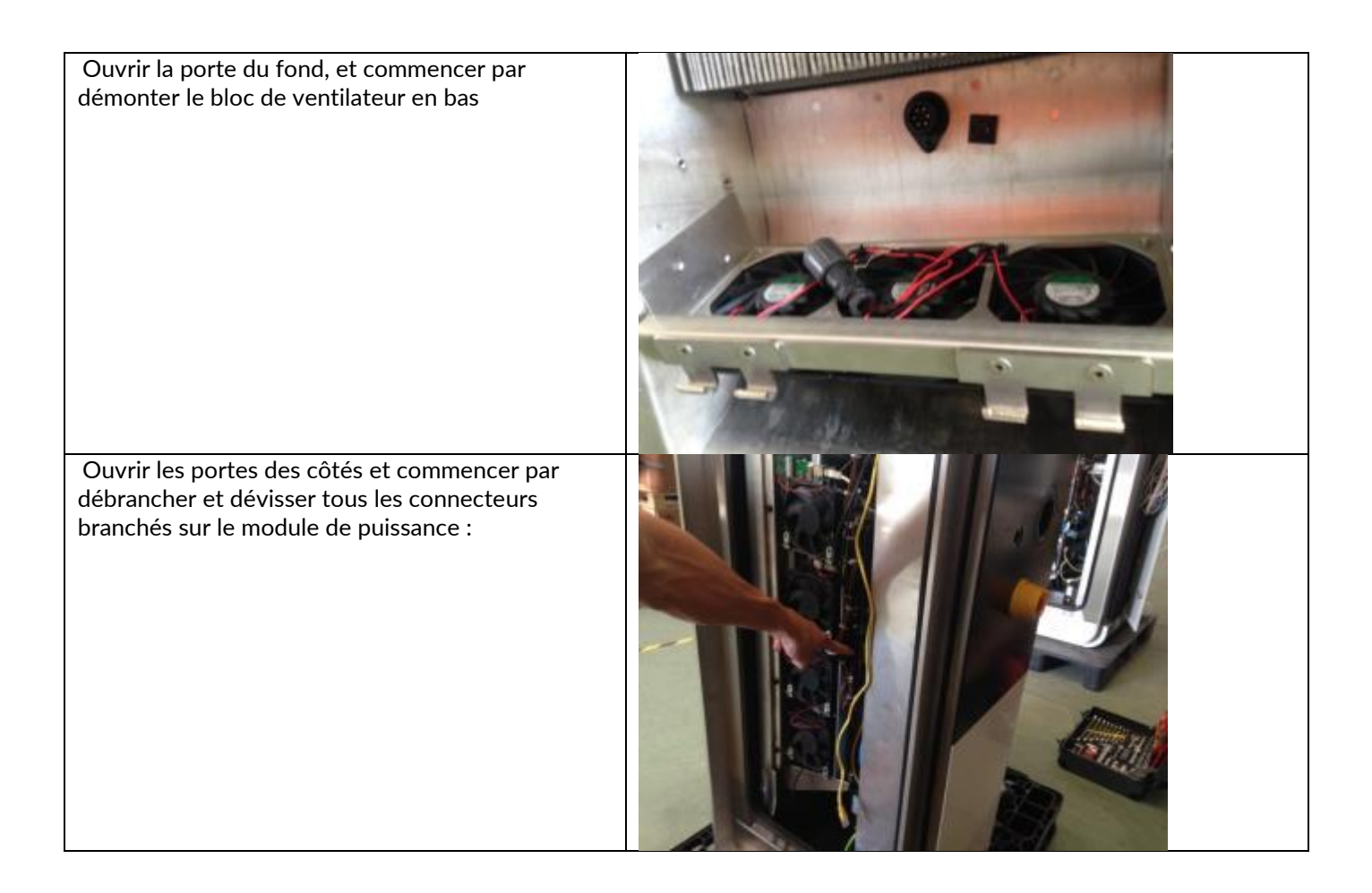

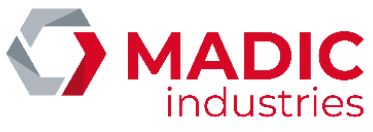

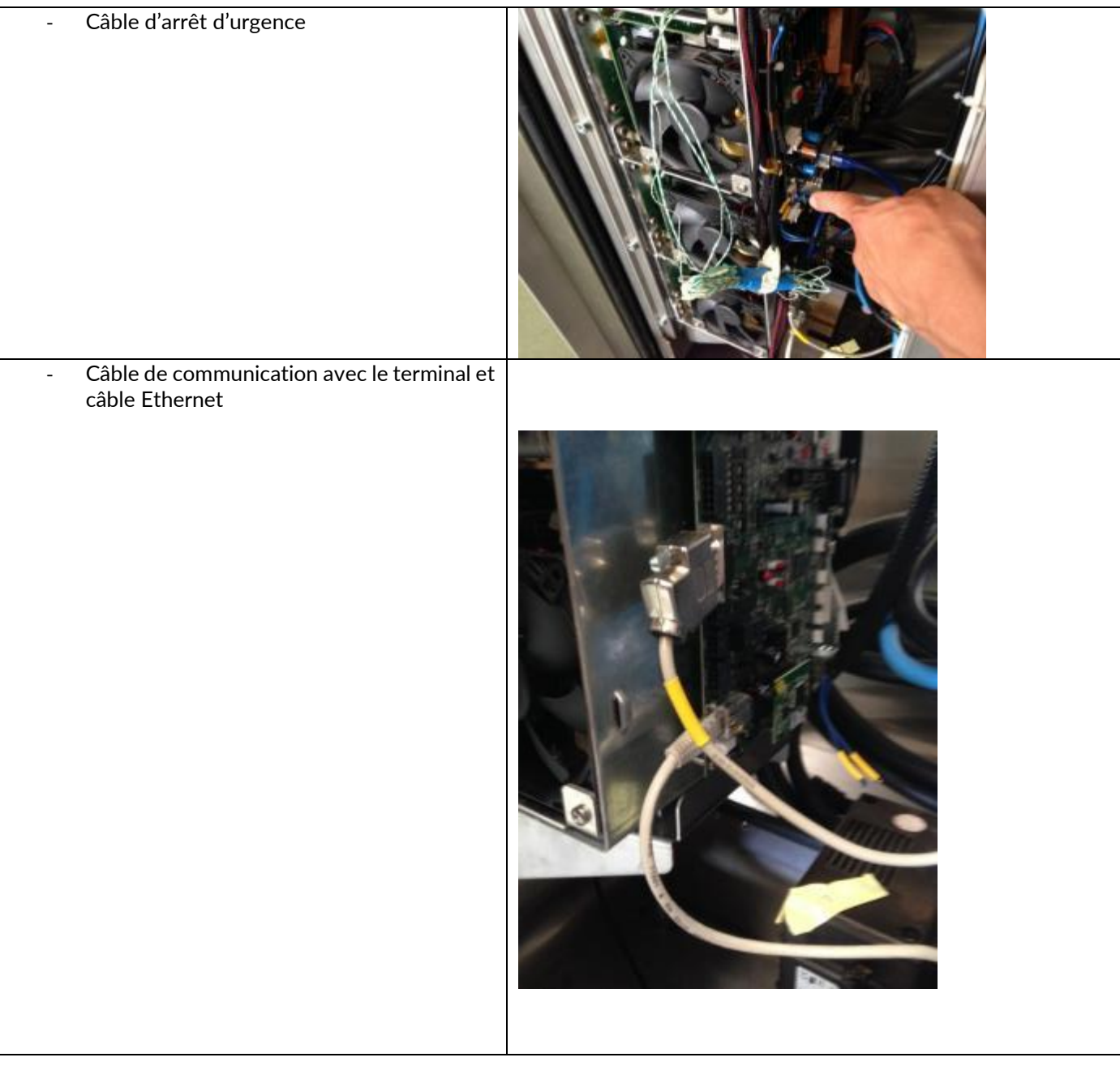

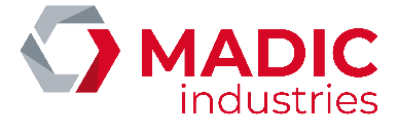

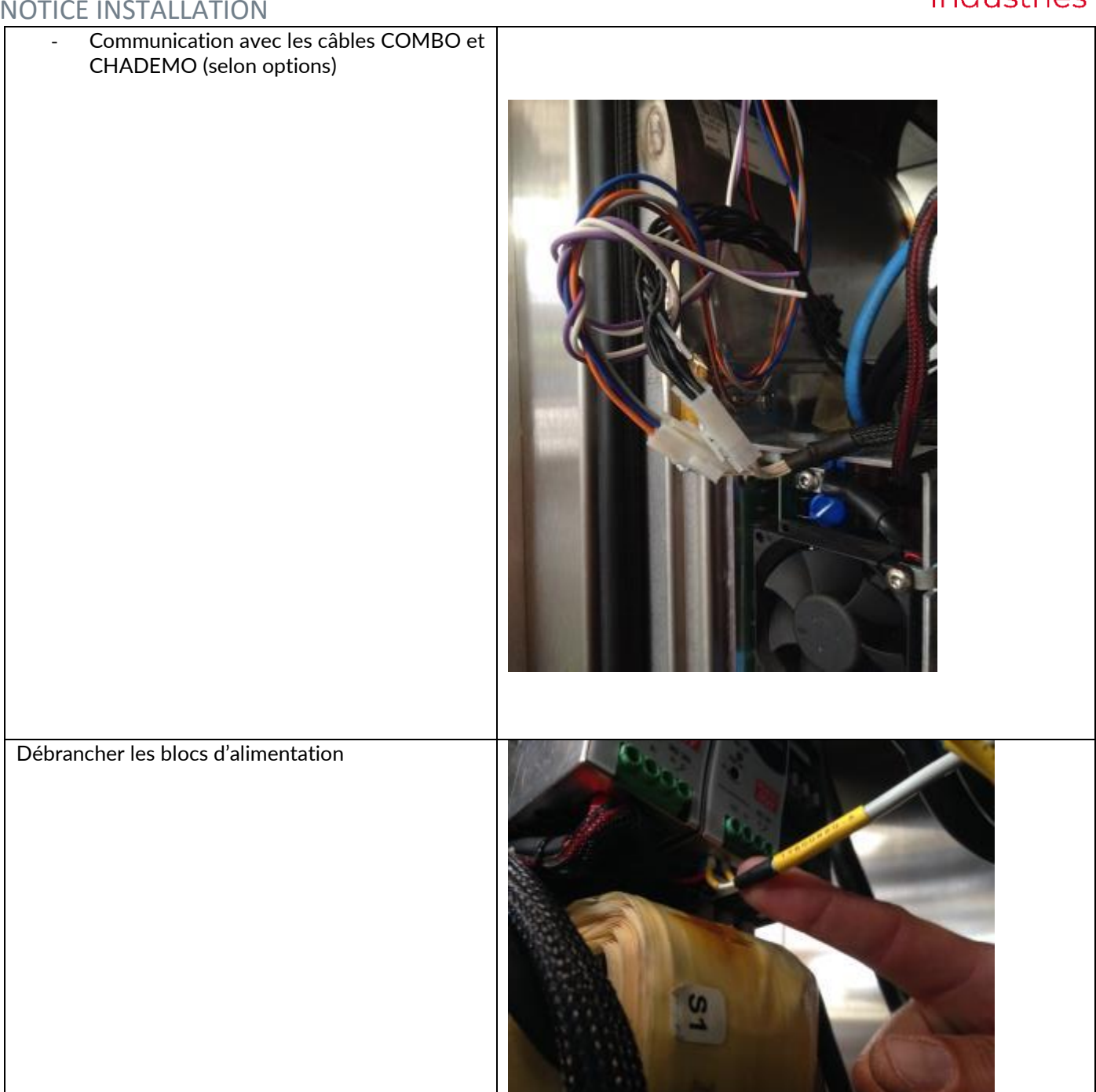

### Débrancher les sorties de puissance

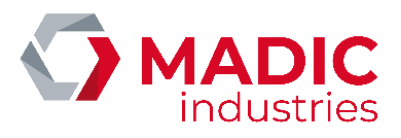

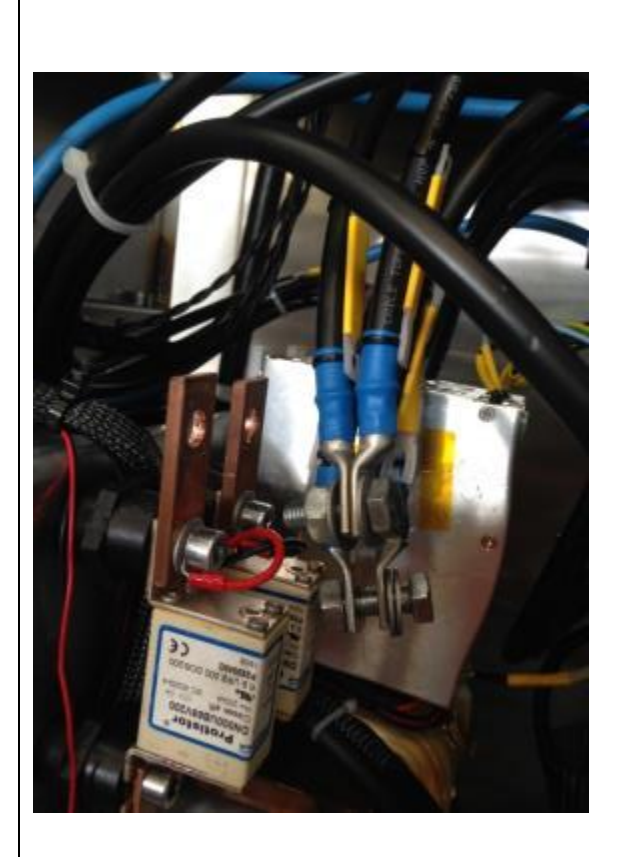

Dévisser les vis qui retiennent le radiateur au châssis

Maintenir le bloc de puissance à l'aide d'un palan et le dégager par l'arrière. Pour le remontage, procédez dans l'ordre inverse.

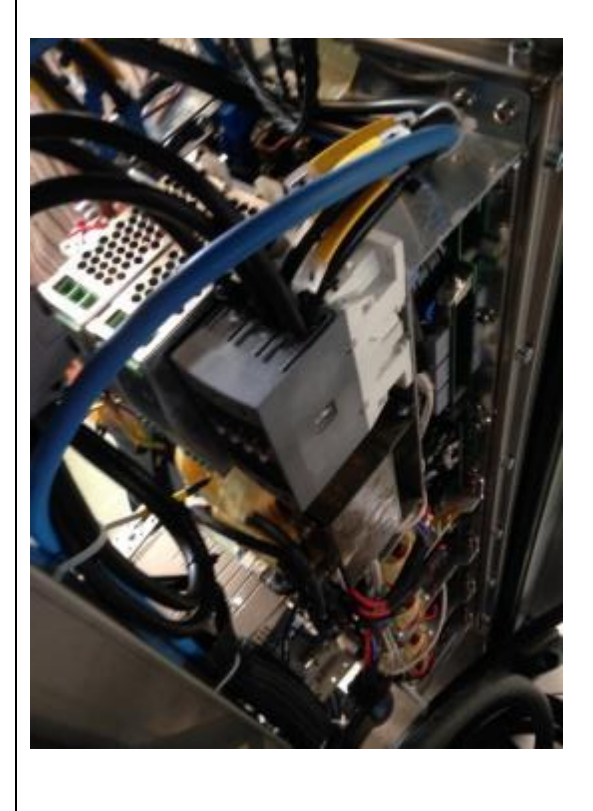

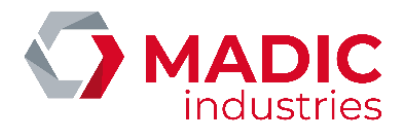

## Démontage et remontage du bloc de puissance V3

Le bloc de puissance V3 est composé de 4 blocs de 12.5kw chaque démontable individuellement

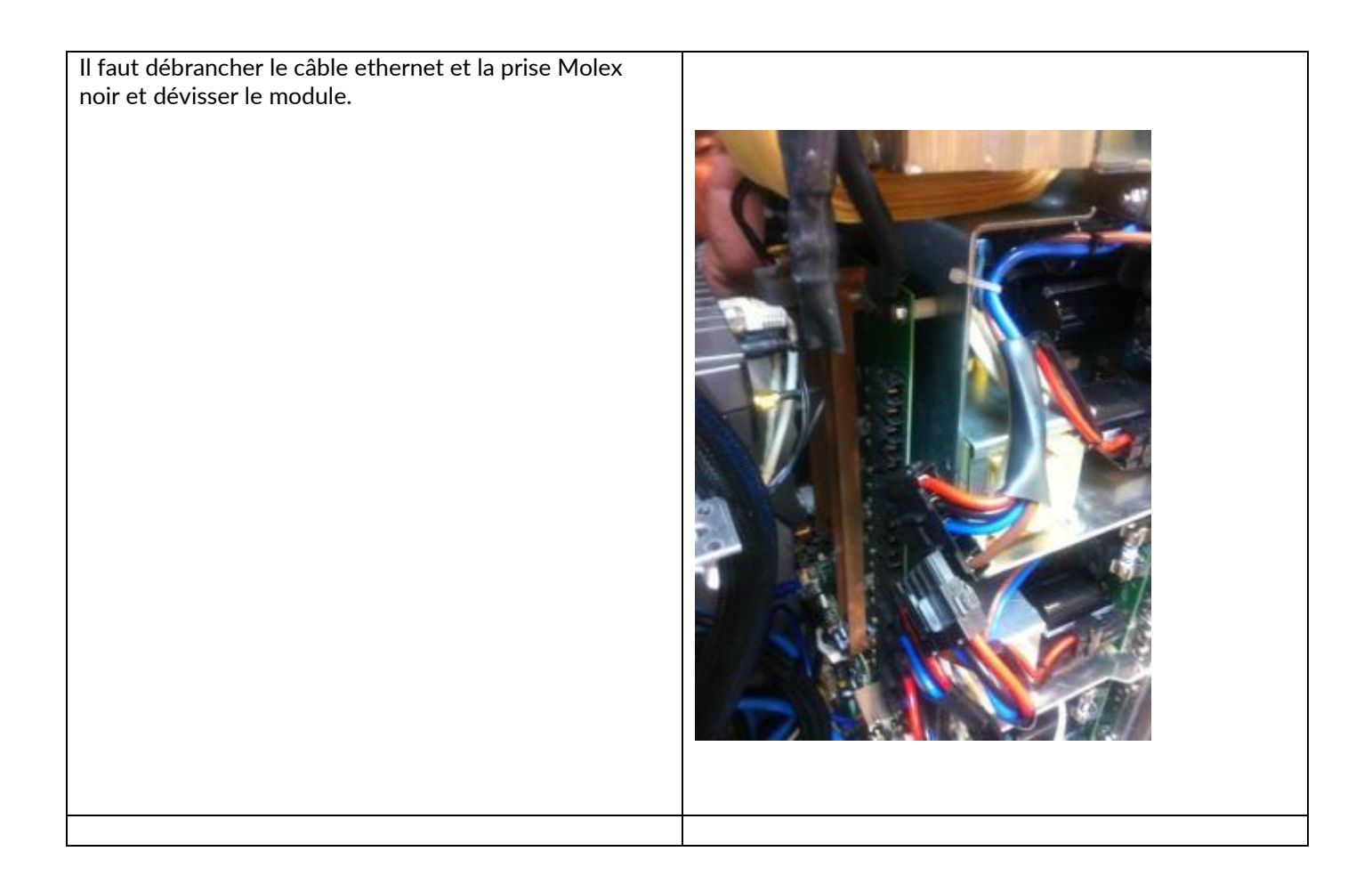

procéder dans l'ordre inverse.

Une fois toutes les vis retirées, il faut utiliser une vis pour décoller le bloc de son support

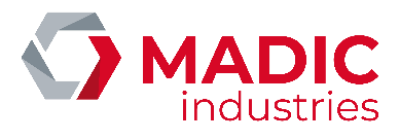

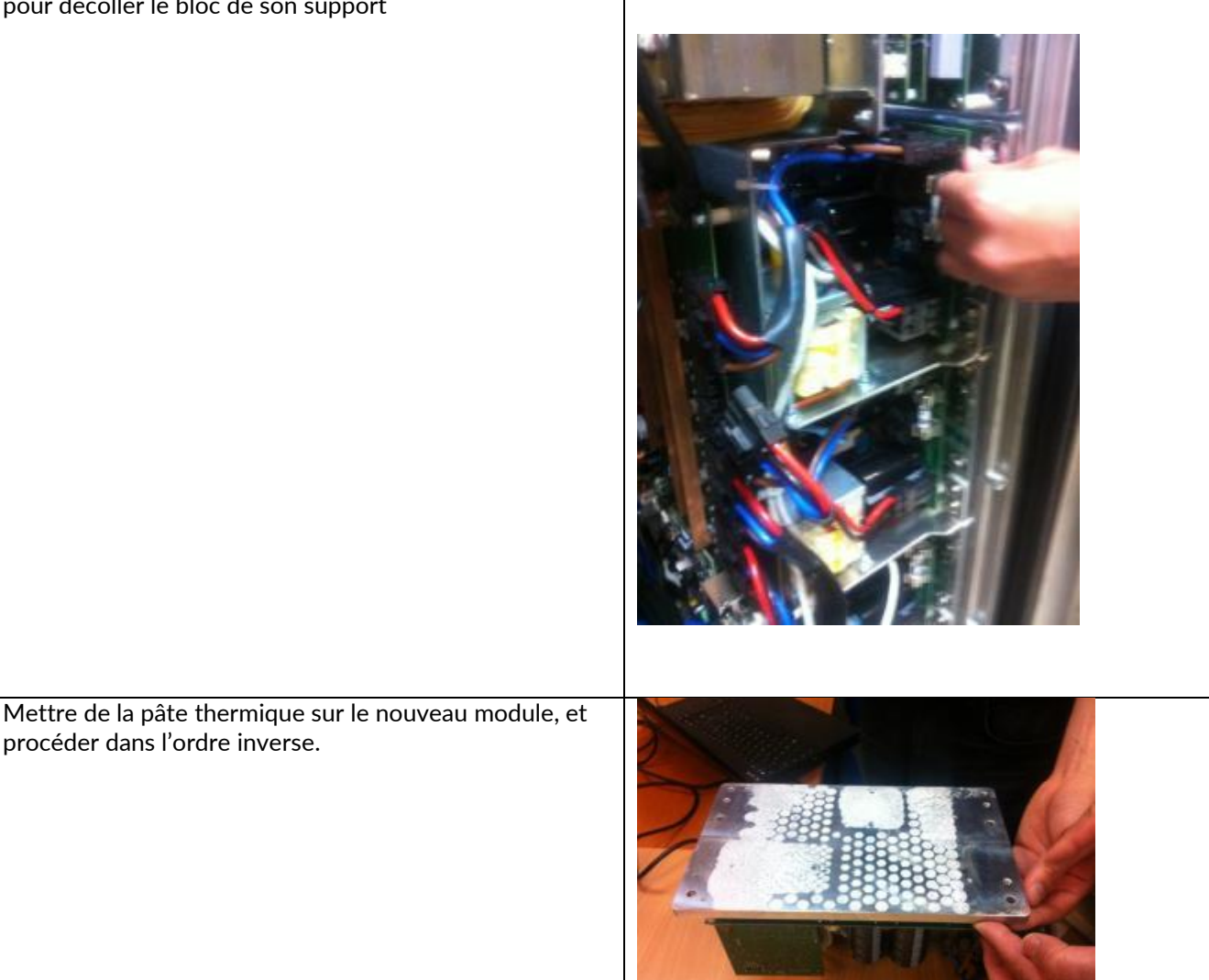

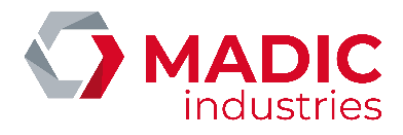

# FIN DE VIE DU PRODUIT

Les éléments ci-dessous devront être confiés à des entreprises spécialisées dans l'élimination et le recyclage des déchets industriels et notamment :

- Elimination de l'emballage :

L'emballage est constitue par du carton biodégradable qui peut être confie aux entreprises s'occupant de la récupération de la cellulose.

- Elimination des parties métalliques :

Les parties métalliques, qu'elles soient peintes ou en acier inoxydable sont normalement recyclables par les entreprises spécialisées dans le secteur de la démolition des métaux.

- Elimination des composants électriques et électroniques.

Les éléments comme les cartes électroniques, les prises et fiches électriques, les disjoncteurs, les contacteurs, et autre ensembles électriques ou électroniques sont considérés comme DEEE et doivent obligatoirement être éliminés par des entreprises spécialisées dans la démolition des composants électroniques.

- Elimination des autres parties :

Les autres parties comme les joints en caoutchouc et les parties plastiques doivent être confiées à des entreprises spécialisées dans l'élimination des déchets industriels.

## **Contacter Recylum**

0 810 001 777 Service 0.06 €/min

En savoir plus : www.recylum.fr

Ou le service clients de Madic industries au 05.57.80.80.80

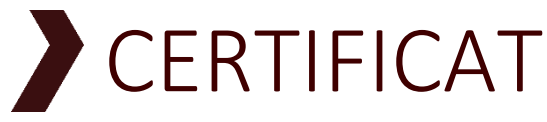

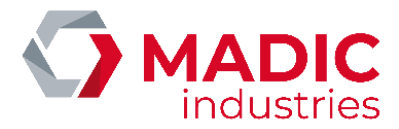

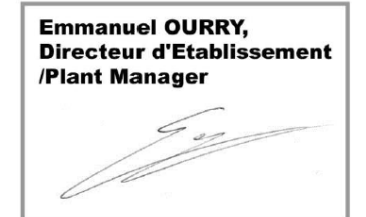

**Bassens. le 19/05/2014** 

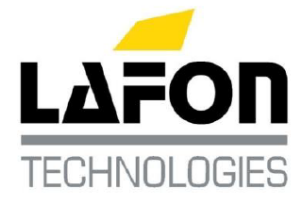

**DOCUMENT REF.:** 17801280-4

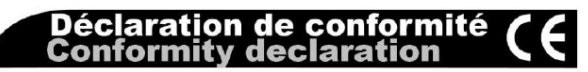

## PULSE QC 50 : borne de recharge de véhicule électrique

Electric vehicle charging station

déclare au nom de la société LAFON. Je. 44 avenue Victor Meunier, 33530 BASSENS, FRANCE, que l'appareil de type PULSE QC 50

Est conforme aux directives européennes :

- 2006/95/CE (Directive Basse Tension) relative au<br>matériel électrique destiné à être employé dans certaines limites de tension
- 2004/108/CE (Directive CEM) relative à la<br>compatibilitéélectromagnétique
- 94/62/CE relative aux emballages et déchets d'emballage

Et aux normes :

- NF EN 61851-1:2012 Système de charge conductive pour véhicules électriques
- NF EN 61851-22:2002 Système de charge conductive pour véhicules électriques - Partie 22: Borne de charge conductive en courant alternatif pour véhicules électriques
- CEI 61851-23:2014 Système de charge conductive pour véhicules électriques - Partie 23 : borne de charge en courant continu pour véhicules électriques
- NF EN 62196-1 :2012 Fiches, socles de prise de courant, prises mobiles et socles de connecteur de véhicule - Charge conductive des véhicules électriques - Partie 1: Règles générales
- NE EN 62196-2 :2012 Fiches, socies de prise de courant, prises mobiles et socies de connecteur de véhicule - Charge conductive des véhicules ango conductivo e<br>Partie 2: électriques  $\sim$ exigences dimensionnelles de compatibilité  $-$  etc. d'interchangeabilité pour les appareils à broches et alvéoles pour courant alternatif
- NFC 15-100 Sécurité des **installations** électriques

I hereby declare in name of LAFON, 44 Avenue Victor Meunier, 33530 Bassens France, that the equipment model PULSE QC 50

**Meets the European Directives:** 

- 2006/95/EC (Low Voltage Directive) relating to electrical equipment designed for use within certain voltage limits
- 2004/108/EC (EMC Directive) relating to electromagnetic compatibility
- 94/62/CE relating to packaging and packaging waste

And to standards:

- IEC 61851-1:2010 Electric vehicle conductive charging system - Part 1: General requirements
- IEC 61851-22:2002 Electric vehicle conductive charging system - Part 22: AC electric vehicle charging station
- IEC 61851-23:2014 Electric vehicle conductive charging system - Part 23: DC electric vehicle charging station
- IEC 62196-1:2011 Plugs, socket-outlets, vehicle connectors and vehicle inlets - Conductive charging of electric vehicles - Part 1: General requirements
- IEC 62196-2:2011 Plugs, socket-outlets, vehicle connectors and vehicle inlets - Conductive charging of electric vehicles - Part 2: compatibility **Dimensional** and interchangeability requirements for a.c. pin and contact-tube accessories
- NFC 15-100 Low voltage electric installations

**DAO 1203 K 01/13** 

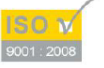

LAEON SAS - Siège Social : 44, Avenue Lucien-Victor Meunier - 33530, RASSENS - France Tél. 33 (0) 5 57 80 80 80 - Fax 33 (0) 5 56 31 61 21 - www.lafon.fr - contact@lafon.fr LAFON SAS au capital de 10 000 000 € - RC BORDEAUX 1994 B 00606 - SIRET 389 749 045 00024 - Code APE 2813 Z - N\*1dentification TVA FR 29 389 749 045

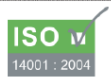
## NOTICE INSTALLATION

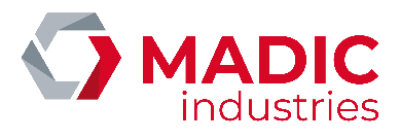

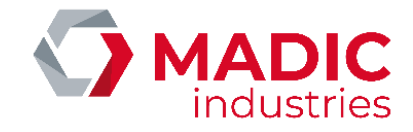

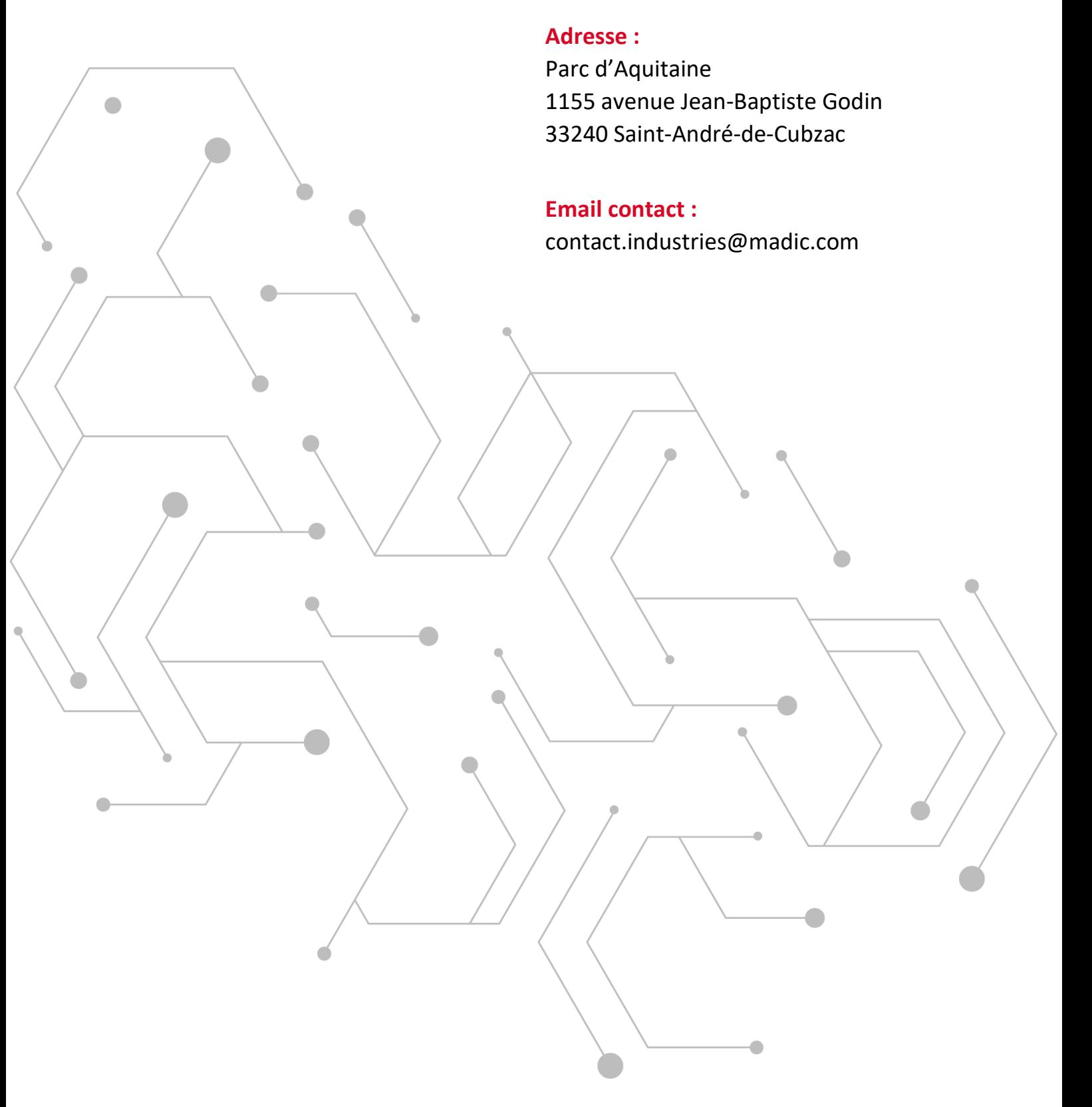

## WWW.GROUPE.MADIC.COM